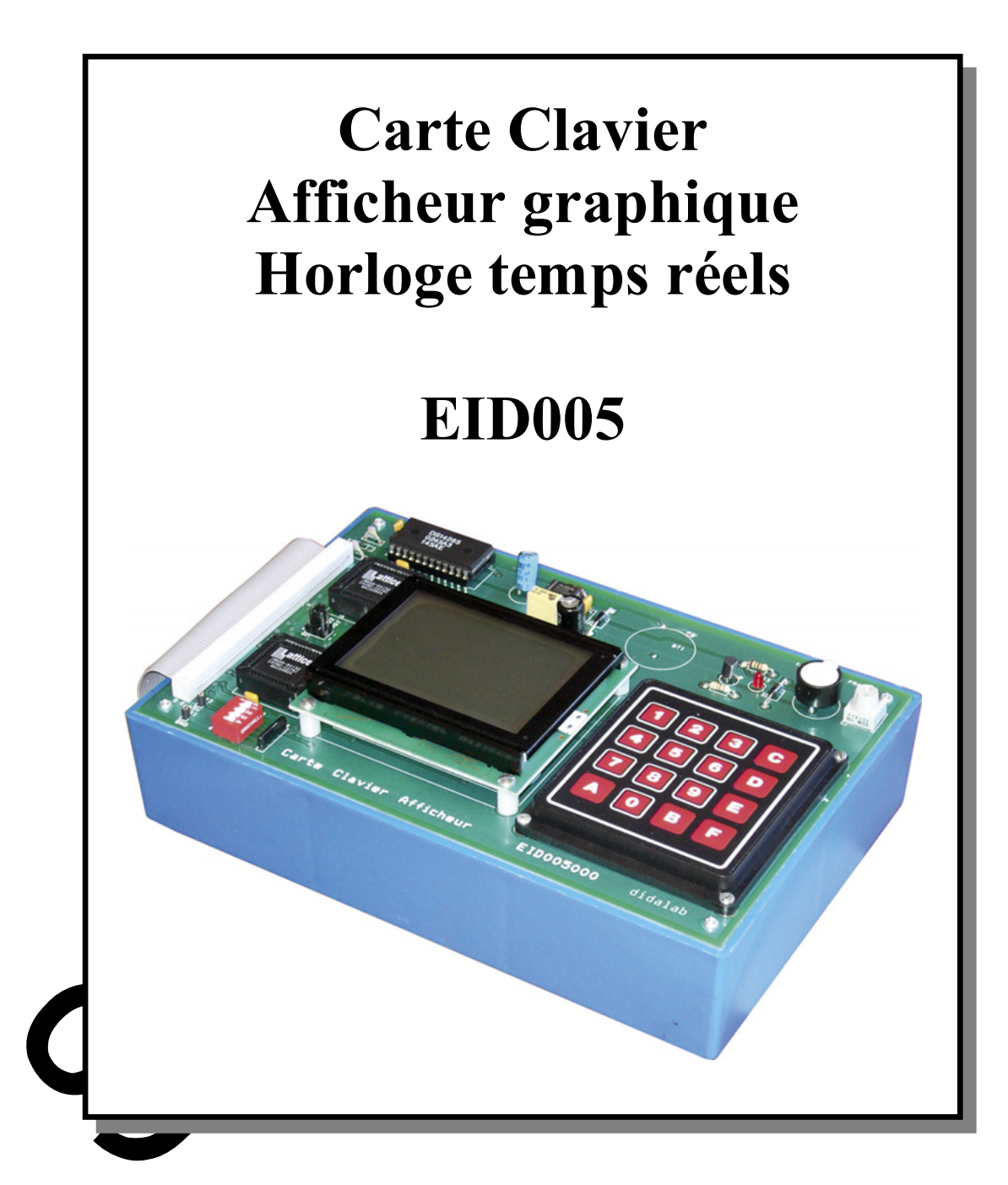

Auteur : KOMA N'Gally Professeur BTS IRIS IFA Delorozoy CCI Versailles

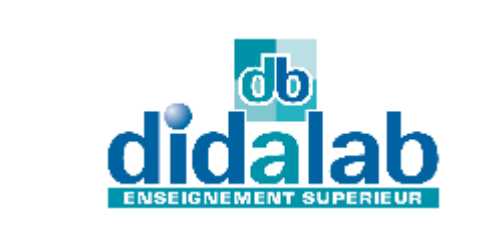

DIDALAB 5 Rue du Groupe Manoukian 78990 Elancourt Tel: 01.30.66.08.88 / Fax: 01.30.66.72.20 ge@didalab.fr

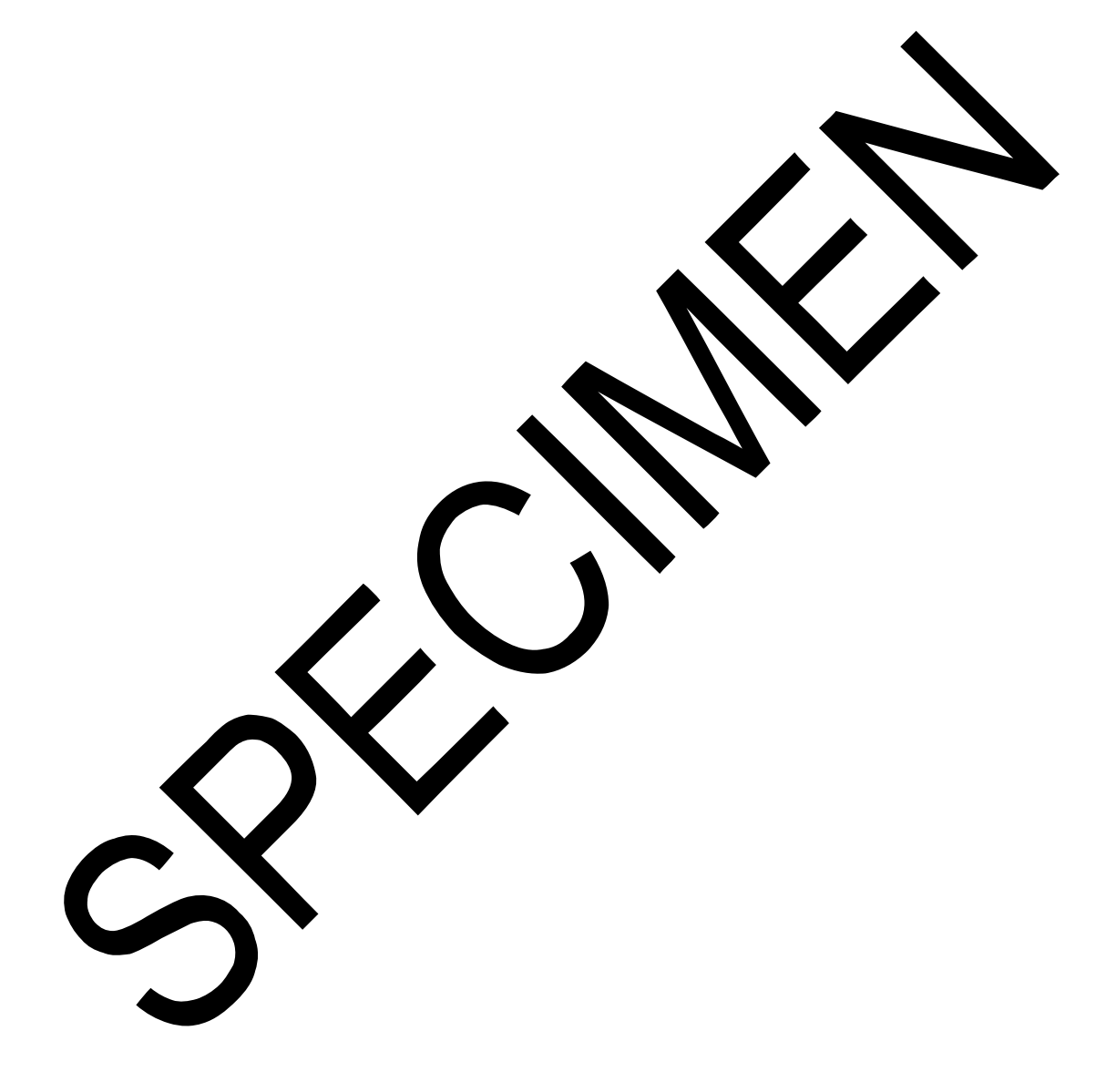

didalab

# *SOMMAIRE*

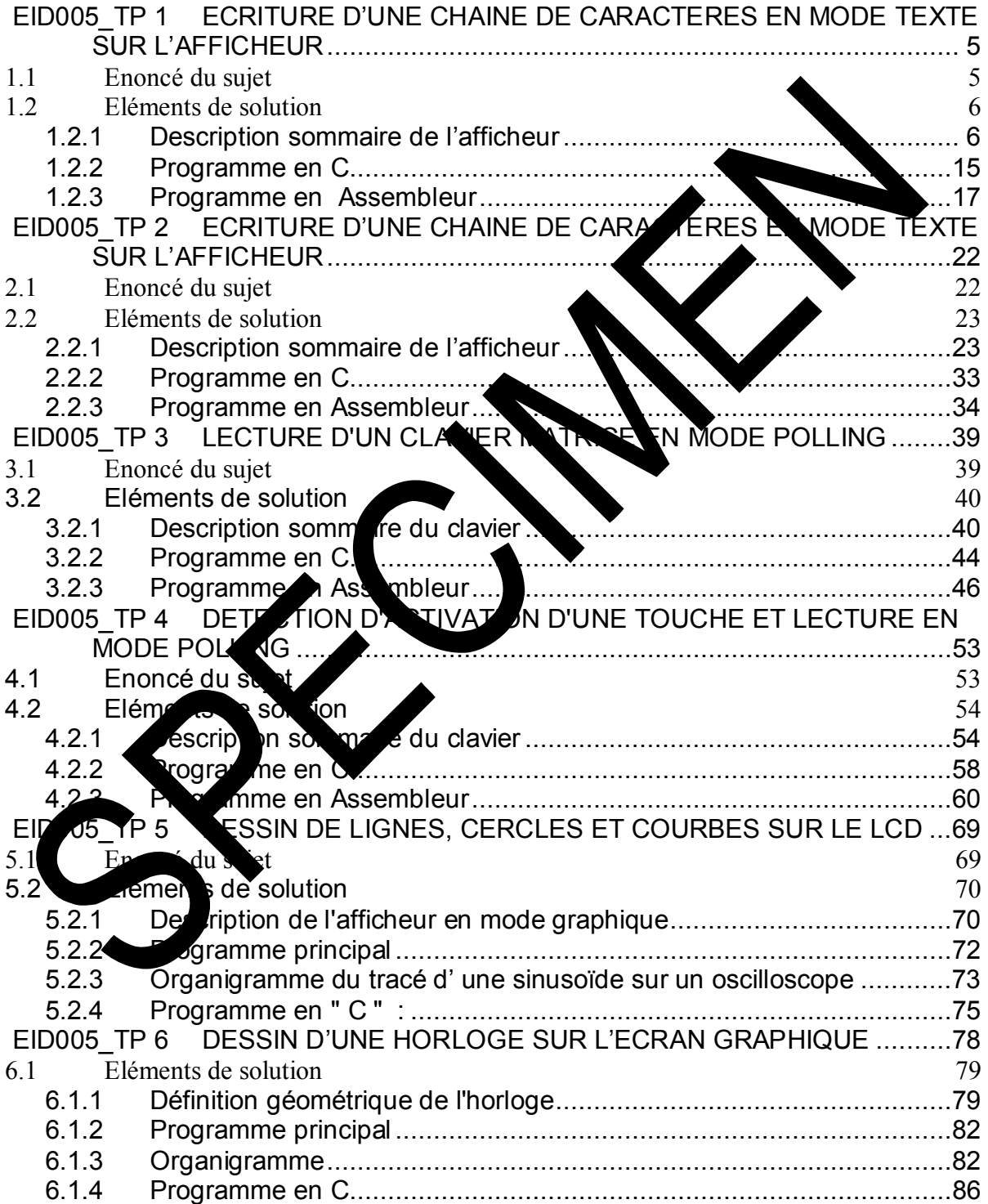

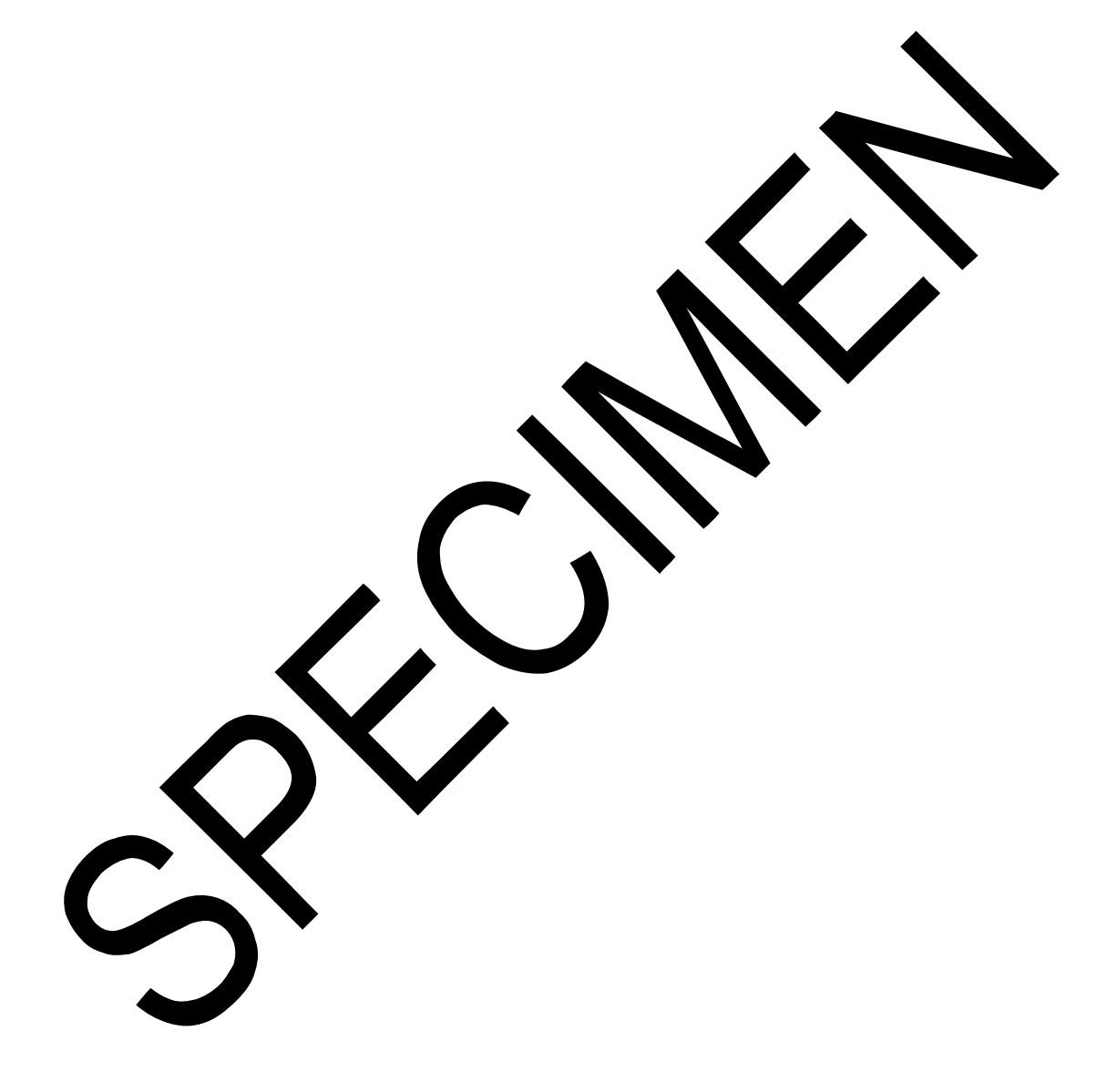

didalab

## **EID005\_TP 1 ECRITURE D'UNE CHAINE DE CARACTERES EN MODE TEXTE SUR L'AFFICHEUR**

### **1.1 Enoncé du sujet**

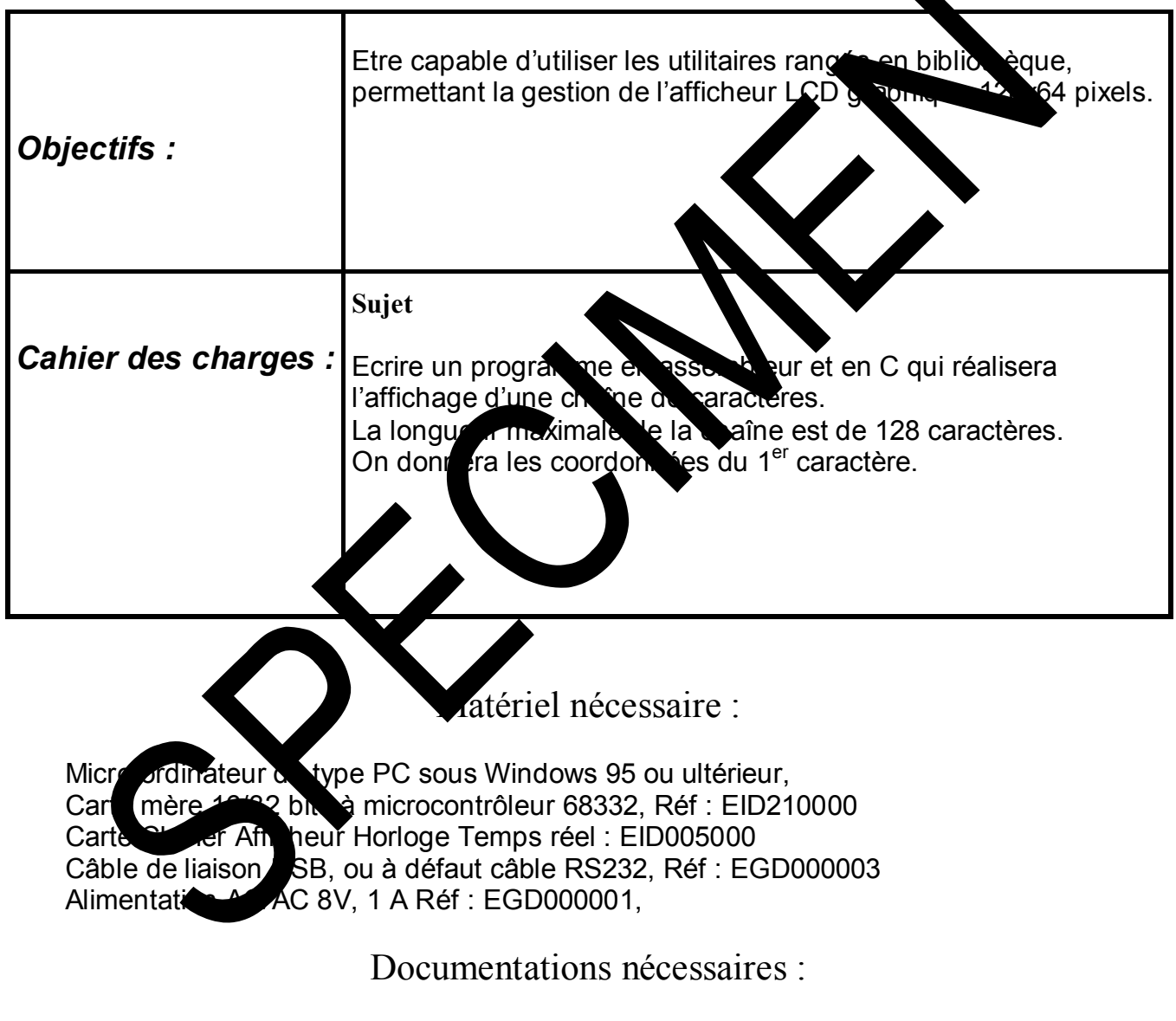

Document : DMS Carte Clavier Afficheur Horloge Temps réel : EID00500 Application Notes for the T6963C LCD Graphics Controller Chip (TOSHIBA) T6963c DOT MATRIX LCD CONTROL LSI (TOSHIBA)

Durée : 1 séance de 3 heures

### **1.2 Eléments de solution**

*1.2.1Description sommaire de l'afficheur* 

**1.2.1.1 Représentation de l'afficheur LCD 128x64** 

### *Attention :*

Pour des raisons de conformité avec la documentation du constructeur, les variables x et y représentent respectivement l'ordonnée (verticale) et l'abscisse (horizontale). Le point **x = 0, y = 0** est en haut à gauche et le point **x = 63, y = 127** en bas à droite de l'écran du LCD.

Le contrôleur T6963C dispose d'une mémoire de 8 ko.

*Mode texte fig.1* 

Dans l'étude qui suit, la zone texte est placée de l'adresse 0000 à 007F de la mémoire écran (VRAM), soit 128 caractères. Octet de poids faible : **00 toujours fixe** Octet de poids fort : **00 à 7F** en hexadécimal. Le quartet de poids fort de cet octet désigne le numéro de Le quartet de poids faible désigne le numéro de la colonne y.

### **Exemple**

Le caractère numéro 59 est placé en  $:x = 3$ ,  $y = 1$ ; ce qui donne en hexadécimal les valeurs : **x = 3, y = B** d'où en mémoire, les octets suivants pour le paramètre TH (Text Home Adress :

Adress ower <sup>6</sup> 3 (59 en décimal)

 $\mu$ upper = 0x00

MODE TEXTE

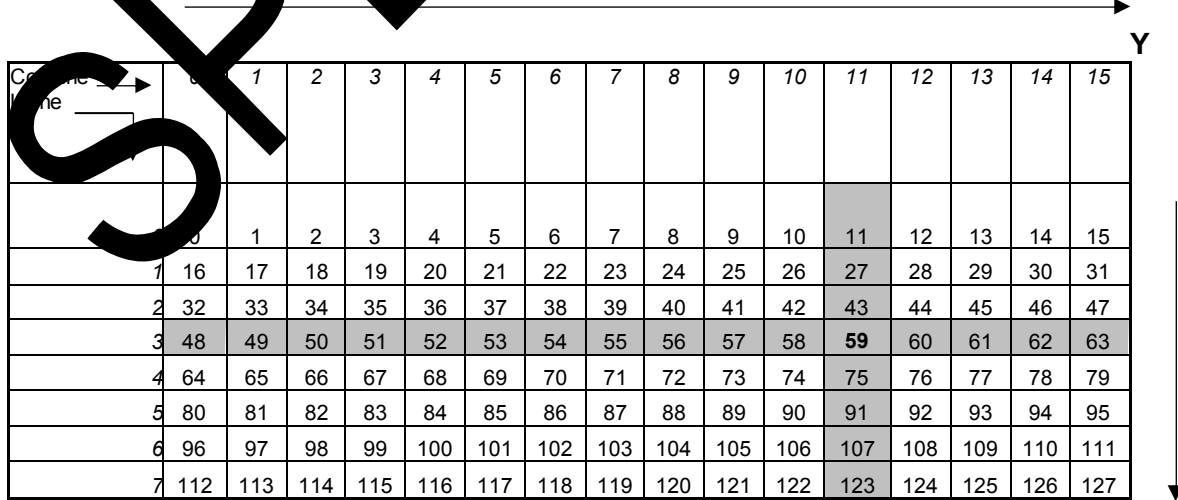

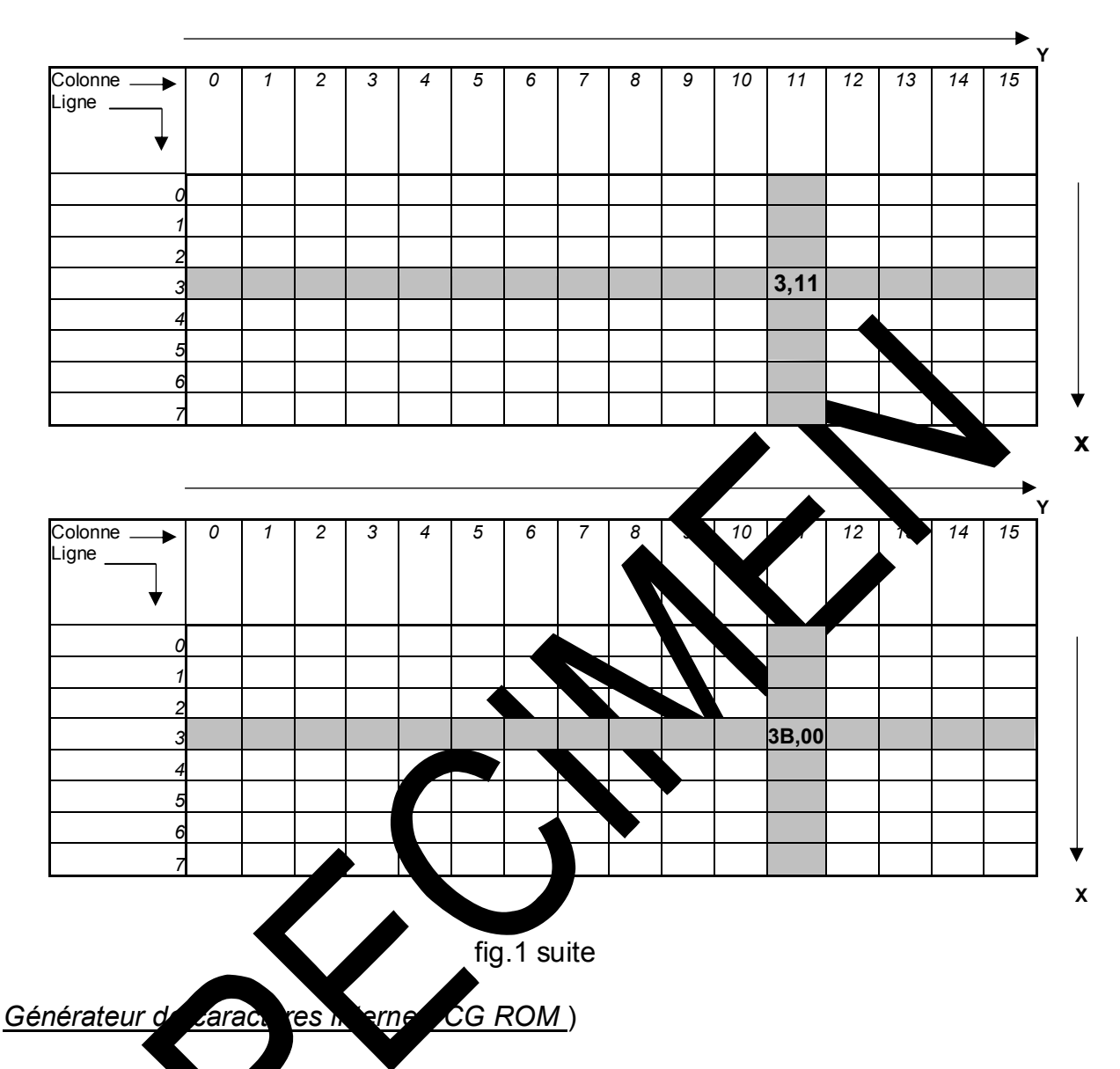

didal<br>didal

Le générateur de caractères interne utilise un code ASCII décalé de 0x20 ; exemple : la letter A codée 41 en ASCII est représentée par la valeur 0x21 dans le T6963C (voir ableau ci-dessous).<br>Cela tarzi que our en

que pour énvoyer un caractère ASCII, il faut soustraire de son code, la valeur 0x20.

3

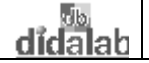

X

#### *Chronogrammes Ecriture / Lecture de données ou commandes*

Ces chronogrammes doivent être générés pour chaque accès au LCD. Ils sont réalisés et décrits en détail notamment dans les sous-programmes en Assembleur.

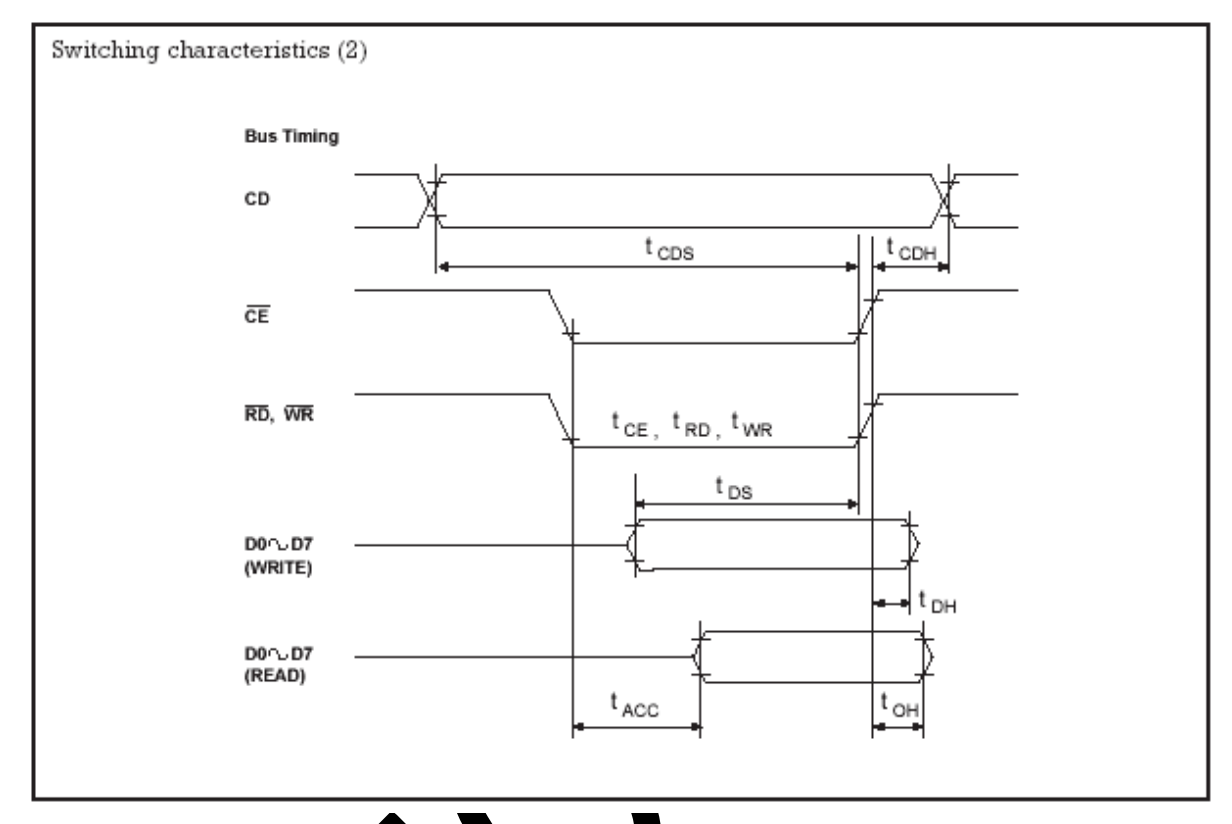

La génération de cha un de conchronogrammes donnera lieu à un sous-programme correspondant.

#### **1.2.1.2 Gestion de l'afficheur LCD**

Avant chaque mouvement (écriture ou lecture) donnée (commande ou donnée) entre l'afficheur et le processeur de commande, il faut s'assurer que le LCD est prêt à exécuter l'opération.

D'où la nécessité de commencer par tester les bits d'état (ou de statut) de son registre d'état : STA0 et STA1 ; ce qui donne l'organigramme suivant :

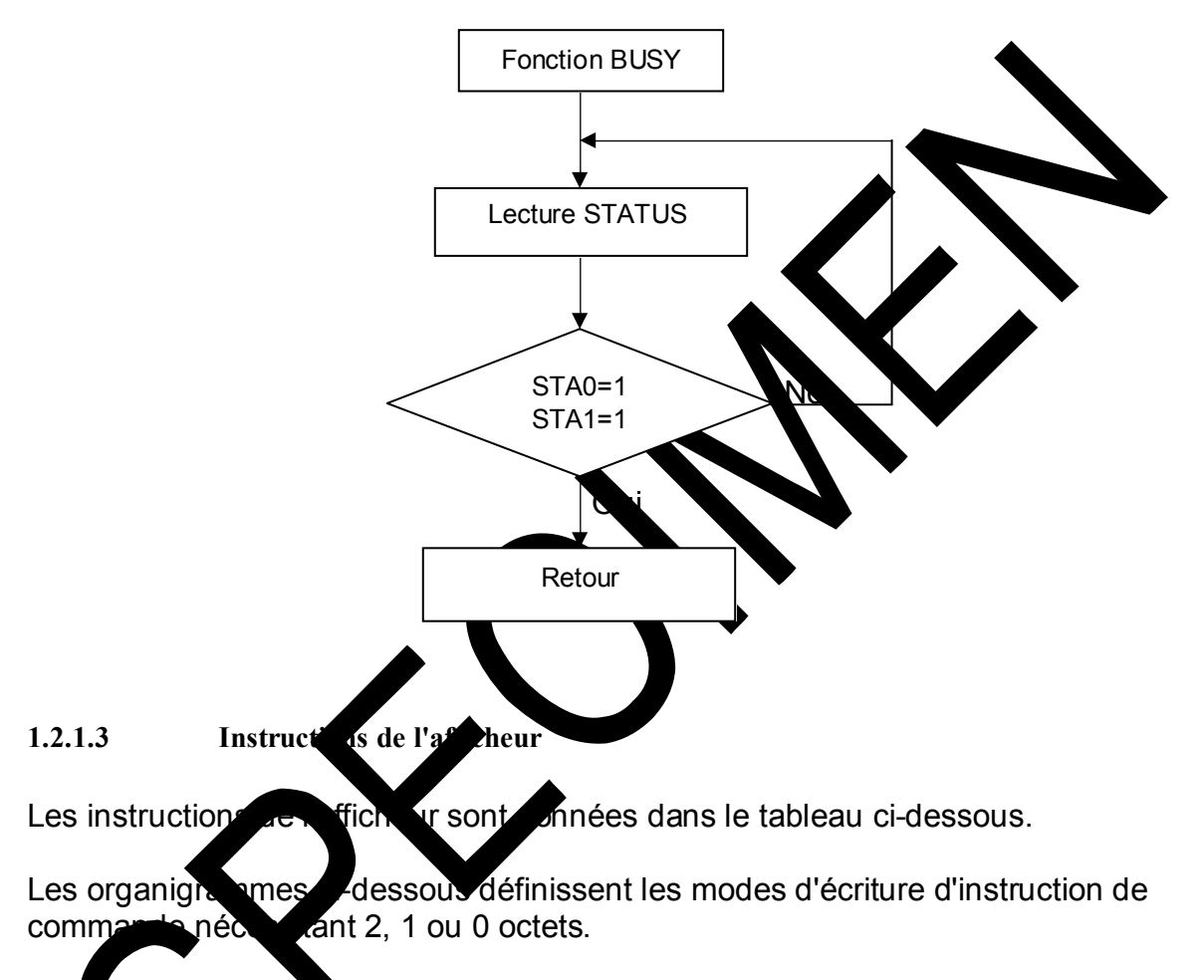

Les ganigrammes suivants définissent en détail les modes d'écriture et de lecture des commandes t des données.

l,

 $\overline{\phantom{a}}$ 

### **T6963C Instruction Set**

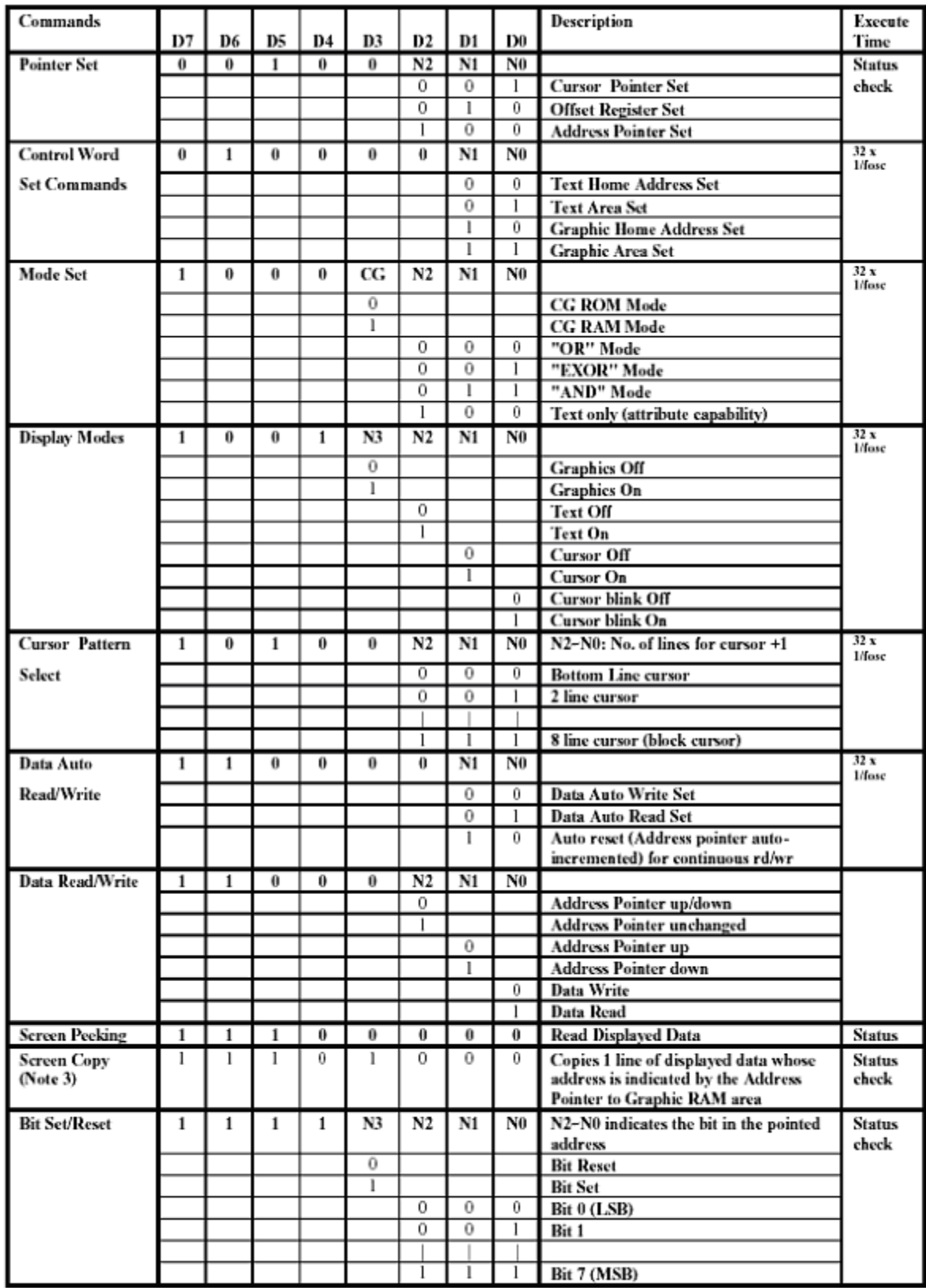

Note:

1.  $* =$  DONT CARE

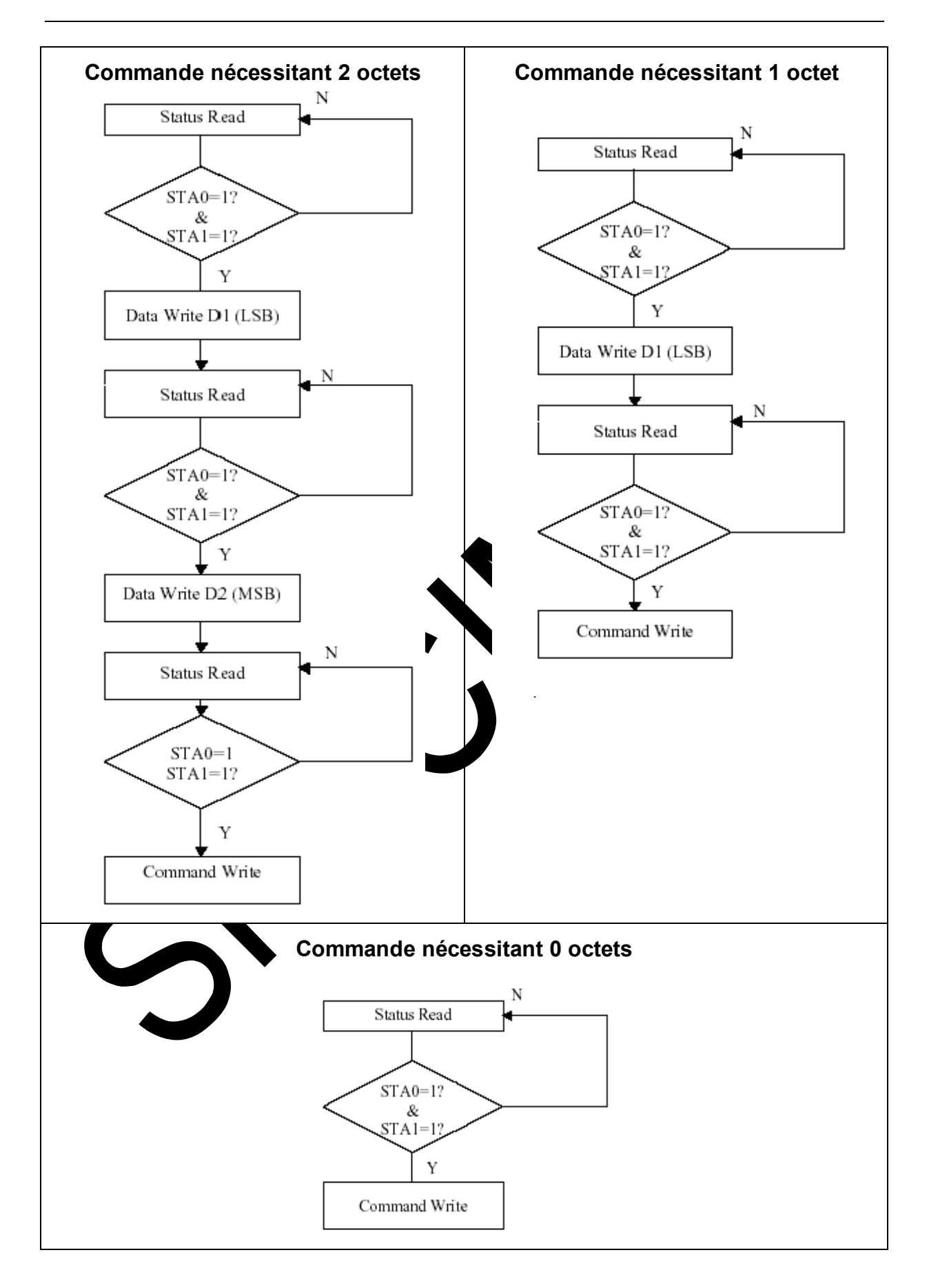

#### *Organigrammes détaillés des sous-programmes principaux*

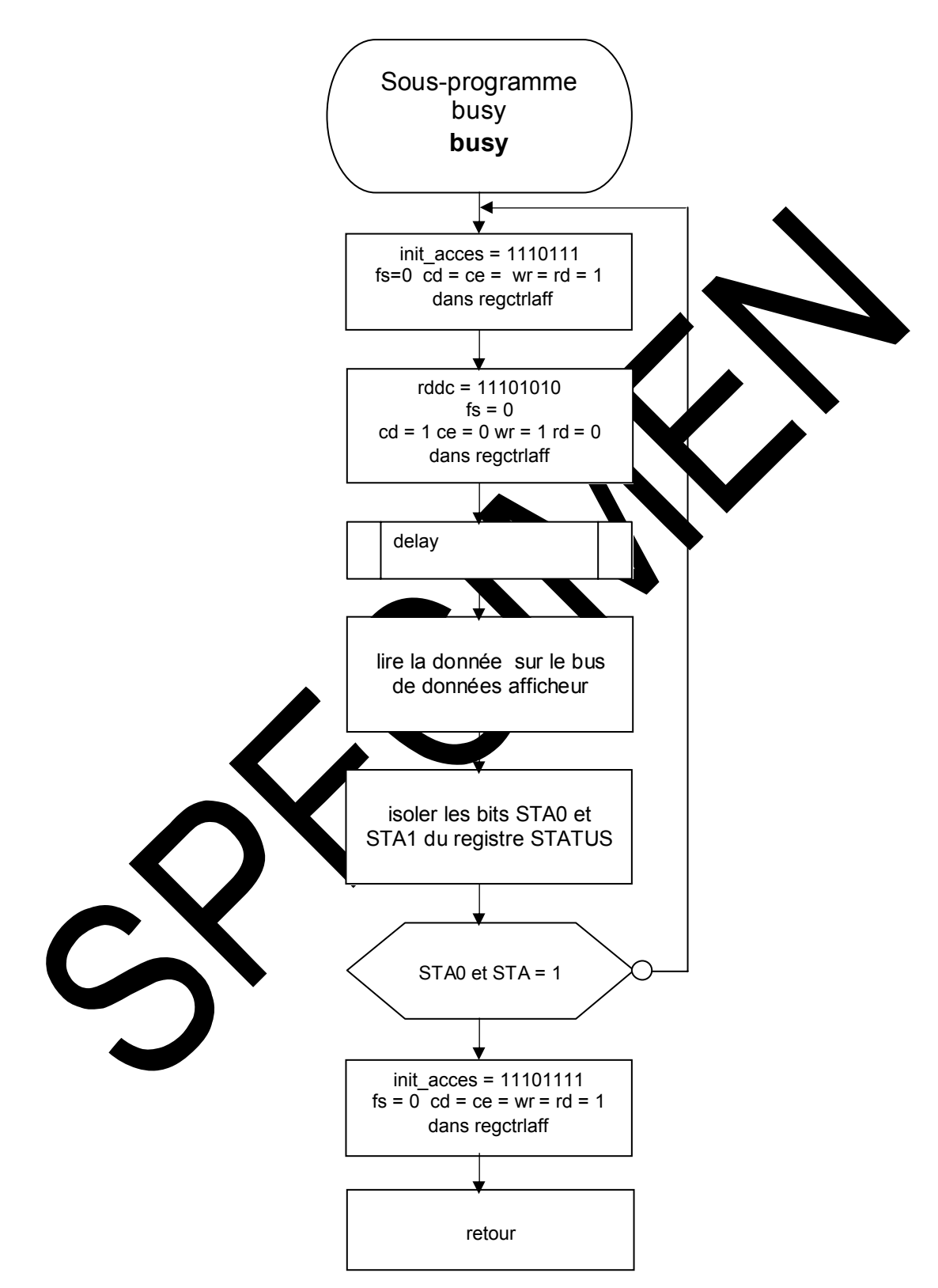

**Sous-programme busy**

### **Sous-programmes écriture lecture**

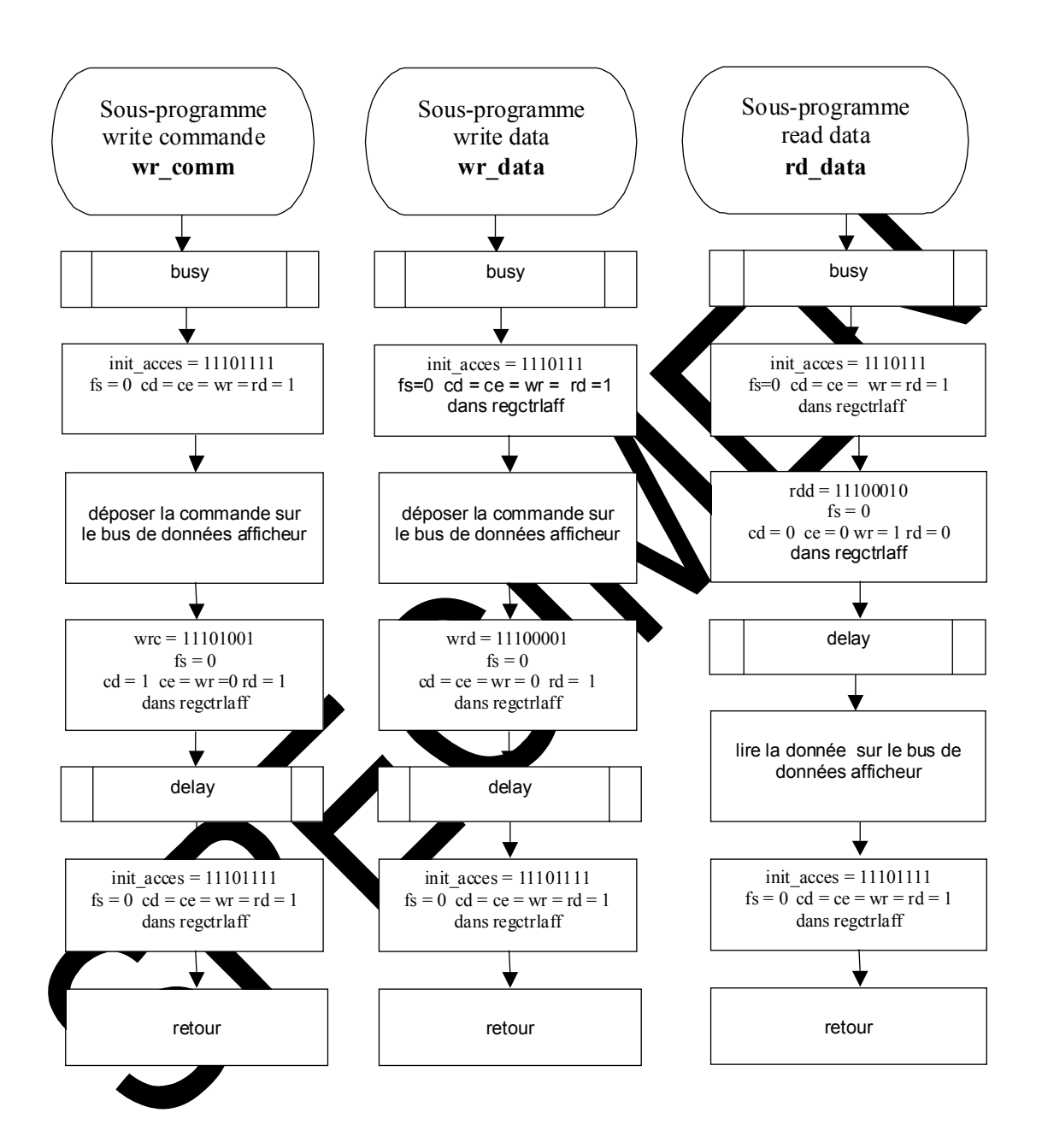

#### **1.2.1.4 Organigramme principal**

Vous disposez des utilitaires suivants avec leurs commentaires.

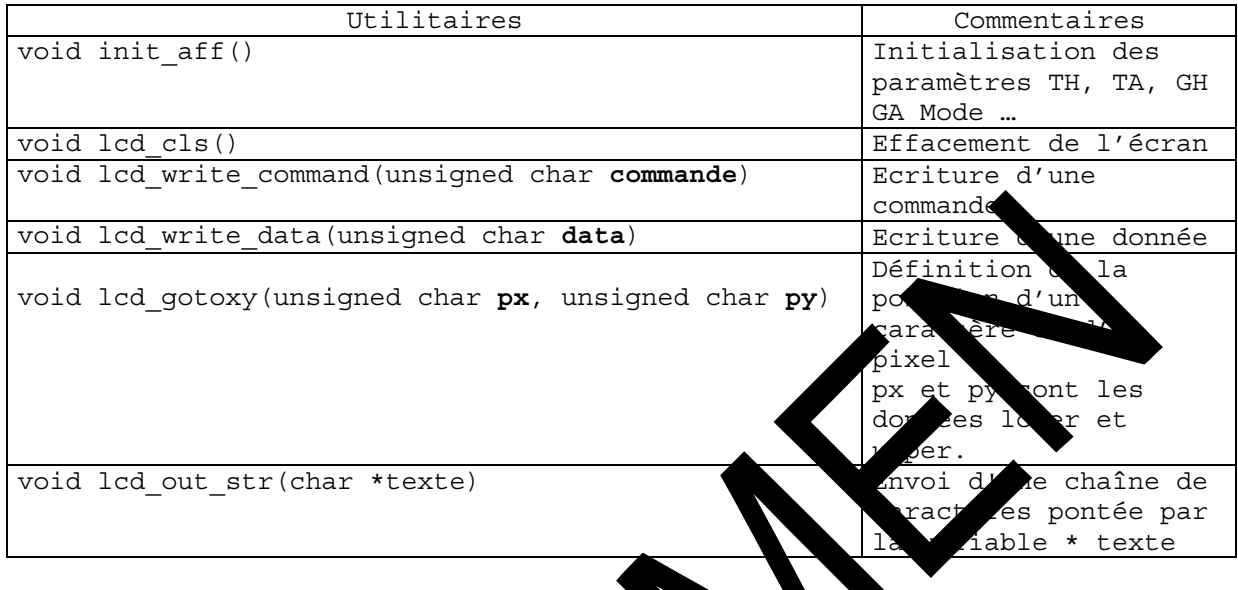

### **Important :**

Pour utiliser ses fonctic s ainsi que le clavier afficheur avec le compilateur  $C/C++$ , il faut cluimateur l'ainker du logiciel eid210. compilateur C/C++, il faut configurer le linker du logiciel eid210.<br>Pour cela : aller dans le menoconfigur tion puis cliquer gnu C/C++ Pour cela : aller dans le men configuration puis cliquer gnu C/C++.Ensuite<br>aller dans l'ongle \*linker\* client sur \*ajouter\*, sélectionner le aller dans l'ongle \*linker\*, clique r sur \*ajouter\*, sélectionner le<br>fichier « EID005 L .o » et inir en cliquant sur ouvrir. o » et finir en cliquant sur ouvrir.

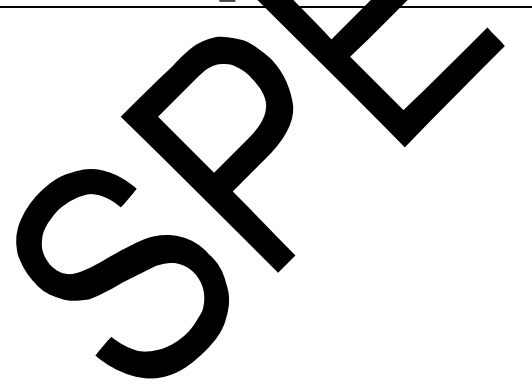

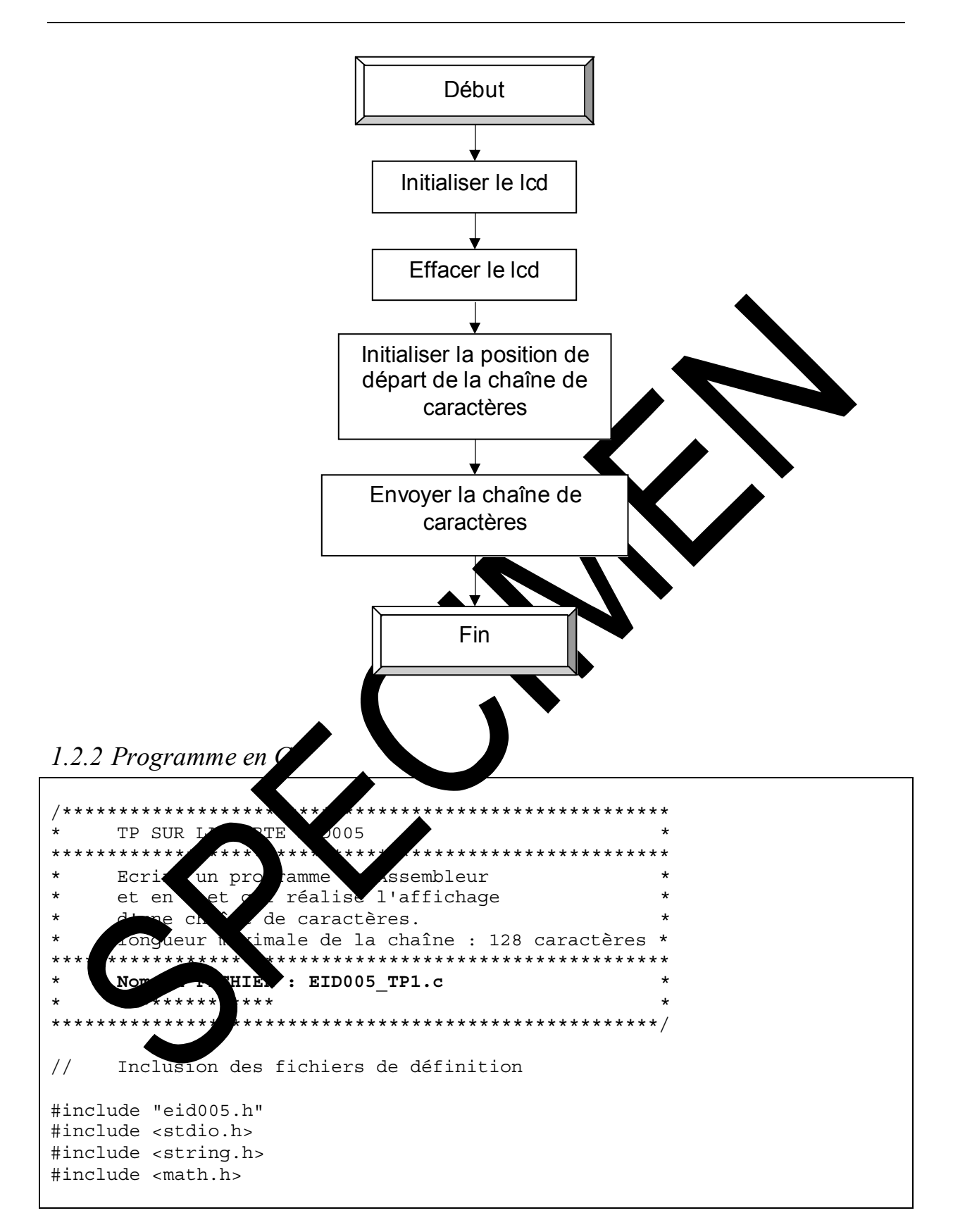

Travaux Pratiques carte Clavier Afficheur

```
//============================ 
// FONCTION PRINCIPALE 
//============================ 
main() 
\{init aff();
init_aff(); \begin{array}{ccc} \nint_{0}^{1} & \text{Initialisation de } 1' \text{afficherur} \\
\text{led cls()}; & // & \text{Effacement de } 1' \text{afficherur}\n\end{array}// Effacement de l'afficheur
lcd_gotoxy(0x10,00); // Définition de la position de départ de la \frac{1}{4} Chaîne
                                  Chaîne
// Envoi de la chaîne de caractères 
lcd_out_str ( "EID005000 : CLAVIER, AFFICHEUR, HORLOGE
TEMPS REEL"); 
} 
// Les espaces dans le texte permettent d'éviter de couper un mot
// Fin du programme
```
as<br>didalab

1.2.3 Programme en Assembleur

```
TP SUR LA CARTE EID005
    Ecrire un programme en Assembleur
     et en C et qui réalise la lecture d'un touche
     sur un clavier matricé 4 x 4, en mode pooling
   Nom du FICHIER : EID005 TP1.src
     **************
La commande ou la donnée à écrire sont d'abor
                                                      ans \overline{DO}***rangée
\star \starLa donnée lue est rangée dans D0
\star \starLa position x, y d'un caractère est placée
                                           espect
                                                   ement
                                                         ans D0, D1
*lacée dans A0
    L'adresse de début d'une chaîne de cara
                                        ıtèr
Bits du reqistre de contrôle de l'affich
     ctrlaff : b0=rd
J.
               b1=wrb2 = ceb3 = cdb4 = fs* Inclusion du fichier défin
                          sant les
                                   ifferents labels
* de l'EID210
     include EID21
                  def
     section v
                           nysiques de l'afficheur et du clavier
     Défin
            on de
                  adr
eid00530000
                          * Adresse de base Carte clavier_afficheur_rtc
               eid005+3
                          * Reqistre contrôle afficheur : bus de
ctrla
                          * contrôle
                          * Bus de données afficheur
dba:
                 1005 + 4* Registre de statut de la carte
               eid005+6
stat
          eq
          equ
               eid005+7* Registre de contrôle de la carte
reg ctrl
               EID005+5
req clavi
          \epsilon\star \starTable de définition des paramètres de l'afficheur
             $00, $04, $42* Graphic Hom Adress et Command
          $10, $00, $43* Graphic Area et Command
                         * Text Hom Adress et Command
          $00, $00, $40$10, $00, $41* Text Area et Command
ModSet
          equ
               $80
                         * OR Graphique ou Texte
Pointeur
               $24* Commande pointeur
          equ
DispMod
          equ $94
                         * Affichage Texte et ou Graphique
                         * Auto incrémentation pixel ou caractère
AutoInc
          equ $C0
```
### didalab

Travaux Pratiques carte Clavier Afficheur

\* Pour accéder au bus de données du lcd avec fs=0 init acces equ  $SEF$ equ \$E9 \* cd=1, ce=0, wr=0, rd=1, fs=0 1110 1001 Wrc \* write commande  $\operatorname{rdc}$ \$EA \* cd=1, ce=0, wr=1, rd=0, fs=0 1110 1010 equ \* read commande (Status) \* cd=0, ce=0, wr=0, rd=1, fs=0 1110 0001 write data  $$E1$ wrd equ \* cd=0, ce=0, wr=1, rd=0, fs=0 1110 0010 read data  $\rm{rdd}$  $$E2$ equ  $\star \star$ Une chaîne de caractère se termine par le caractère '\$'  $***$ Attention les espaces dans le texte servent à afficher sans couper  $\star \star$ les mots Texte dc.b 'EID005 CLAVIER AFFICHEUR HORLOGE TEMPS RE code section \*\*\*\*\*\*\*\*\*\*\*\*\*\*\*\*\*\*\*\*\*\*\*\*\*\*\*\* PROGRAMME PRINCIPALE  $\mathbf{r}$ \*\*\*\*\*\*\*\*\*\*\*\*\*\*\*\*\*\*\*\*\*\*\*\*\*\* init aff \* Initialisation hsr bsr lcd cls \* Effacement éci \* Envoi Texte : x=2, y=1 : dans D0 colonne 1 move.b #\$20, DO \* LSBy TH \* MSByt clr.b D1 lcd gotoxy bsr ≵tio ment er caractère move.1 #Texte, A0 bsr lcd out st \* Sous-progra e envoi de chaîne de cara ère ==============\* \* = = = = = = = = = = = = =  $=$   $=$   $=$   $=$ **JMP ITEUR** our au Moniteur ========== =========================== FIN B .<br>RAMM RIN  $***$ T.F MMES  $***$  $R<sub>1</sub>$ busy move.b #init acces, ctrlaff move.b  $\#$ rdc, ctrlaff hsr delay dbaff, D4 \* Lecture data bus aff move.b \* Isoler ST0 STA1 (Status) and.b #03,D4 \* Si lcd pas prêt  $cmp.b$ #03,D4 \* attendre bne busy #init\_acces, ctrlaff move.b rts

#### $***$ wrcomm : Ecriture commande placée dans D0 \*\*\* wr comm bsr busy #init acces, ctrlaff \* fs = 0; cd, ce, wr et rd = 1 move.b  $D0, db$ aff \* Déposer la commande sur le bus move.b \* de donnée \* Générer les impulsions move.b #wrc,ctrlaff \* d'écriture d'une commande bsr delay move.b #init acces, ctrlaff  $rts$  $***$ wrdata : Ecriture data placée dans D0 \*\*\* wr data hsr busy move.b #init acces, ctrlaff  $-f$  $et'rd = 1$  $W\Upsilon$ move.b D0, dbaff  $\star$  $\Box$ data .<br>le bus de dc move.b #wrd, ctrlaff Gér 1sions  $\alpha$ d'une donnée ک 5 ا hsr delay #init\_acces, ctrla move.b rts  $***$ rddata : Lecture da à placer  $\overline{D}$ \*\*\*\*\*\*\*\*\*\*\*\*\*\*\*\*\*\*\*\* rd data bsr bu move.b \* fs = 0; cd, ce, wr et rd = 1  $ac$ \* Générer les impulsions move.b  $\cap$ t \* d'écriture de \* d'une donnée bsr lav ff.DO \* Lire et mettre la donnée dans D0  $m(x)$ init acces, ctrlaff move.b uitialisation afficheur  $***$ \*\*\*\*\*\*\*\*\*\*\*\*\*\*\*\*\*\*\*\*\*\*\*\*\*\*\* \* Initial de la zone Adresse de début du Texte sat init aff  $clr.b$ D<sub>0</sub> bsr \* LSByte TH = 00 wr\_data bsr wr data \* MSByte TH = 00 #\$40,DO \* Commande d'écriture TH move.b bsr  $wr\_comm$ \* Ecriture TH

\* Ecriture TA

wr comm

bsr

### as<br>didalab

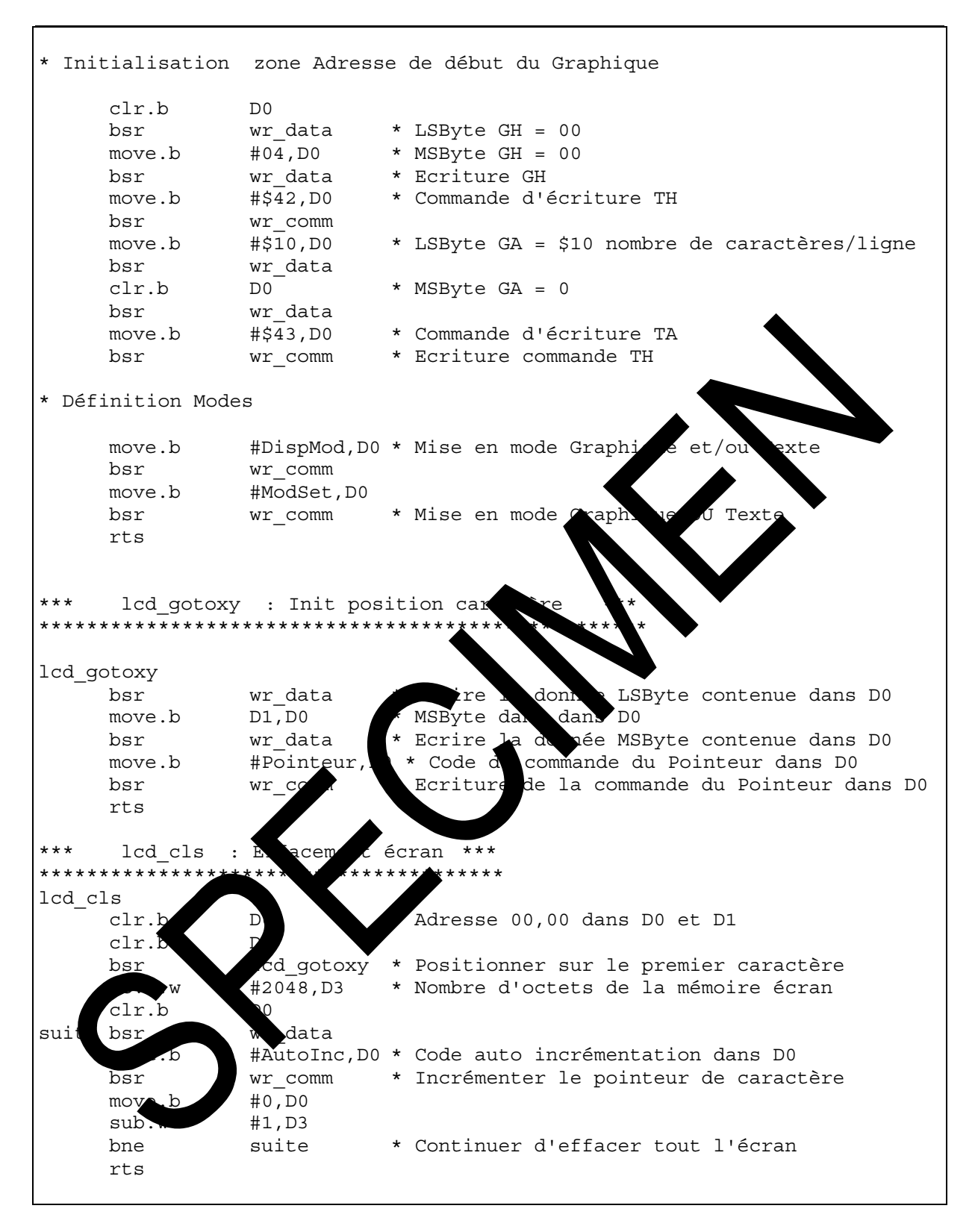

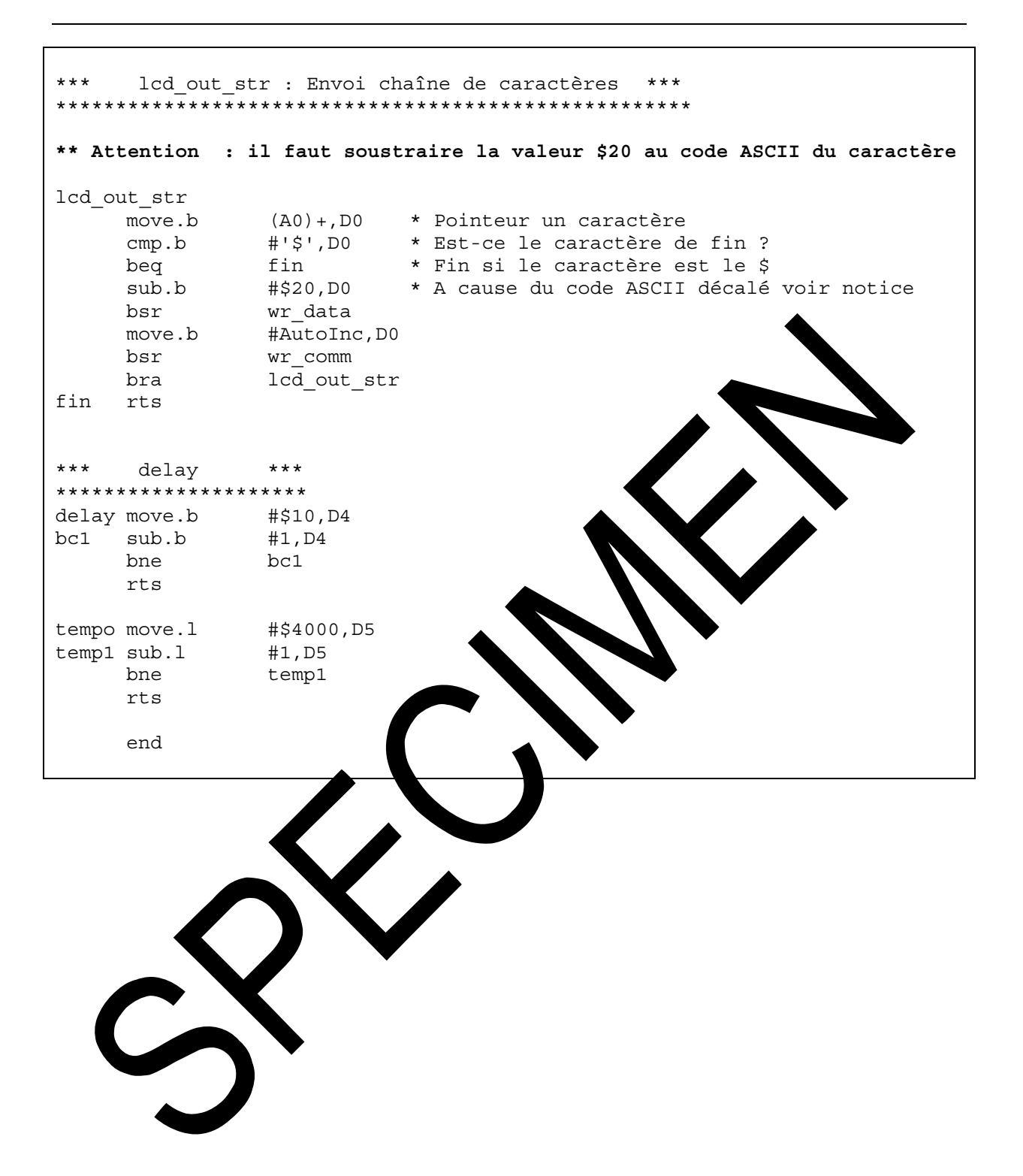

didal:

didalab.<br>didalab

 $\Delta$ 

## **EID005\_TP 2 ECRITURE D'UNE CHAINE DE CARACTERES EN MODE TEXTE SUR L'AFFICHEUR**

### **2.1 Enoncé du sujet**

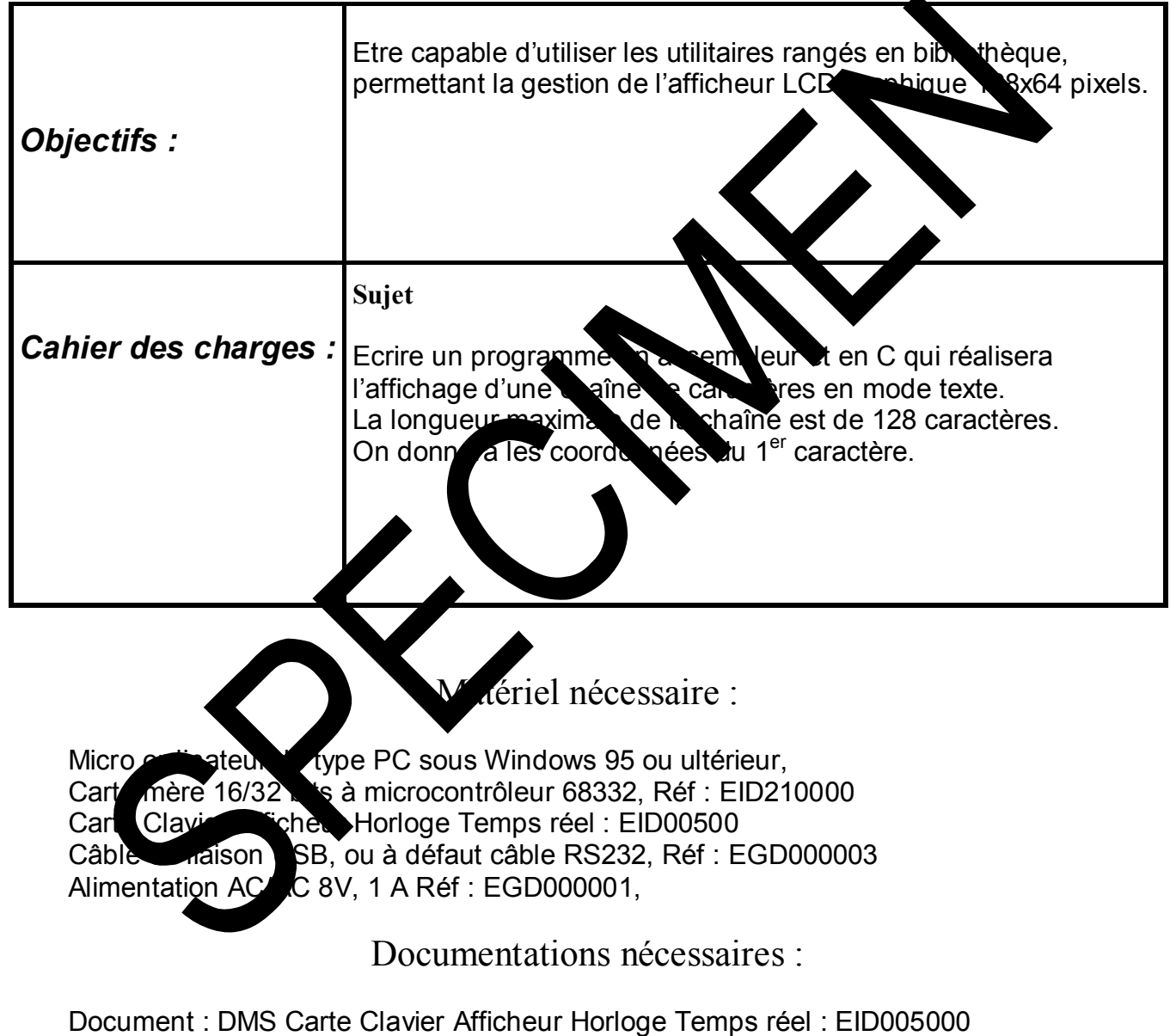

Application Notes for the T6963C LCD Graphics Controller Chip (TOSHIBA) T6963c DOT MATRIX LCD CONTROL LSI (TOSHIBA)

Durée : 1 séance de 3 heures

### **2.2 Eléments de solution**

### *2.2.1Description sommaire de l'afficheur*

**2.2.1.1 Représentation de l'afficheur LCD 128x64** 

*Attention :* 

Pour des raisons de conformité avec la documentation du constructeur, les variables x et y représentent respectivement l'ordonnée (verticale) et l'abscisse (horizontale). Le point **x = 0, y = 0** est en haut à gauche et le point **x = 63, y = 127** en bas à droite de l'écran du LCD

Le contrôleur T6963C dispose d'une mémoire de 8 ko.

*Mode texte fig.1* 

Dans l'étude qui suit, la zone texte est placée de l'adresse 0000 à 007F de la mémoire écran (VRAM), soit 128 caractères. Octet de poids faible : **00 toujours fixe** Octet de poids fort : **00 à 7F** en hexadécimal. Le quartet de poids fort de cet octet désigne le n Le quartet de poids faible désigne le numéro de la colonne y.

### **Exemple**

Le caractère numéro 59 est placé en  $:x = 3$ ,  $y = 1$ ; ce qui donne en hexadécimal les valeurs :  $x = 3$ ,  $y = B$  d'où en mémoire, les octets suivants pour le paramètre TH (Text Home Adress :

> $\sqrt{\frac{1}{100}}$   $\sqrt{\frac{1}{100}}$  (59 en decimal)  $u$  pper =  $0x00$

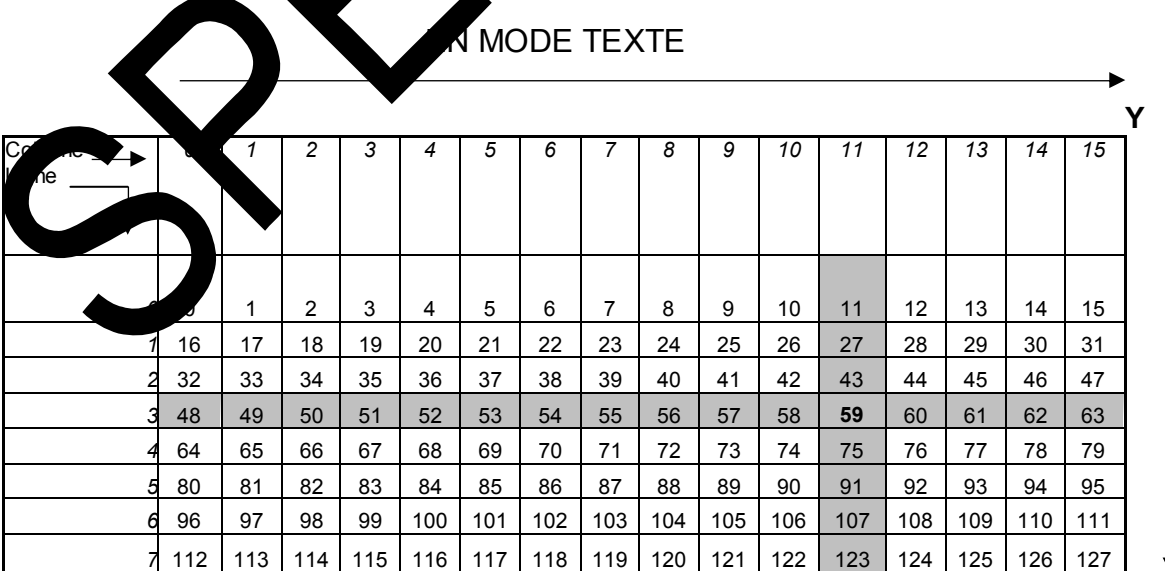

**X X X** fig.1

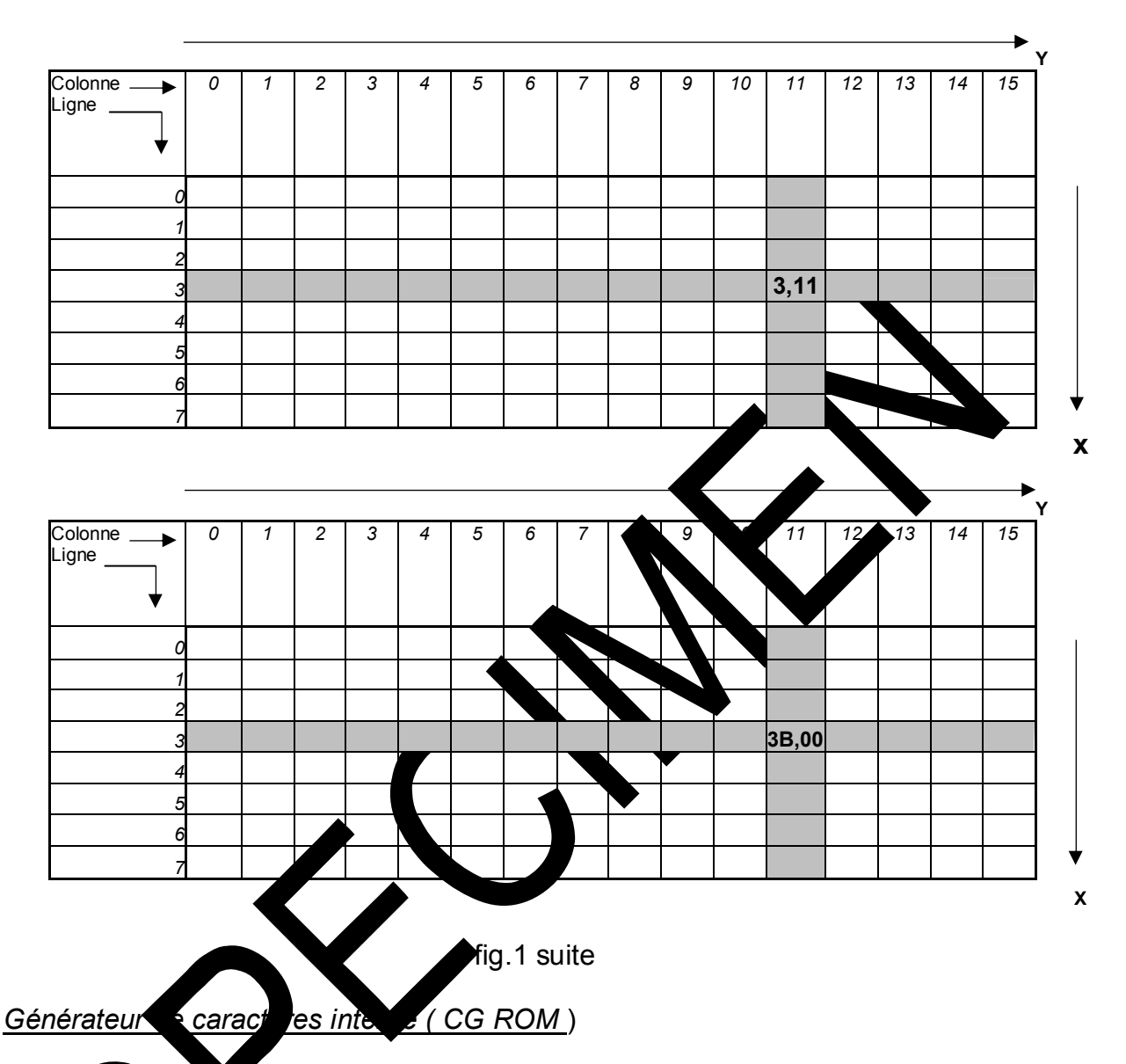

didalab

Le générateur de practères interne utilise un code ASCII décalé de 0x20 ; exemple : la lettre A codée 0x41 en ASCII est représentée par la valeur 0x21 dans le T6963C (voir table ci-dessous).

Cela signifie que our envoyer un caractère ASCII, il faut soustraire de son code, la valeur 0x20.

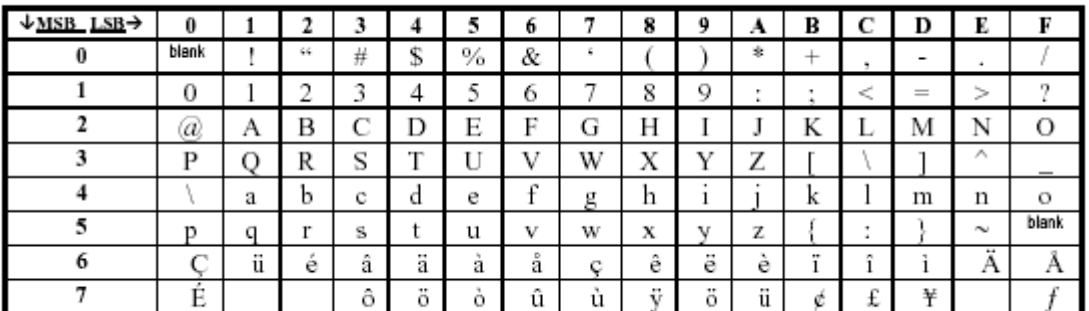

CY

Ces chronogrammes doivent être générés pour chaque accès au LCD. Ils sont réalisés et décrits en détail notamment dans les sous-programmes en Assembleur.

didalab

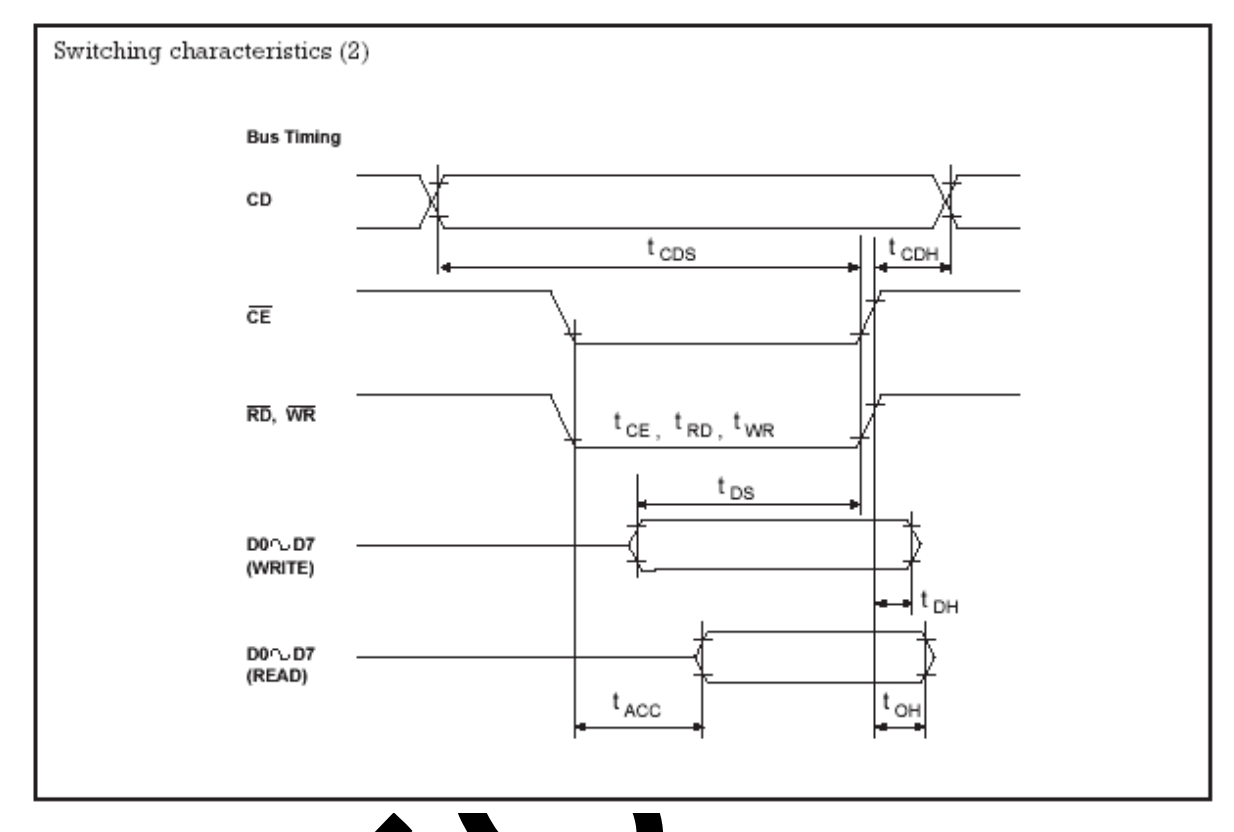

La génération de cha un de conchronogrammes donnera lieu à un sous-programme correspondant.

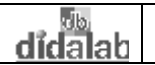

#### **2.2.1.2 Gestion de l'afficheur LCD**

Avant chaque mouvement (écriture ou lecture) donnée (commande ou donnée) entre l'afficheur et le processeur de commande, il faut s'assurer que le LCD est prêt à exécuter l'opération.

D'où la nécessité de commencer par tester les bits d'état (ou de statut) de son registre d'état : STA0 et STA1 ; ce qui donne l'organigramme suivant :

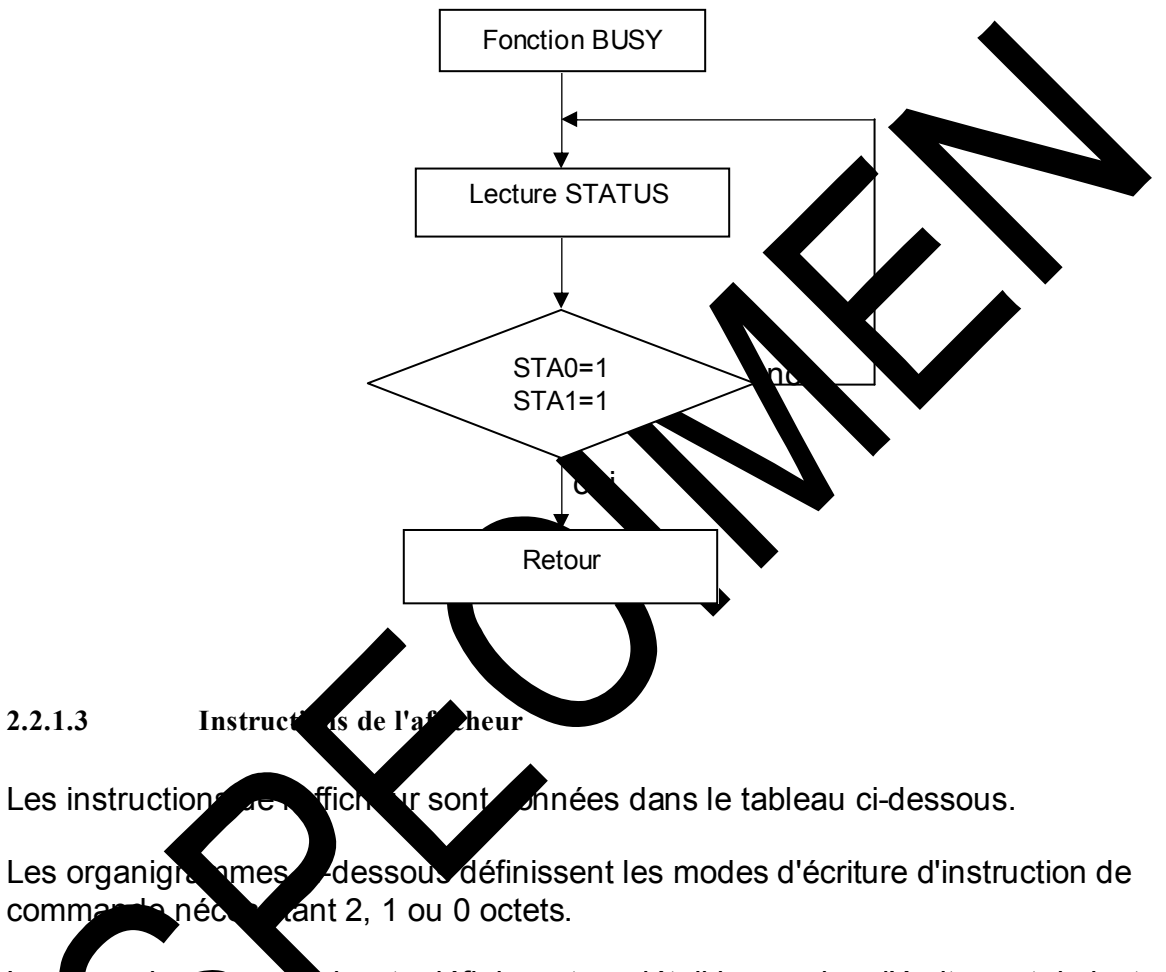

Les ganigrammes suivants définissent en détail les modes d'écriture et de lecture des commandes t des données.

l.

#### **T6963C Instruction Set**

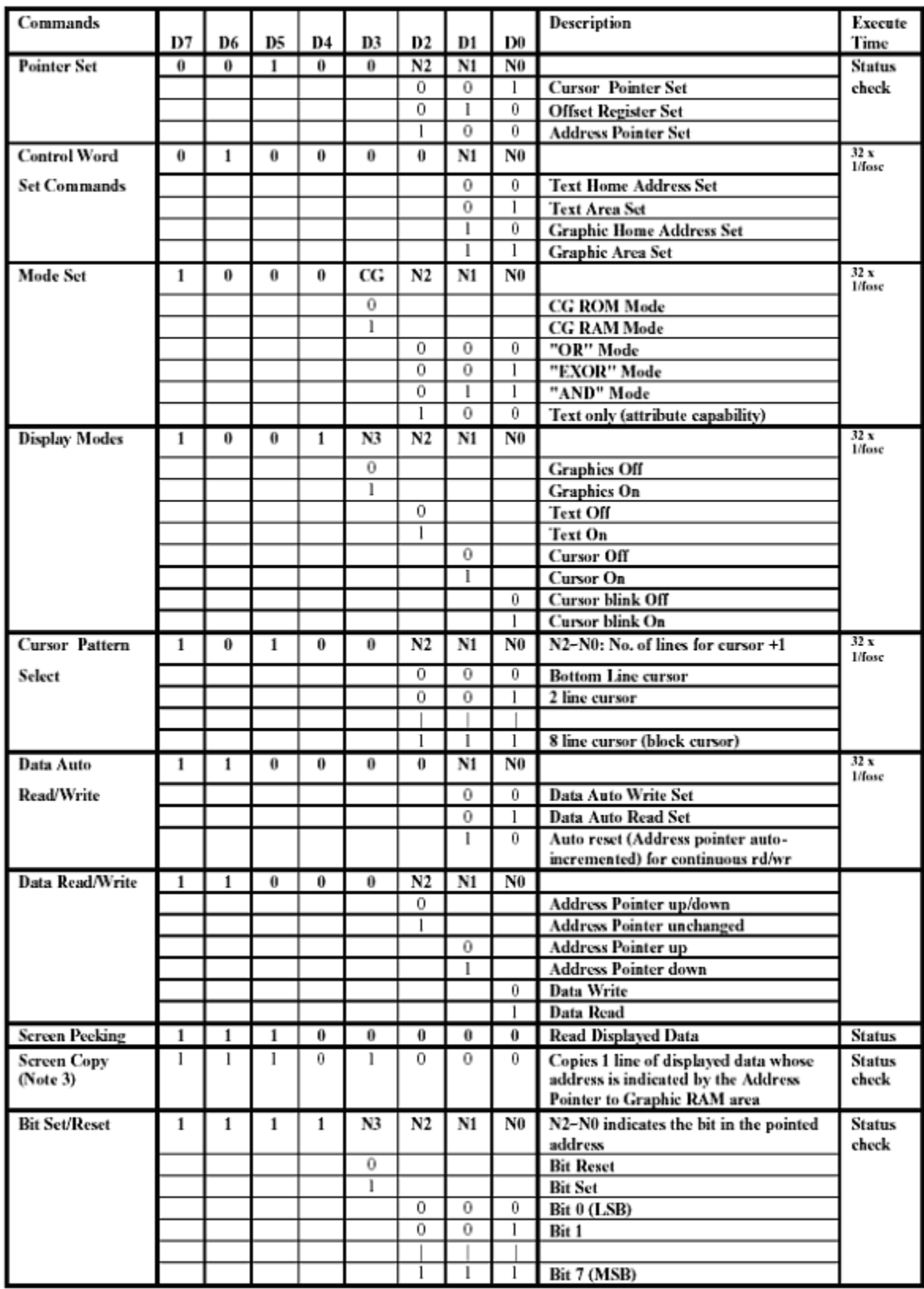

Note:

1.  $* =$  DONT CARE

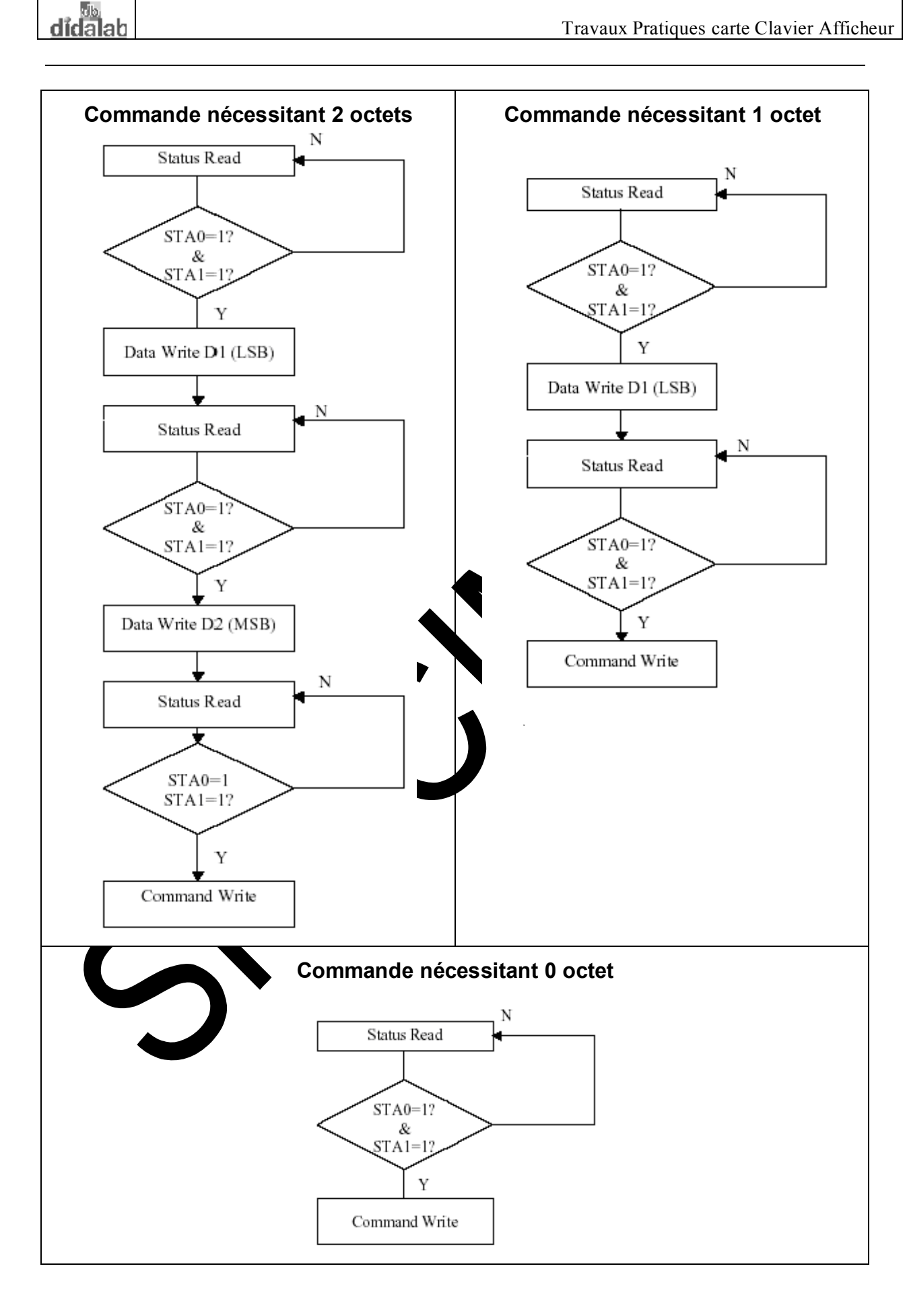

### *Organigrammes détaillés des sous-programmes principaux*

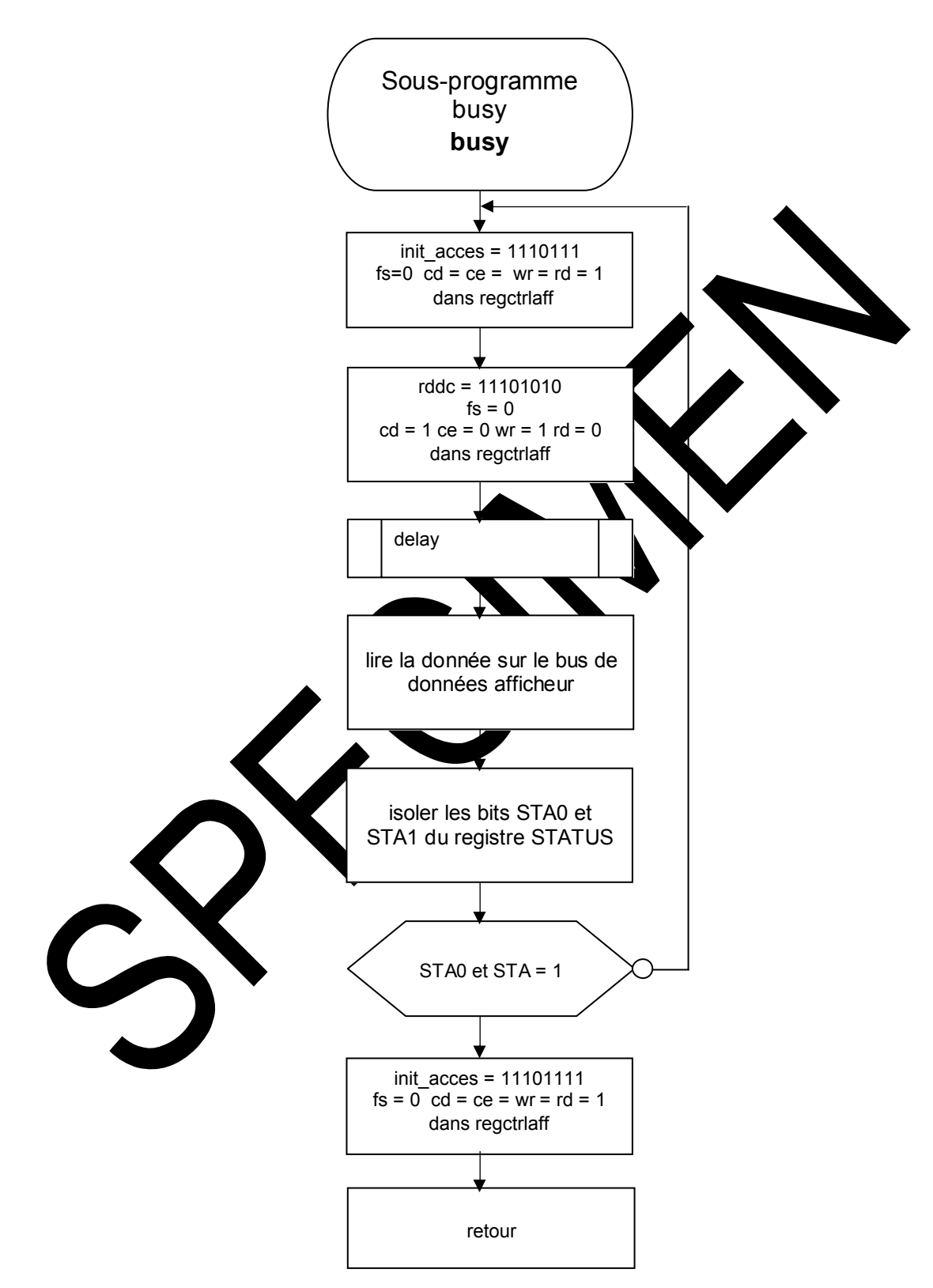

**Sous-programme busy**

#### **Sous-programmes écriture lecture**

didalab

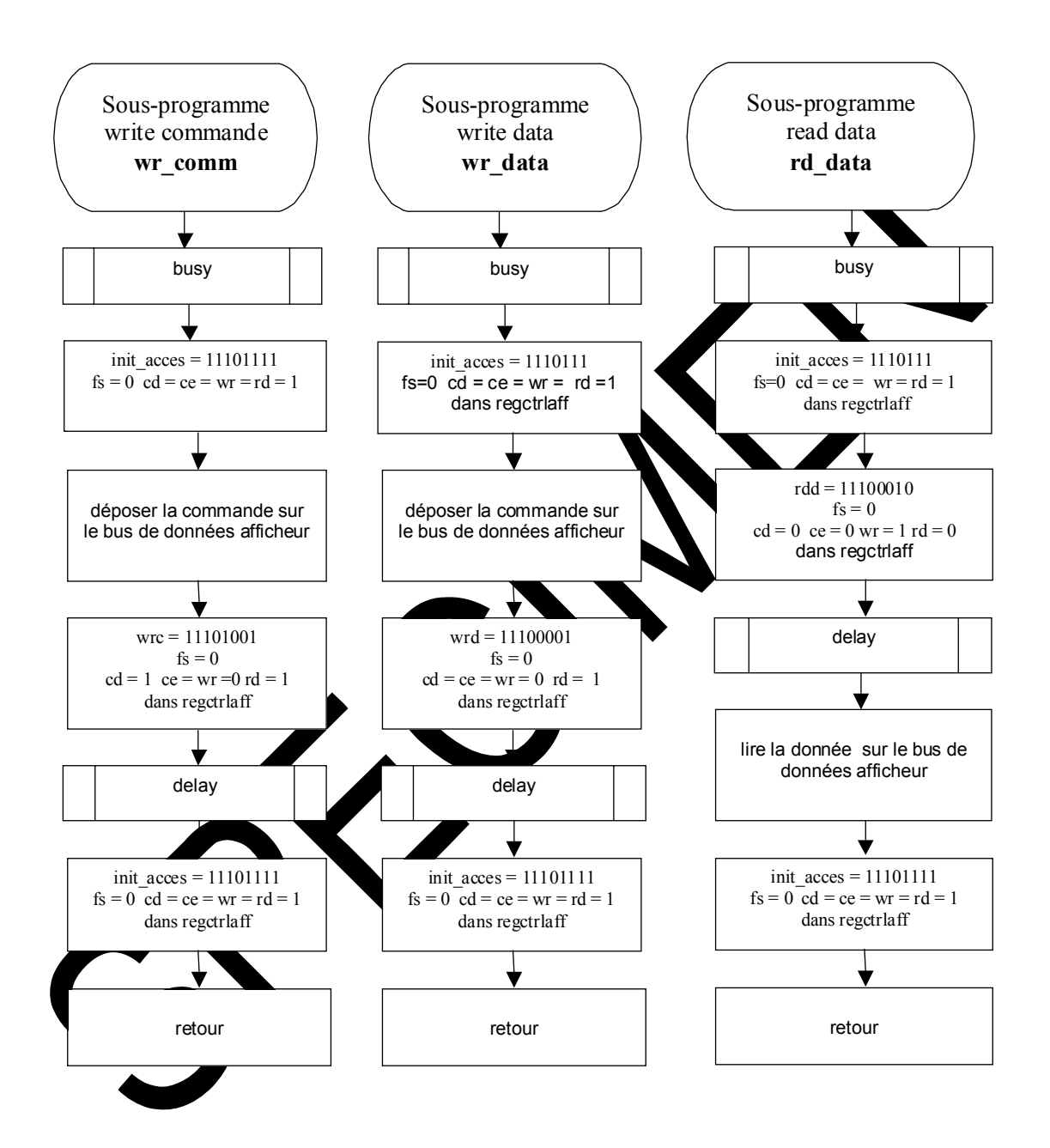

### **2.2.1.4 Organigramme principal**

Vous disposez des utilitaires suivants avec leurs commentaires ; tous ces utilitaires font déjà appel au test de STA0 et STA1

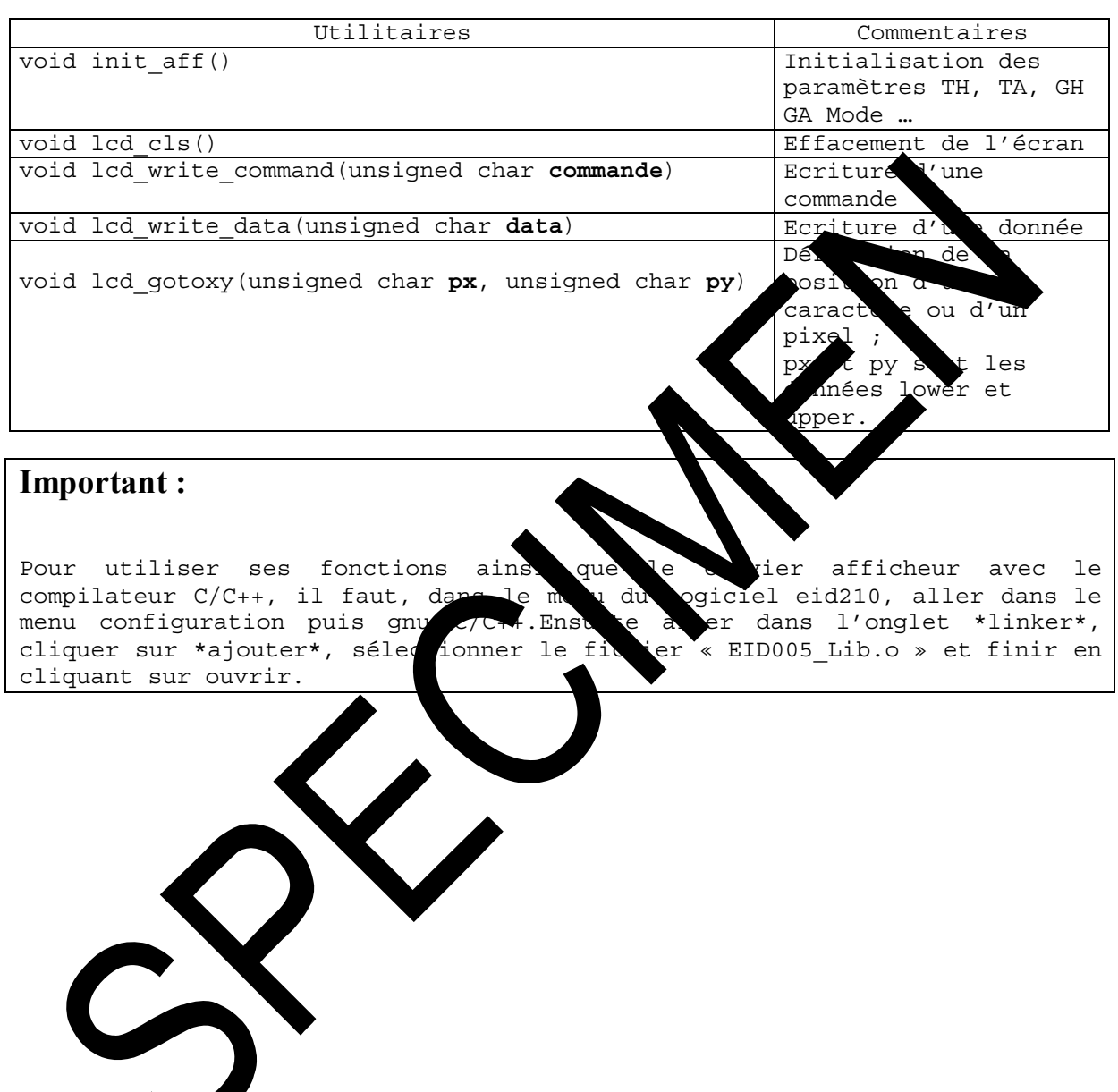

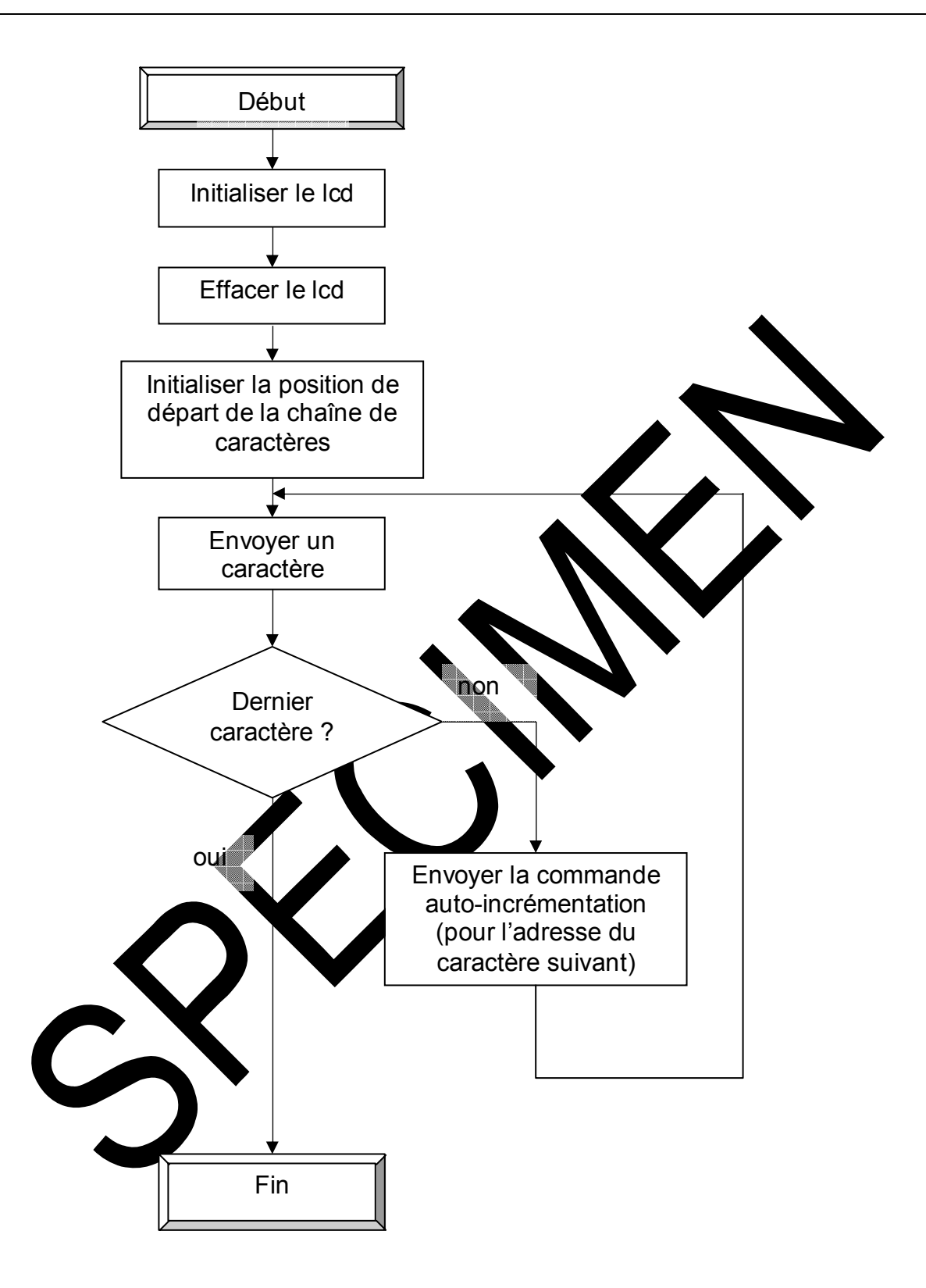

didalah

### $2.2.2$ Programme en C

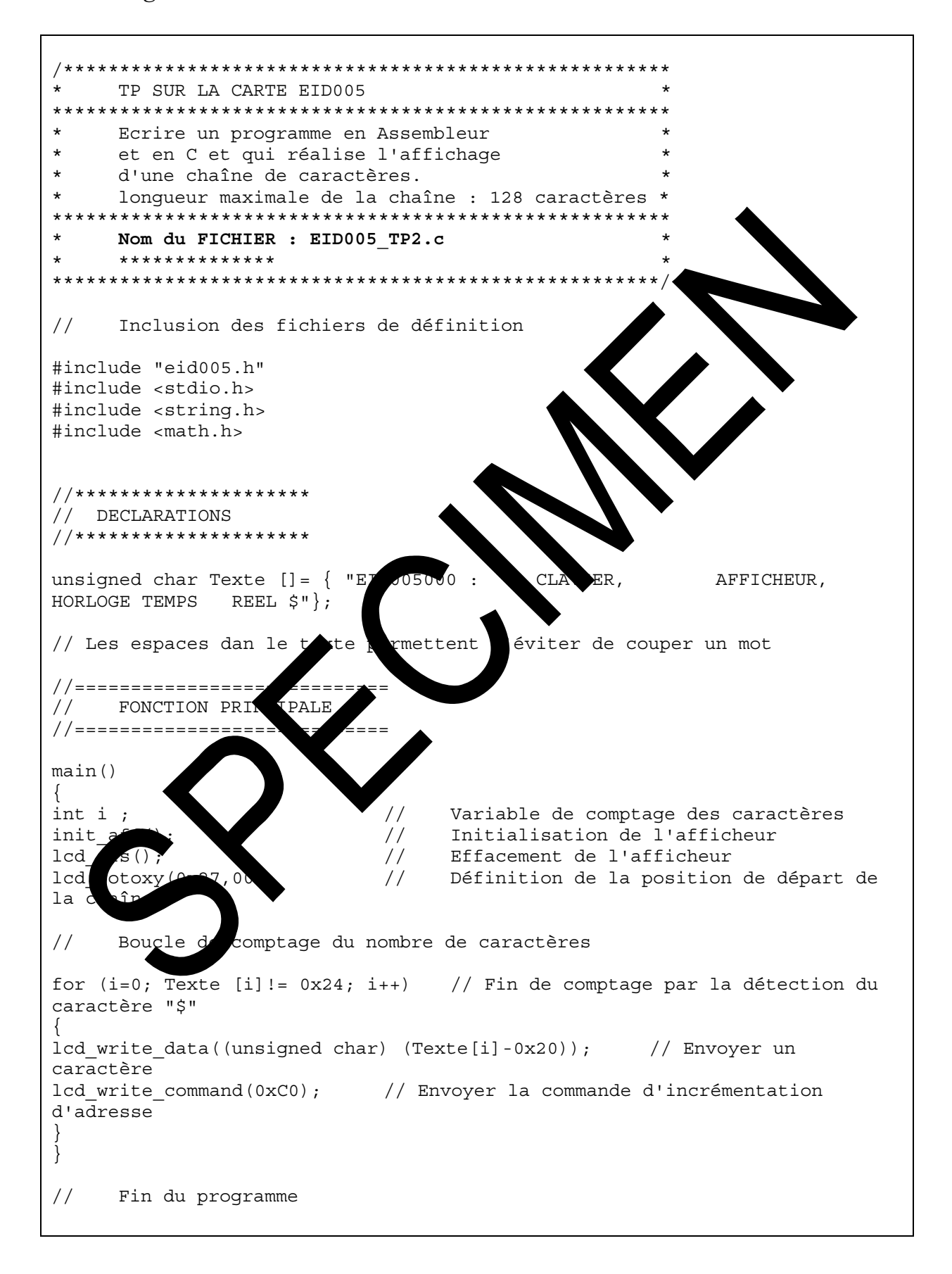

### 2.2.3 Programme en Assembleur

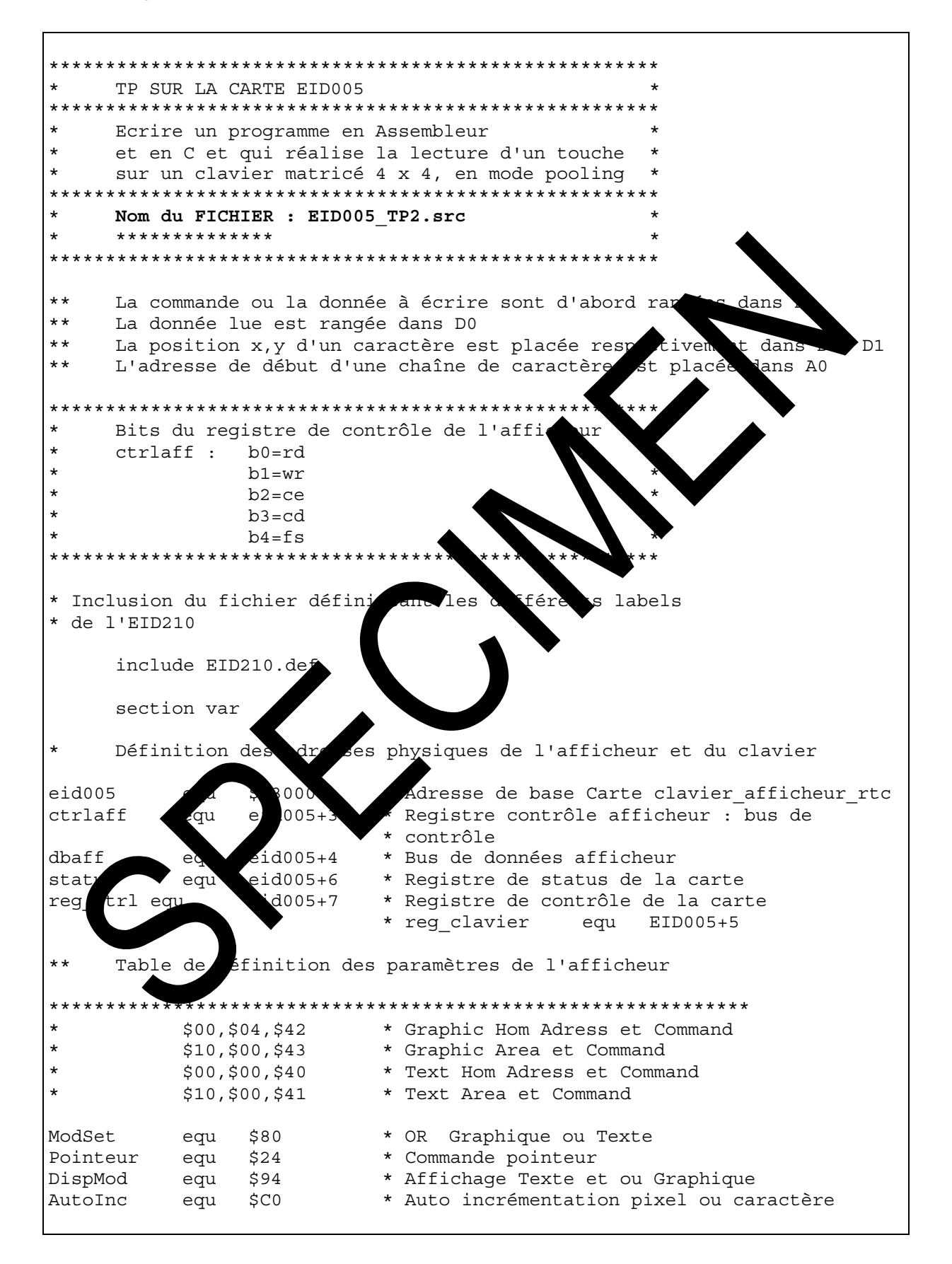

```
* Pour accéder au bus de données du lcd avec fs=0
init_acces equ
                $EF$wrc
                $E9
                    * cd=1, ce=0, wr=0, rd=1, fs=0 1110 1001
          equ
                     *write commande
                $EA* cd=1, ce=0, wr=1, rd=0, fs=0 1110 1010
rdc
           equ
                     *read commande (Status)
                    * cd=0, ce=0, wr=0, rd=1, fs=0 1110 0001 write data
                $E1wrd
           equ
                $E2 * cd=0, ce=0, wr=1, rd=0, fs=0 1110 0010 reda data
rdd
           equ
\star\starUne chaîne de caractère se termine par le caractère '$'
***Attention les espaces dans le texte servent à un afficher sans couper
***les mots
                                                         REEL
Texte dc.b 'EID005 CLAVIER AFFICHEUR
                                        HORLOGE TEMPS
     section
                      code
*******************************
     PROGRAMME PRINCIPALE
*******************************
                init aff * Initialisation
     bsr
                lcd cls
                           * Efface
     bsr
                                        écrar
* Envoi Texte : x=2, y=1 : dans D0
                                             e 0 colonne 1
     move.b
                #$20, DO
                                 rte\mathbb{I}clr.b
                D1MSByte TH
     hsr
                lcd gotoxy
                            * Positionnem + 1er caractère
                #Texte A0
     move.1
***voi cha
                                de g
                                     actèreslcd out str ***
      lcd out str :
*****************
                                          ********
** Attention il
                        traire 2 valeur $20 au code ASCII du caractère
               faut
lcd out st:
                            * Pointeur un caractère
     move
                   ( ) +, DO
     cmp.b\frac{1}{2}, DO
                           * Est-ce le caractère de fin ?
                fin
                           * Fin si le caractère est le $
     sub.b
                 $20,DO
                           * A cause du code ASCII décalé voir notice
     bsr
                   data
                #AutoInc, D0
     bsr
                wr comm
                lcd_out_str
     bra
\starTMP.
                MONITEUR
                                Retour au Moniteur
fin
*********************************
     FIN PROGRAMME PRINCIPAL *
********************************
```
didalah

didalab

```
*******************************
\starLES SOUS-PROGRAMMES
*******************************
***Busy ***
***************
               #init_acces,ctrlaff<br>#rdc,ctrlaff
busy move.b
      move.b
      bsr
                delay
                                    * Lecture data bus aff
      move.b
                dbaff, D4
                #03, D4
                                    * Isoler ST0 STA1 (Status)
     and.b
                                    * Si lcd pas prêt
     cmp.b#03,D4
      bne
                                    * attendre
                 busy
                  #init acces, ctrlaff
      move.b
      rts
+ + +wrcomm : Ecriture commande placée dans DO
wr comm
                  busy
      bsr
      move.b
                  #init acces, ctrlaff
                                           * fs
                                                              wr et rd = 1d,
                                             Dépo
      move.b
                  D0, dbaff
                                                        commande sur le bus
                                                    ée
      move.b
                  #wrc, ctrlaff
                                                     les impulsions
                                                re.
                                                  e commande
                  delay
      bsr
                              ctrlaff
      move.b
                  #init acce
      \verb|rts|ure dat
                                  lacée
                                          ans D0 ******wrdata
                  Ec
              \overline{\phantom{a}}:
***************
                                         ***wr data
      bsr
                                rlaff:
                                           * fs = 0; cd, ce, wr et rd = 1
      move
                      it
                                           * Déposer la data sur le bus de
                     dbaffmove
                                           * donnée
                                           * Générer les impulsions
                  #wrd, ctrlaff
                               * d'écriture de
                                           * d'une donnée
                  delay
      \overline{\text{move}}.b
                  #init acces, ctrlaff
      rts
```
```
***rddata : Lecture data à placer dans D0 ***
rd data
                busy
     bsr
     move.b
                                        * fs = 0; cd, ce, wr et rd = 1
                 #init acces, ctrlaff
                 #rdd, ctrlaff
                                        * Générer les impulsions
     move.b
                                        * d'écriture de
                                        * d'une donnée
                delay
     bsr
                dbaff, DO
                                  * Lire et la mettre la donnée dans D0
     move.b
                #init acces, ctrlaff
     move.b
     rts
***init aff : Initialisation afficheur
                                              ***init aff
* Initialisation de la zone Adresse de début
     clr.bD<sub>0</sub>
                wr data
                            * LSByte TH = 00bsr
                wr data
                            * MSByte
     bsr
                                          0<sub>0</sub>* Command
     move.b
                #$40,D0
                            * Ecr!
     bsr
                wr comm
                                     re
                            * LSByt
     move.b
                 #$10, DO
                                            0 nor
                                                 re de caractères/ligne
     hsr
                wr_data
     clr.b
                D<sub>0</sub>
                              MSByte TA
                                          \Omegahsr
                wr data
     move.b
                 #$41, DO
                              Command
                                       d'écriture TA
                 wr_{\_}cgTA
     bsr
                              Ecriture
* Initialisation de la zone
                            Mdres
                                     début du Graphique
     clr.b
                 \n  <i>D</i>0\nda
                                SByte GH = 00
     bsr
                              MSByte GH = 00move
                    , Do′∗
                              Ecriture GH
     bsr
                    data
                            * Commande d'écriture TH
     move.b
                  542,DD0wr comm
     move.b
                  $10,D0* LSByte GA = $10 nombre de caractères/ligne
                   data
     bsr
                 DO* MSByte GA = 0wr data
     bsr
                 #$43, DO
                            * Commande d'écriture TA
     mov
                 wr comm
                            * Ecriture commande TH
     bsr
* Définition Modes
     move.b
                 #DispMod, D0 * Mise en mode Graphique et/ou Texte
     bsr
                wr comm
                #ModSet, D0
     move.b
     bsr
                           * Mise en mode Graphique OU Texte
                wr comm
     rts
```

```
***lcd_gotoxy : Init position caractère
                                           ***
lcd gotoxy
               wr_data * Ecrire la donnée LSByte contenue dans D0
     bsr
                          * MSByte dans dans DO
     move.b
               D1, D0wr data * Ecrire la donnée MSByte contenue dans DO
     bsr
              #Pointeur, D0 * Code de commande du Pointeur dans D0
     move.b
                wr comm * Ecriture de la commande du Pointeur dans DO
     bsr
     rts
***lcd cls : Effacement écran ***
lcd cls
                           * Adresse 00,00 dans D0 et
     clr.b
               D<sub>0</sub>clr.bD1
               lcd gotoxy * Positionner sur le
                                                         ctère
     bsr
                                                 mier d
     move.w
              #2048,D3 * Nombre d'octets d
                                               a mémo
                                                     ire
                                                           an
     clr.b
              D<sub>0</sub>suite bsr
              wr data
              #AutoInc,D0 * Code auto inc
                                                  n dan
     move.b
                                            n t
              wr comm
                         * Incrémenter le
     bsr
                                              tei
                                                         ctère
              #0, D0move.b
               #1,D3
     sub.w
                           * Continu
     bne
                suite
                                                   l'écran
     rts
***delay
               ************************
delay move.b
                #$10, D4
bc1
     sub.b
                #1, D4bne
                bc1
     \verb|rts|tempo move.1
                       ነፎ
                  10 i
temp1 sub.
                   D<sub>5</sub>
     bne
                   p1
     rts
     end
```
# **EID005\_TP 3 LECTURE D'UN CLAVIER MATRICE EN MODE POLLING**

## **3.1 Enoncé du sujet**

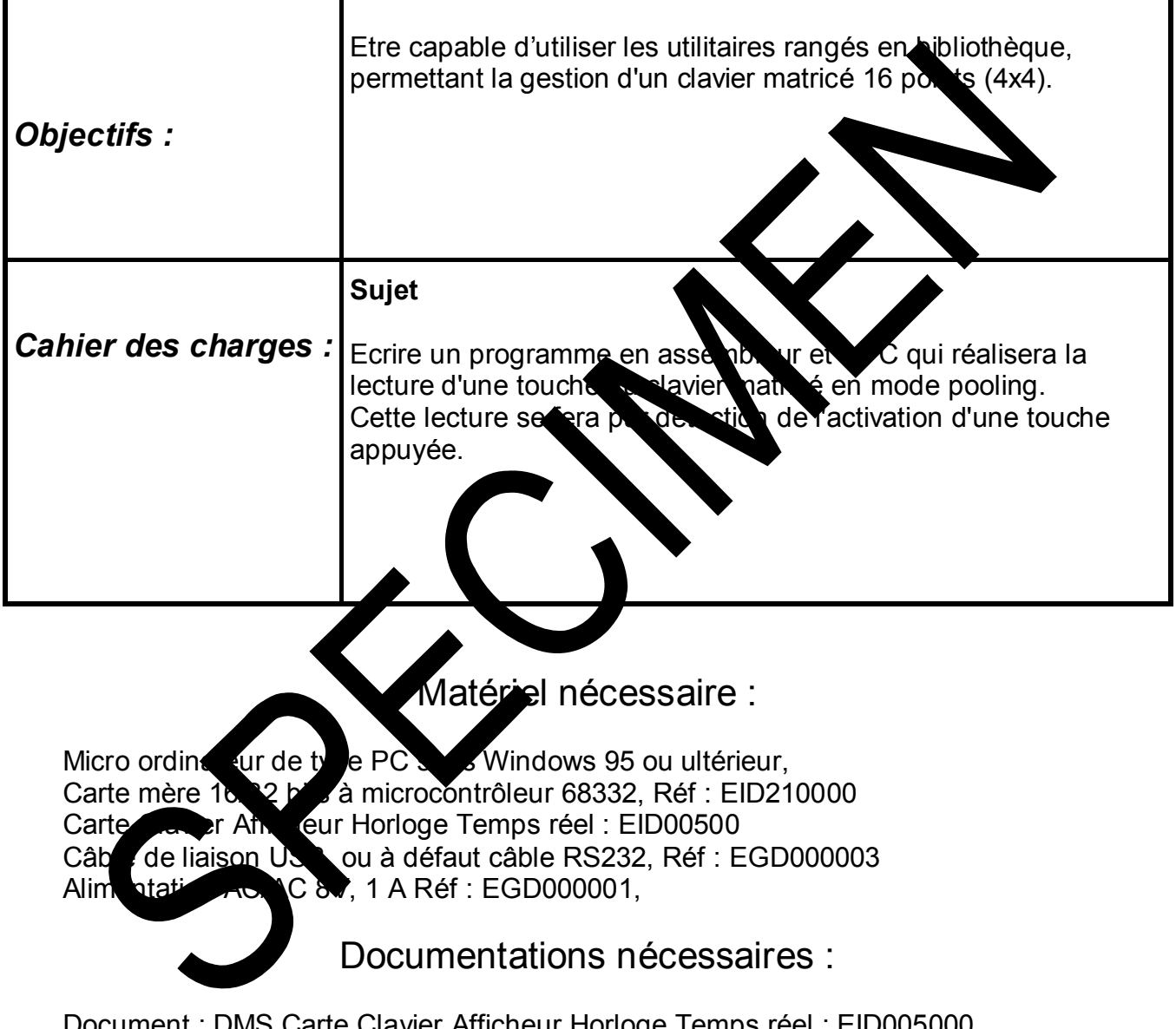

:lavier Afficheur Horloge Temps réel : EID005000 Application Notes for the T6963C LCD Graphics Controller Chip (TOSHIBA) T6963c DOT MATRIX LCD CONTROL LSI (TOSHIBA)

Durée : 1 séance de 3 heures

# **3.2 Eléments de solution**

*3.2.1 Description sommaire du clavier* 

**3.2.1.1 Représentation du clavier 4x4 fig.1** 

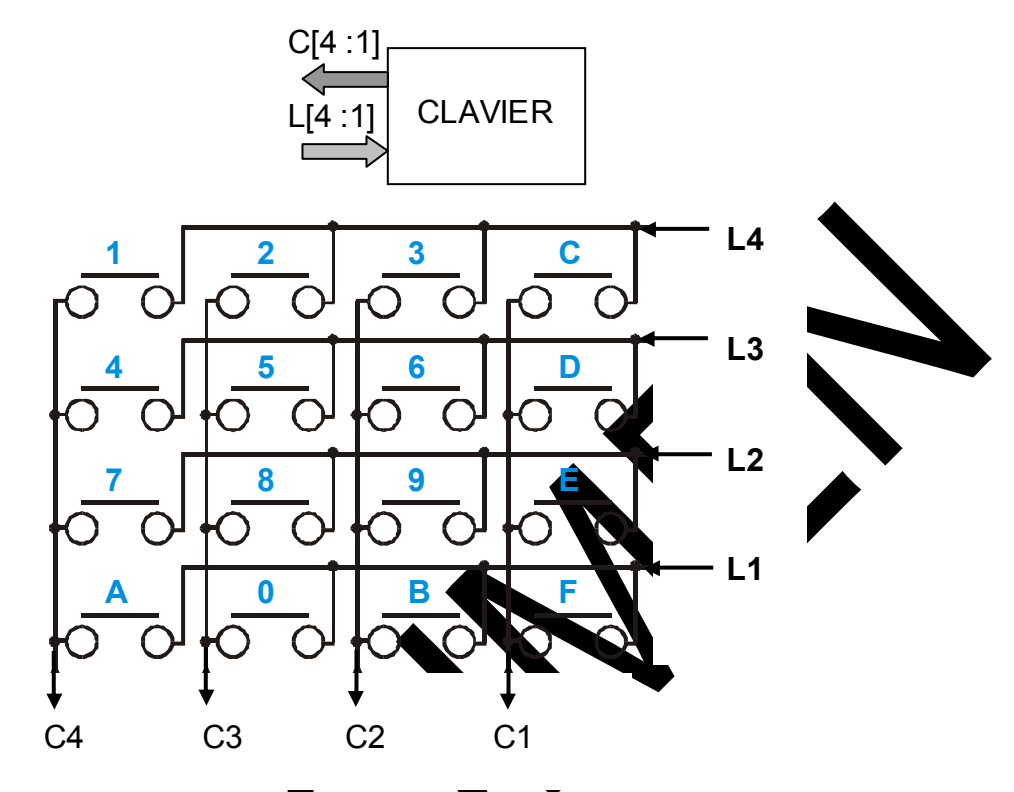

$$
fig. \qquad \qquad
$$

Les 4 lignes du clavier sont cablées sur la sortie de l'EPLD de gestion de l'EID005.

Chaque sortie de l'EPLO est municipale d'une résistance de pull-up (tirage à Vcc).

Les 4 connes sont câblées sur des entrées.

### **3.2.1.2 Principe général de lecture d'un clavier matricé**

Lorsque les sorties commandant les 4 lignes sont au niveau logique **1**, les 4 bits correspondant aux 4 colonnes sont à **1** quelque soit le nombre de touches appuyées.

Le principe de la lecture par la méthode pooling consiste à fixer **1 ligne Lj 0**, **les 3 autres à 1** (balayage lignes) puis à détecter le numéro de la **colonne Ci** à **0** (balayage colonnes).

L'intersection  $L_i$ <sub>x</sub>C<sub>i</sub> donne le caractère correspondant.

Il ne reste plus qu'à coder ce caractère pour lui donner la valeur binaire ou hexadécimale voulue.

#### **3.2.1.3 Lecture d'une touche appuyée en mode pooling**

Pour faire cette lecture il faut

- a) balayer les lignes en positionnant une ligne n° i à 0
- b) lire les colonnes
- c) tester si une colonne est à 0 (au moins 1 touche appuyée)

didalab

- d) déterminer le poids de la colonne
- e) extraire la valeur de la touche
- f) afficher la valeur de la touche à l'écran du PC.
- g) tester toutes les touches.

#### **3.2.1.4 Organigramme principal**

Le clavier est codé par une matrice 4x4 en hexadécimal compte indiqué ci-

dessous.

EIDoos.

Attention à la position des lignes dans le tableau de codage par rapport à celle de

la matrice elle-même.

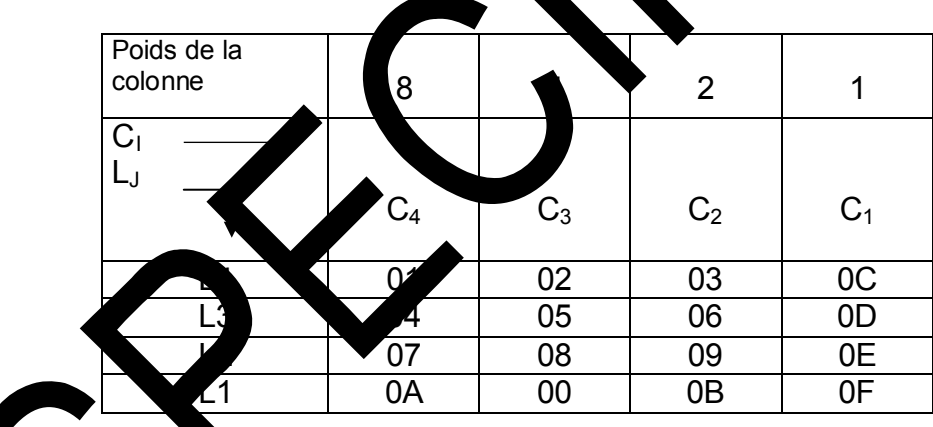

s commes sont décrites dans le fichier eid005.h de la carte

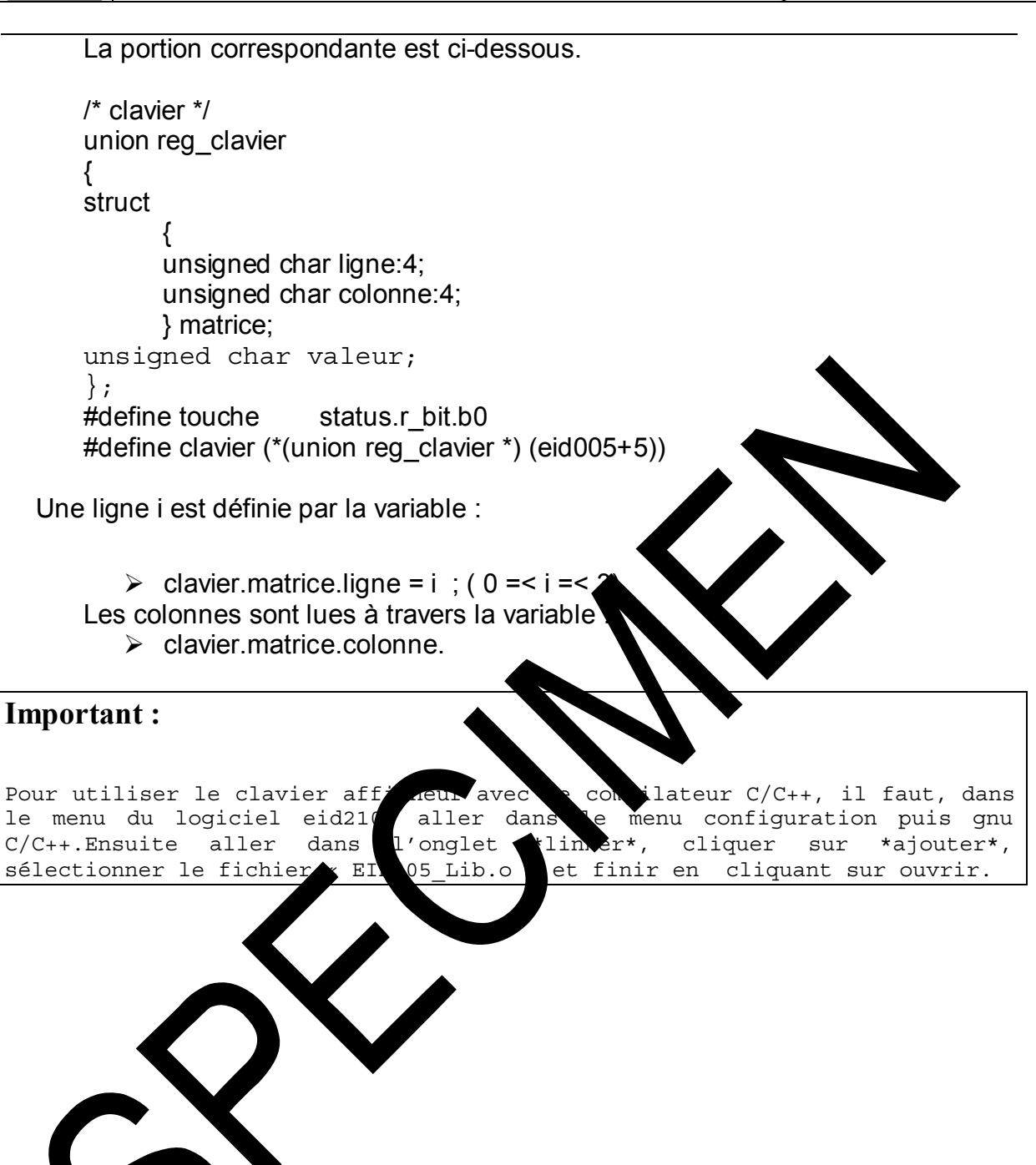

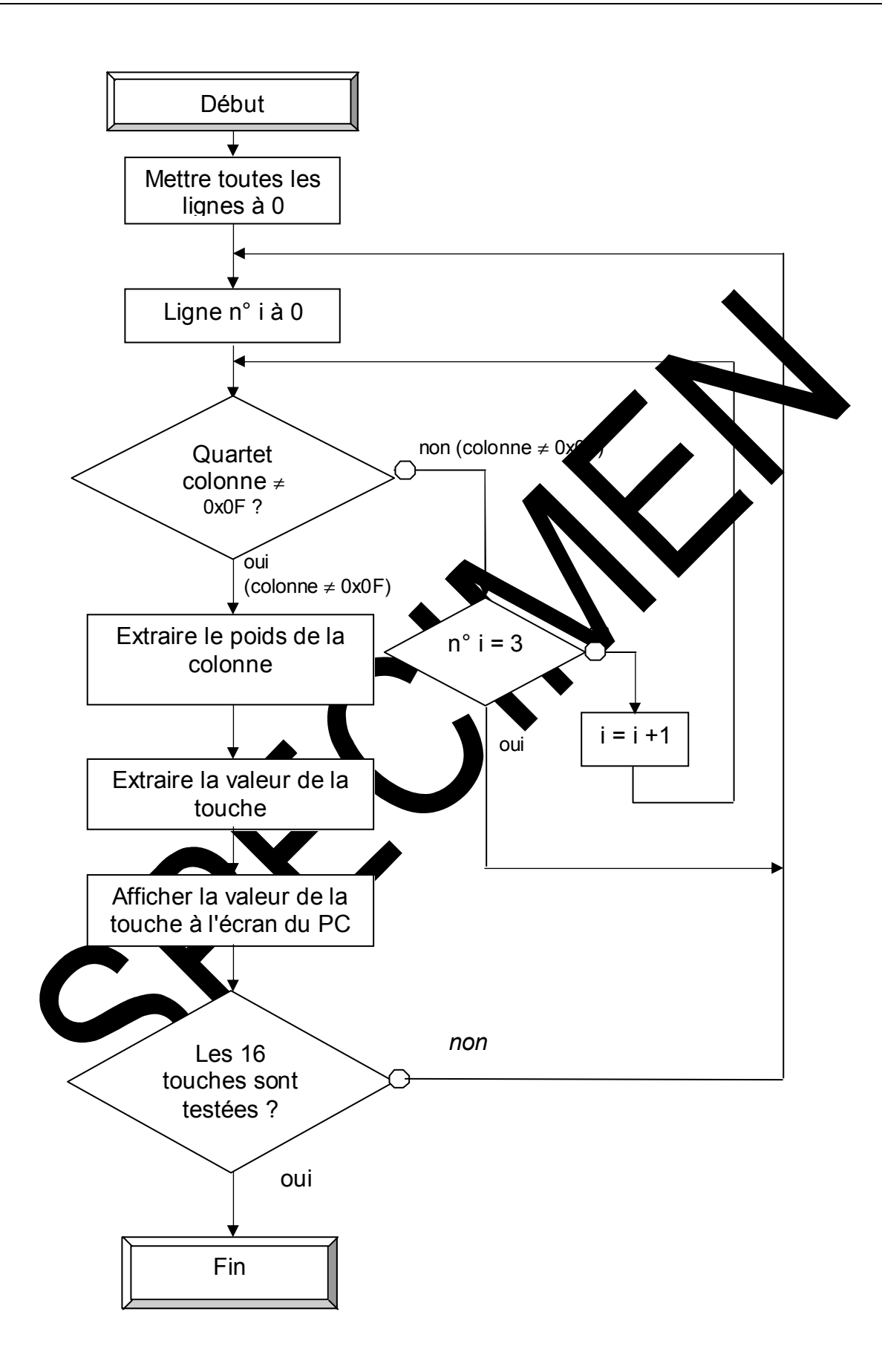

didalah

Travaux Pratiques carte Clavier Afficheur

#### $3.2.2$ Programme en C

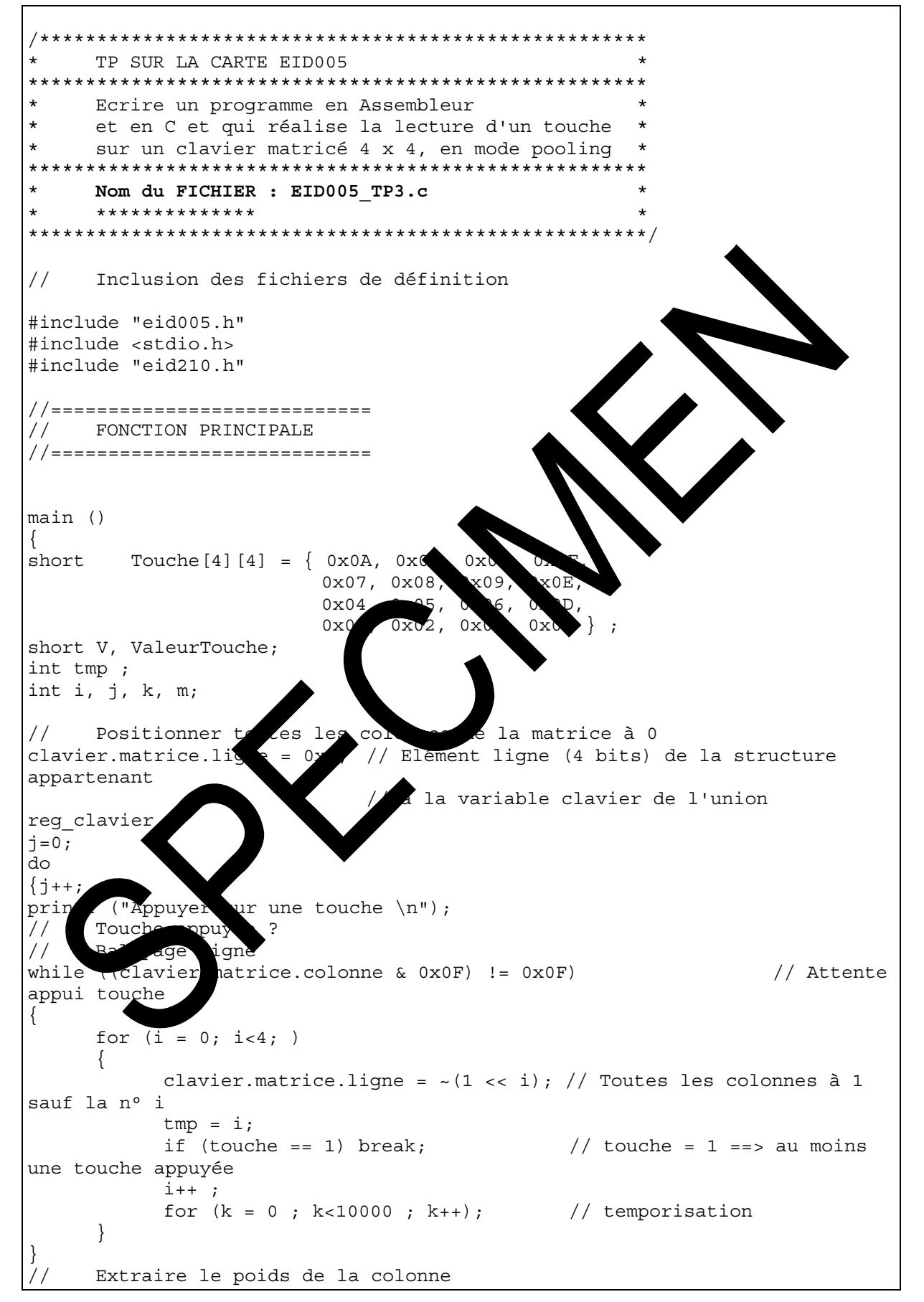

#### Ref: EID215040

```
// clavier.matrice.colonne = Elément colonne (4 bits) de la structure 
// appartenant à la variable clavier de l'union reg_clavier 
// Puis estraire la valeur de la touche appuyée 
// Extraire la valeur de la touche appuyée 
// clavier.matrice.colonne & 0xF; 
switch((~(clavier.matrice.colonne)) & 0x0F ) 
{ 
       case 1 : ValeurTouche= Touche [tmp][3]; break; //Colonne poids 1 
       case 2 : ValeurTouche= Touche [tmp][2]; break; //Colonne poids 2 
       case 4 : ValeurTouche= Touche [tmp][1]; break; //Colonne poids 4 
       case 8 : ValeurTouche= Touche [tmp][0]; break; //Colonne poids 8 
} 
// Afficher loa valeur de la touche à l'écran du PC 
printf ("La touche appuyee est : x\n\cdot x, ValeurTouche)
while (touche) \frac{1}{2} attente relâche touch
\left\{ \right.for (k = 0 ; k<1000000 ; k++); // \neqmpori
} 
} 
// Toutes les touches sont testées ? 
while (j<17);} 
// Fin du programme principal
```

```
didalab
```
#### $3.2.3$ Programme en Assembleur

```
TP SUR LA CARTE EID005
    Ecrire un programme en Assembleur
     et en C et qui réalise la lecture d'un touche
     sur un clavier matricé 4 x 4, en mode pooling
    Nom du FICHIER : EID005 TP3.src
     **************
        *******************************
* *La commande ou la donnée à écrire sont d'abor
                                                   zangée
                                                            lans DO
\star \starLa donnée lue est rangée dans D0
\star \starLa position x, y d'un caractère est placée
                                               specti
                                                        ment
                                                               ns DO et
D1\star \starplacée
     L'adresse de début d'une chaîne de car
                                                             ans A0
                                              ère
*************************************
     Bits du registre de contrôle de
                                         fiche
\starctrlaff:b0=rd
\starh1 = wrh2 = ce
                 b3 = cdb4 = fs.<br>+ + + + + + + + + + + + +
* Inclusion du fichier
                        ífin
                              ant les
                                       fférents labels
* de l'EID210
     include EID2
                    def
     section var
                              nysiques de l'afficheur et du clavier
     Défin;
             on di
                    adr
eid00530000* Adresse de base Carte clavier_afficheur_rtc
                            * Registre contrôle afficheur : bus de
ctrlaf
                 eid005+3
                            * contrôle
                                  * Bus de données afficheur
                   d005 + 4dba:
                 e10005+6* Registre de status de la carte
stat
                 eid005+7* Registre de contrôle de la carte
reg ctr
           equ
                 EID005+5
reg clavier eq
     Table de définition des paramètres de l'afficheur
TabDef
           dc.b $00, $04, $42* GH
           dc.b $10, $00, $43
                                  \star GA
           dc.b $00, $00, $40* TH
                                  * TA
           dc.b $10, $00, $41ModSet
           equ $80
                                  * OR Graphique ou Texte
                                  * Commande pointeur
Pointeur
           equ
                 $24$94* Affichage Texte et ou Graphique
DispMod
           equ
                                  * Auto incrémentation pixel ou caractère
AutoInc
           equ
                 $C0
```

```
$EF$* Pour accéder au bus de données du lcd avec fs=0
init_acces equ
                   $E9
                         * cd=1, ce=0, wr=0, rd=1, fs=0 1110 1001
wrc
            equ
                         * write commande
rdc
                   $EA* cd=1, ce=0, wr=1, rd=0, fs=0 1110 1010
            equ
                         * read commande (Status)
                         * cd=0, ce=0, wr=0, rd=1, fs=0 1110 0001
                   $E1wrd
            equ
                         * write data
                   $E2* cd=0, ce=0, wr=1, rd=0, fs=0 1110 0010
rdd
            equ
                         \star reda data
            dc.b 'EDD----------005$'
Texte1
            dc.b '?!$'
Texte2
Texte3
            dc.b 'FIN $4
\star \starTableau des valeurs des touches du clavier
Colonne0
                  dc.b $0C, $0D, $0E, $0FColonne1
                  dc.b $03, $06, $09, $0BColonne2
                   dc.b $02, $05, $08, $00Colonne3
                  dc.b $01, $04, $07, $0ATableau des coordonnées d'affichage des
**dc.b $1A, $3A, $5A, $7Adc.b $18, $38, $58
                  dc.b $16, $36, $56, $dc.b $14, $3
                                     , s 7
      section
                         code
     **************
      PROGRAMME PRINC
                         AT.F
   **********
                   {\rm i}\, {\rm n}itialisation Afficheur
      bsr
      bsr
                                   ffacement écran
* Envoi Te
                       y=0move.b
                    500, D0* LSByte TH : ligne 0 colonne 1
                   D1* MSByte TH
      bsr
                    d qotoxy
      mov
                     xtel, A0
                   lcd_out_str
* Définité
                 ut affichage touches clavier
      move.1
                   #15, D7
      clr.b
                   D1
```
didalah

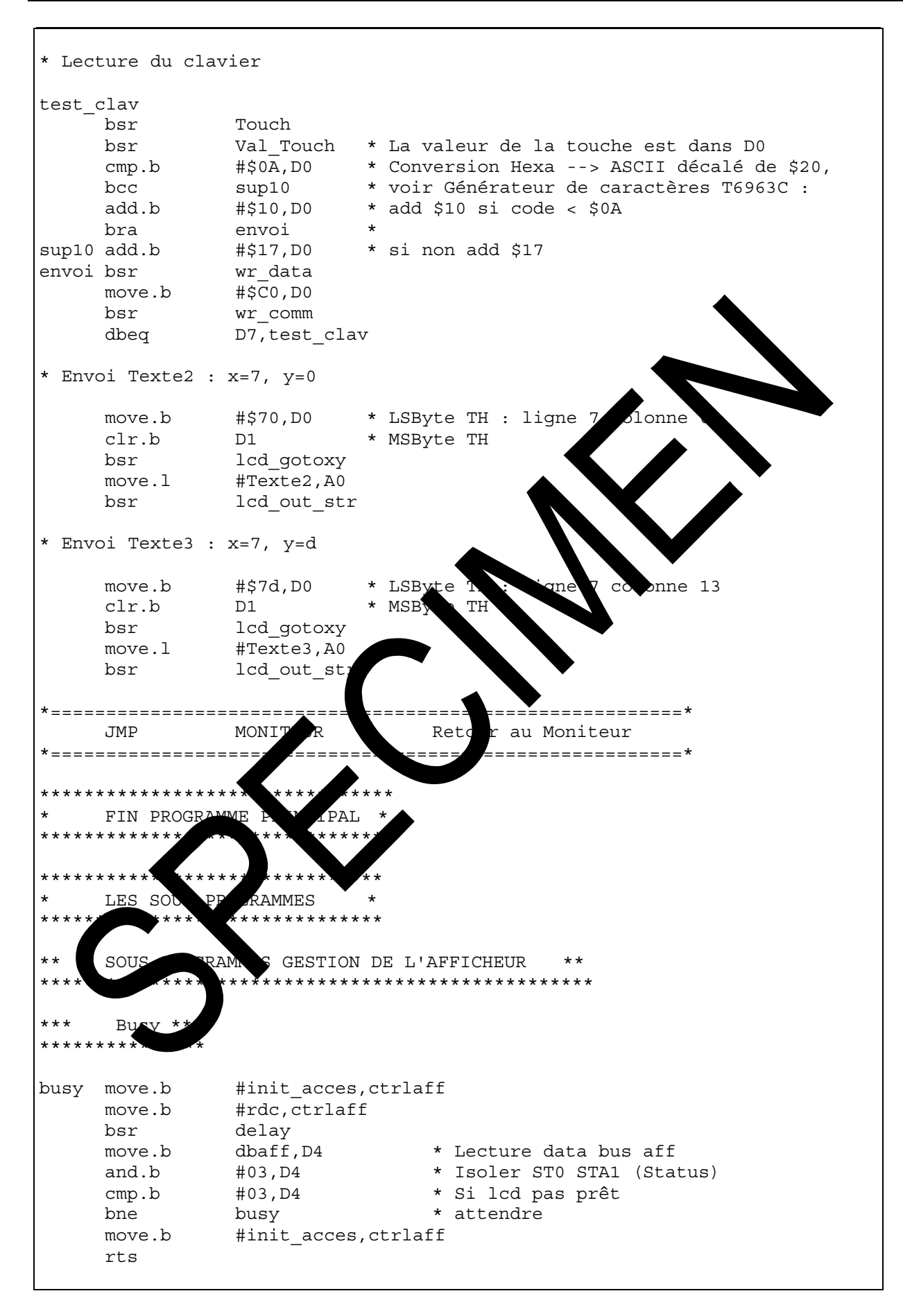

wrcomm : Ecriture commande placée dans D0 \*\*\* wr\_comm bsr busy #init\_acces, ctrlaff \* fs = 0; cd, ce, wr et rd = 1 move.b move.b  $Do, dbaff$ \* Déposer la commande sur le bus \* de donnée \* Générer les impulsions #wrc,ctrlaff move.b \*d'écriture de \* d'une commande delay bsr #init acces, ctrlaff move.b rts  $***$ wrdata : Ecriture data placée dans D0 \*\*\* wr data busy bsr move.b #init acces, ctrlaff  $\mathsf{f}$ WY  $rd = 1$ ۵t move.b D0, dbaff .<br>le bus de data dc move.b #wrd,ctrlaff Gér lsions  $a$ de مَ آ ن delay bsr move.b #init acces, ctrlafi rts  $***$ rddata : Lecture da a à placer dar  $D0$ \*\*\*\*\*\*\*\*\*\*\*\*\*\* rd\_data bsr s, ctrlaff move.b \* fs = 0; cd, ce, wr et rd = 1 laff \* Générer les impulsions move.b \* d'écriture de \* d'une donnée bsr 'ay  $6$ aff, D $0$ \* Lire et mettre la donnée dans D0 move.b #init acces, ctrlaff rts : Initialisation afficheur  $***$ \*\*\*\*\*\*\*\*\*\*\*\*\*\*\*\*\*\*\*\*\*\*\*\*\*\*\*\*\*\*\* init aff Initialisation de la zone Adresse de début du Texte clr.b  $D<sub>0</sub>$ bsr \* LSByte TH = 00 wr\_data bsr wr\_data \* MSByte TH = 00 move.b #\$40,DO \* Commande d'écriture TH \* Ecriture TH bsr  $wr\_comm$ move.b #\$10,D0 \* LSByte TA = \$10 nombre de caractères/ligne bsr wr data clr.b  $DO$ \* MSByte TA = 0 bsr wr data

didalah

#\$41,DO \* Commande d'écriture TA move b  $wr\_comm$ \* Ecriture TA bsr \* Initialisation de la zone Adresse de début du Graphique clr.b  $D<sub>0</sub>$ wr data \* LSByte GH = 00 bsr #04,DO \* MSByte GH = 00 move.b wr data \* Ecriture GH bsr #\$42,D0 \* Commande d'écriture TH move.b wr comm bsr #\$10,D0 \* LSByte GA = \$10 nombre de caractères/ligne move.b wr data bsr \* MSByte GA =  $0$  $clr.b$  $D<sub>0</sub>$ bsr wr data #\$43,D0 \* Commande d'écriture TA move.b bsr wr comm \* Ecriture commande TH \* Définition Modes #DispMod, D0 \* Mise en mode move.b apl bsr wr comm #ModSet, D0 move.b \* Mise en mode G bsr wr comm rts  $***$ lcd gotoxy : Init position ca tè. lcd gotoxy bsr wr data Ecrire donnée LSByte contenue dans D0 ns dans D0 move.b  $D1, D9$ MSByte o bsr ťа rire donnée MSByte contenue dans D0 Wľ le commande du Pointeur dans D0 move.b Inteur bsr Ecriture de la commande du Pointeur dans D0 omn rts  $***$ écran \*\*\*  $1cd$ acemen  $************$ \*\*\*\*\*\*\*\*\*\*\*\*\*\*\*\*\*\* lcd clr.b \* Adresse 00,00 dans D0 et D1  $clr$ lcd gotoxy \* Positionner sur le premier caractère  $\overline{\text{move}}$ .w #2048,D3 \* Nombre d'octets de la mémoire écran  $\text{clr}$  $_{\rm D0}$ suite bsr wr data #AutoInc, D0 \* Code auto-incrémentation dans D0 move.b \* Incrémenter le pointeur de caractère bsr wr comm  $#0, D0$ move.b  $sub.w$  $#1,D3$ \* Continuer d'effacer tout l'écran bne suite rts

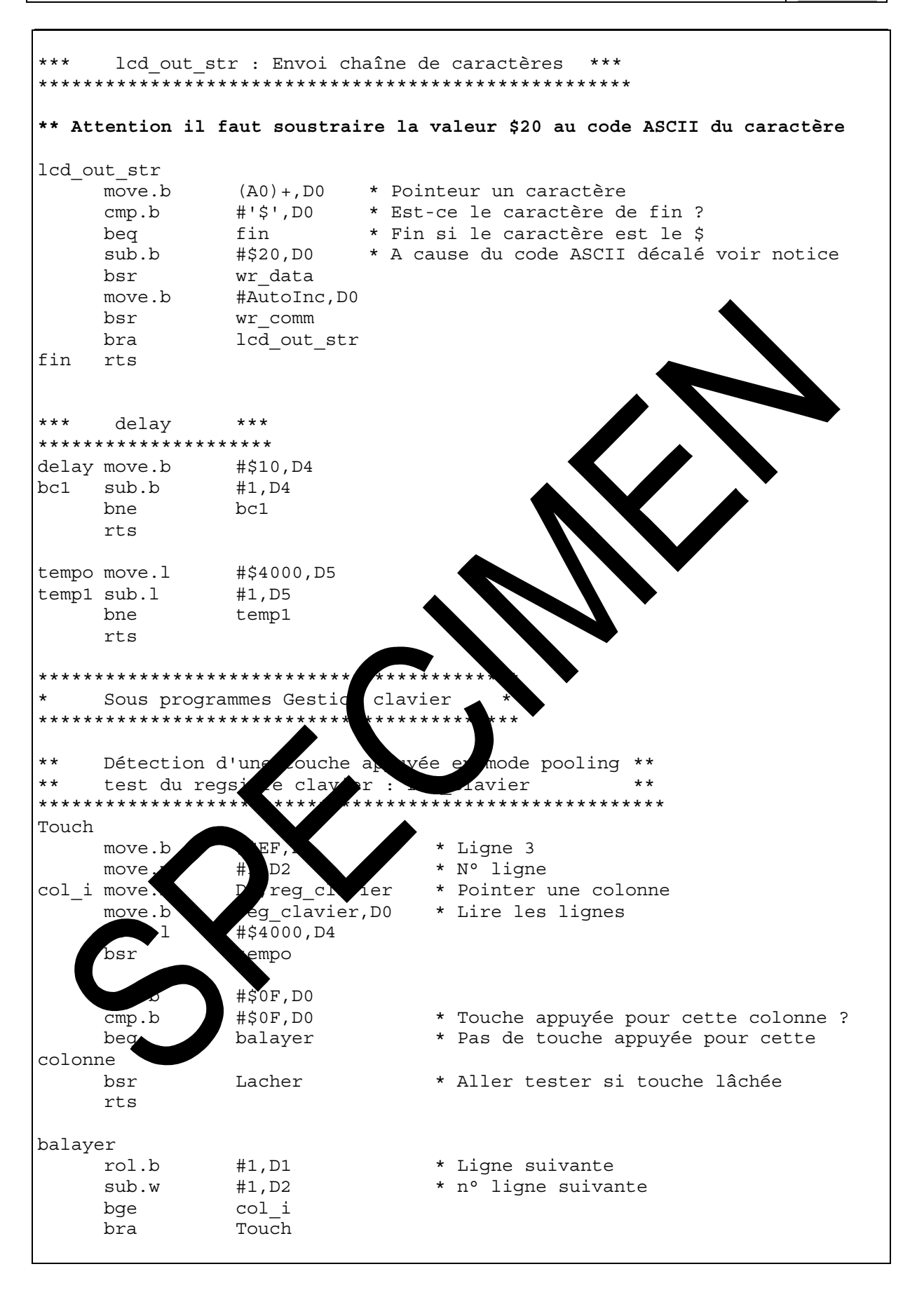

#### Travaux Pratiques carte Clavier Afficheur

Lacher \* Attendre de relâcher la touche move.b reg\_clavier,D3 bsr tempo and.b #\$0F,D3 \* Isoler le quartet Colonne cmp.b #\$0F,D3 \* Touche non relâchée ? bne Lacher \* Relire les colonnes si touche toujours appuyée rts \* Sinon retour de sous prog. \*\* Calcul de la valeur de la touche appuyée \*\* \*\*\*\*\*\*\*\*\*\*\*\*\*\*\*\*\*\*\*\*\*\*\*\*\*\*\*\*\*\*\*\*\*\*\*\*\*\*\*\*\*\*\*\*\*\*\*\*\*\* Val Touch and.l #\$F,D2 \* Isoler le n° de la ligne move.1 #Colonne0,A0 \* Pointer sur la colonne  $cmp.b$  #\$0E,D0  $*$  Est-ce la colon $\bigcirc$  0 beq val Colonne0 \* Si oui aller le la valeur move.1 #Colonne1,A0 \* Pointer sur a colon  $cmp.b$  #\$0D,D0  $*$  Est-ce la conne beg val Colonne1 \* Si oui aller in 1a val  $move 1$  #Colonne2,A0 \* Pointer sur la plonne cmp.b #\$0B,D0 \* Est-ce la colonne 2 \* Est-ce la colonne 2 \* Est-ce la colonne 2 \* Est-ce la colonne 2 \* Est-ce la colonne 2 \* Est-ce la colonne 2 \* Est-ce la colonne 2 \* Est-ce la colonne 2 \* Est-ce la colonne 2 \* Est-ce l beg val Colonne2 \* Si oui aller lire valeur  $move 1$   $#Colonne3, A0$   $* 1$   $+er su 1a olome 3$ bra Val Colonne3 \* Aller rela valeur \*\* Gestion de la position d'affich \*\*\*\*\*\*\*\*\*\*\*\*\*\*\*\*\*\*\*\*\*\*\*\*\*\*\*\*\*\*\*\*\*\*\*\*\*\*\*\*\*\*\*\* Val Colonne0 move.b  $$10(A0, D2)$  0 \* Position de la touche clr.b D1 bsr lcd<sub>d</sub>otoxy move.b  $0$ ,  $0$ ,  $D2$ ) rts Val Colonne1 move. \$10(A0,D2), \* Position de la touche clr. bsr cd qotoxy  $0(\overline{{\rm AO}},D2)$ ,D0 rts  $Val$  move.b \$10(A0,D2),D0 \* Position de la touche clr.b D1 bsr lcd qotoxy move.b 0(A0,D2),D0 rts Val\_Colonne3 move.b \$10(A0,D2),D0 \* Position de la touche clr.b D1 bsr lcd\_gotoxy move.b 0(A0,D2),D0 rts end

# **EID005\_TP 4 DETECTION D'ACTIVATION D'UNE TOUCHE ET LECTURE EN MODE POLLING**

# **4.1 Enoncé du sujet**

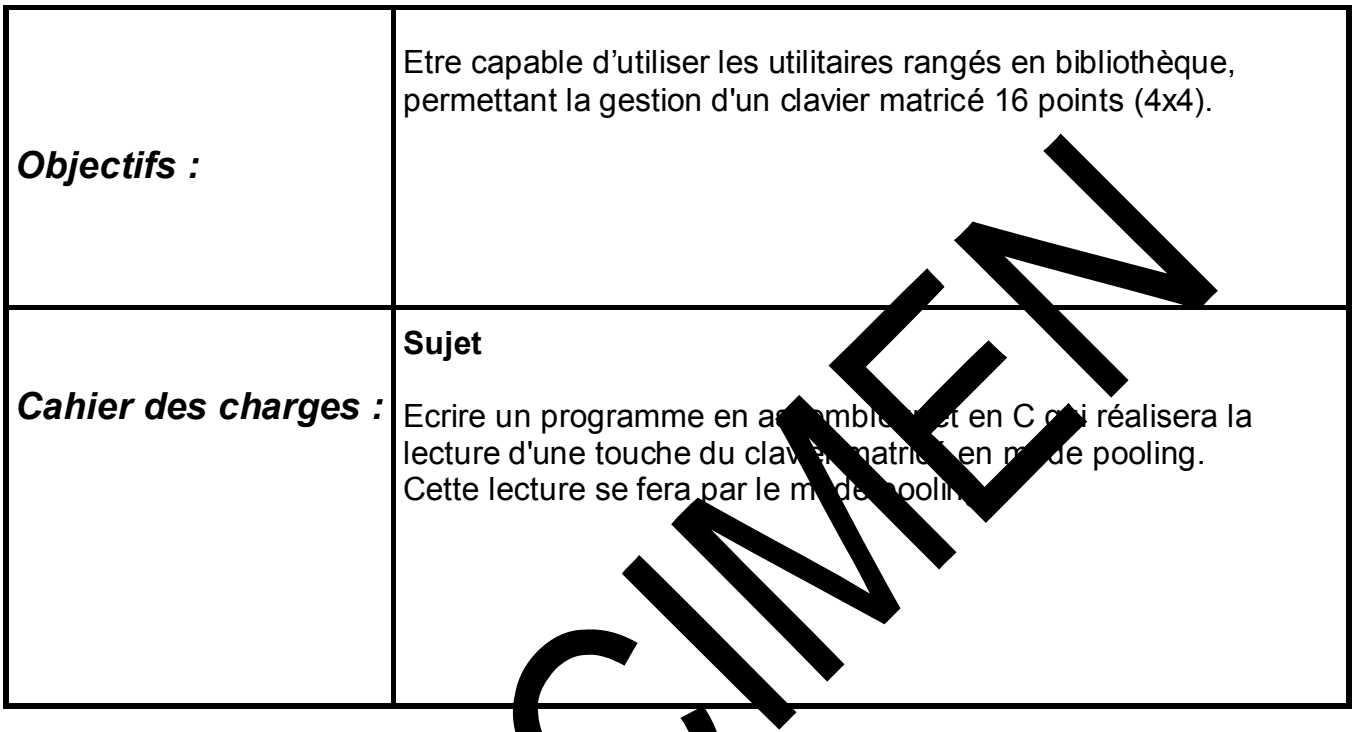

Matériel nécessaire :

Micro ordinateur de type PC sous Windows 95 ou ultérieur, Carte mère  $16<sub>2</sub>$  bits à microcontra deur 68332, Réf : EID210000 Carte Clavie Afficheur Horloge Temps réel : EID00500 Câble de liais US , ou à défaut câble RS232, Réf : EGD000003 Alimentation AC/AC 8V, 1 A Réf : EGD000001,

Documentations nécessaires :

Document: DM Carte Clavier Afficheur Horloge Temps réel : EID005000 Application Notes for the T6963C LCD Graphics Controller Chip (TOSHIBA) T6963c DOT MATRIX LCD CONTROL LSI (TOSHIBA)

## Durée : 1 séance de 3 heures

# **4.2 Eléments de solution**

*4.2.1 Description sommaire du clavier* 

### **4.2.1.1 Représentation du clavier 4x4 fig.1**

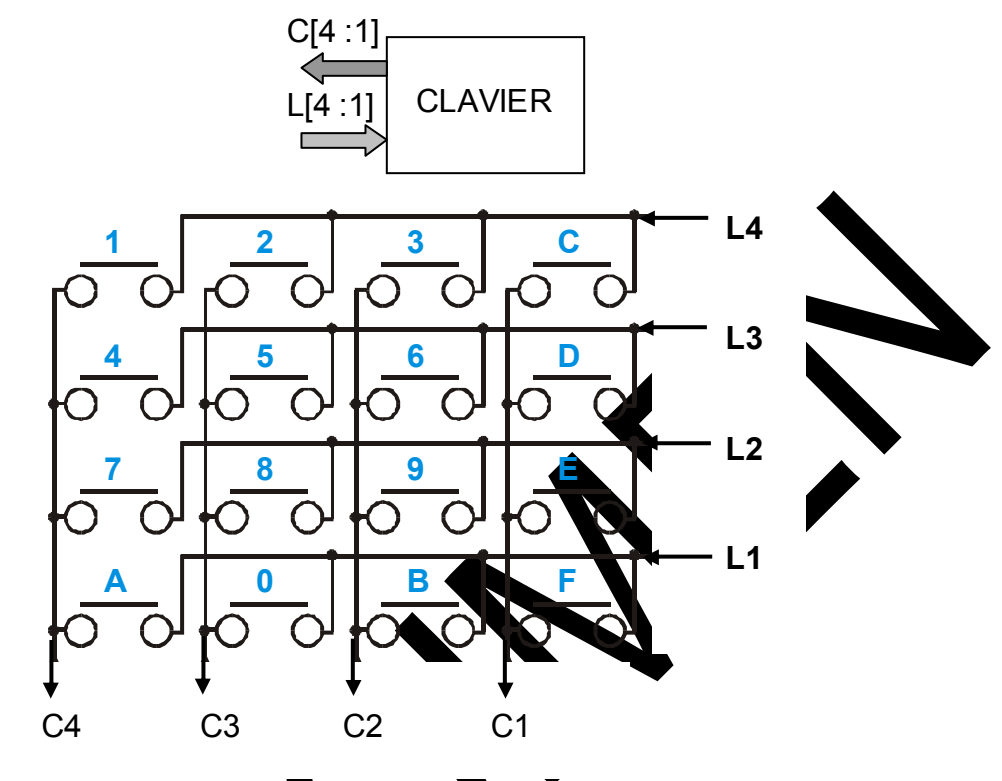

$$
fig. \qquad \qquad
$$

Les 4 lignes du clavier sont cables sur la sortie de l'EPLD de gestion de l'EID005.

Chaque sortie de l'EPLO est municipale d'une résistance de pull-up (tirage à Vcc).

Les 4 connes sont câblées sur des entrées.

### **4.2.1.2 Principe général de lecture d'un clavier matricé**

Lorsque les sorties commandant les 4 lignes sont au niveau logique **1**, les 4 bits correspondant aux 4 colonnes sont à **1** quelque soit le nombre de touches appuyées.

Le principe de la lecture par la méthode pooling consiste à fixer **1 ligne Lj 0**, **les 3 autres à 1** (balayage lignes) puis à détecter le numéro de la **colonne Ci** à **0** (balayage colonnes).

L'intersection  $L_i$ <sub>x</sub>C<sub>i</sub> donne le caractère correspondant.

Il ne reste plus qu'à coder ce caractère pour lui donner la valeur binaire ou hexadécimale voulue.

#### **4.2.1.3 Détection de l'activation d'une touche appuyée**

Cette détection se fait à travers le bit ETAT\_CLAVIER (bit 0) du registre STATUS de la carte EID005.

Ce bit STATUS CLAVIER est positionné à 1 lorsqu'au moins une touche est appuyée.

C'est la variable touche définie dans le fichier de définition eid005.h, ligne suivante :

#define touche status.r bit.b0

#### **4.2.1.4 Organigramme principal**

Le clavier est codé par une matrice 4x4 en hexadé rin N comme indiqué ci-

dessous.

Attention à la position des lignes dans le tableau de codage par rapport à celle de

la matrice elle-même.

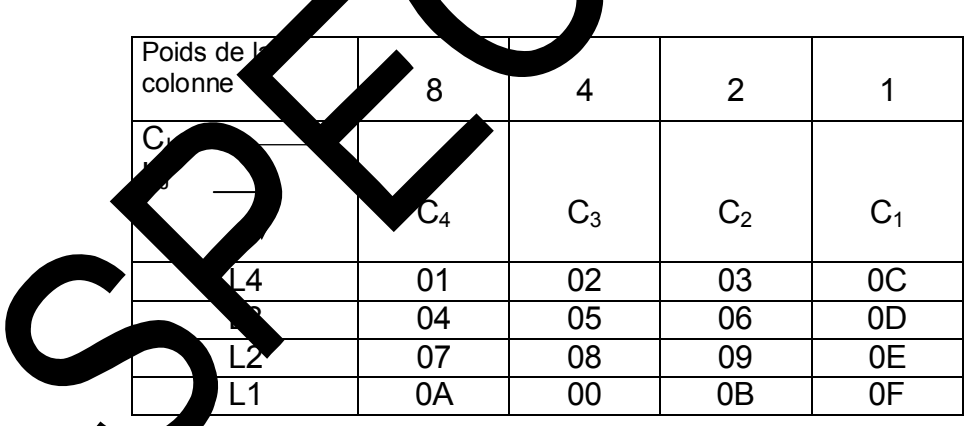

Les lignes et les colonnes sont décrites dans le fichier eid005.h de la carte EID005.

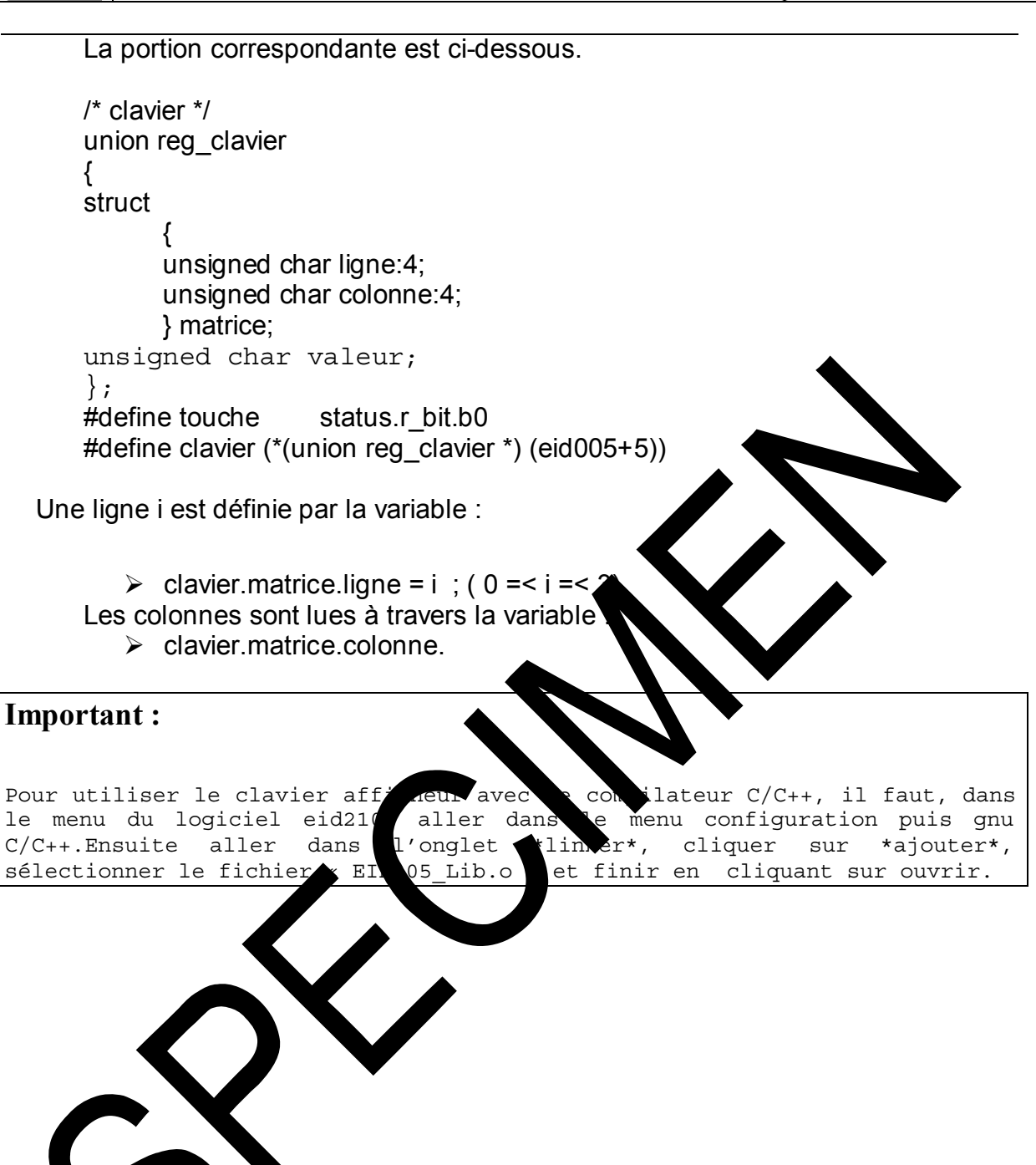

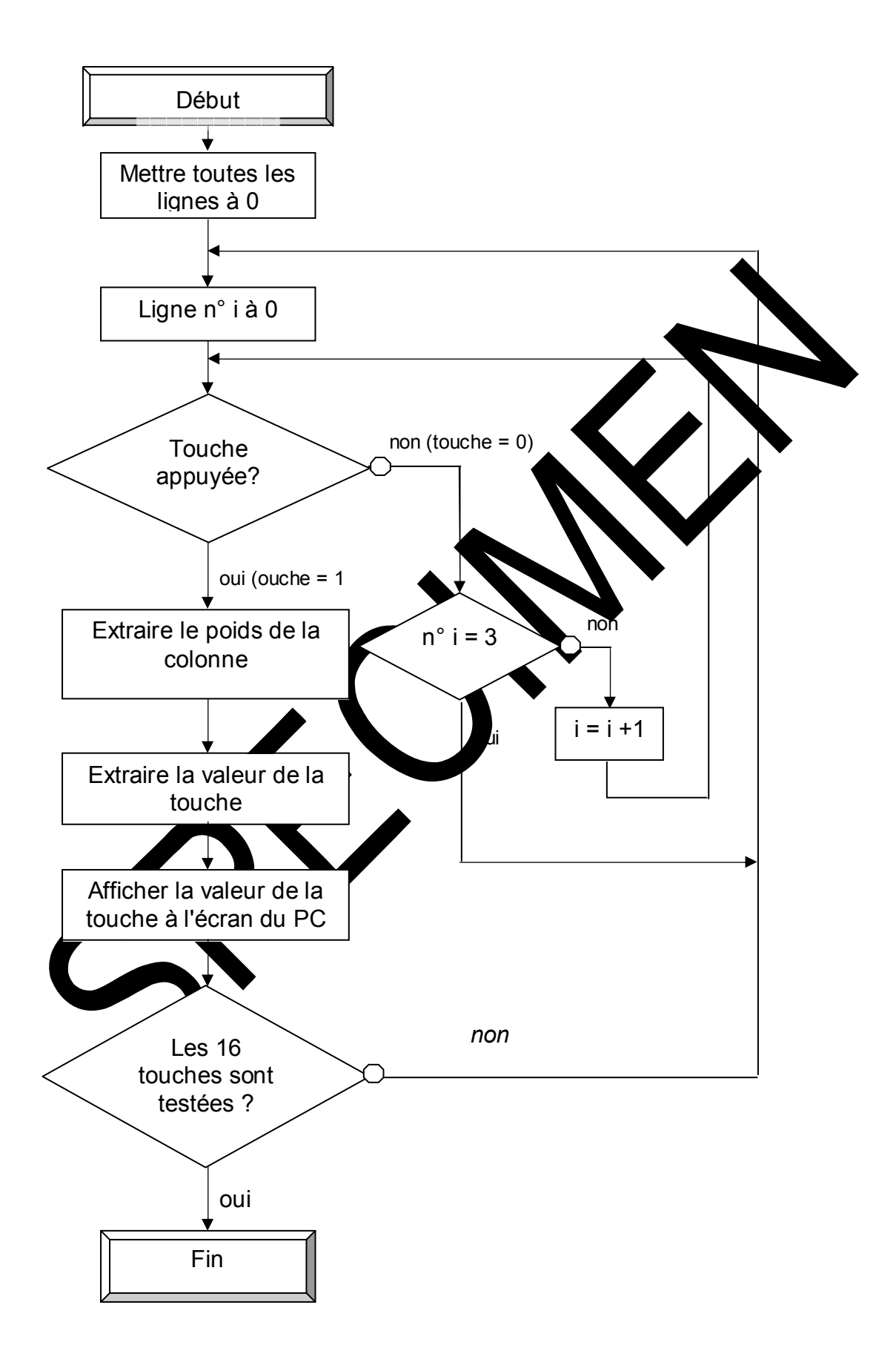

### 4.2.2 Programme en C

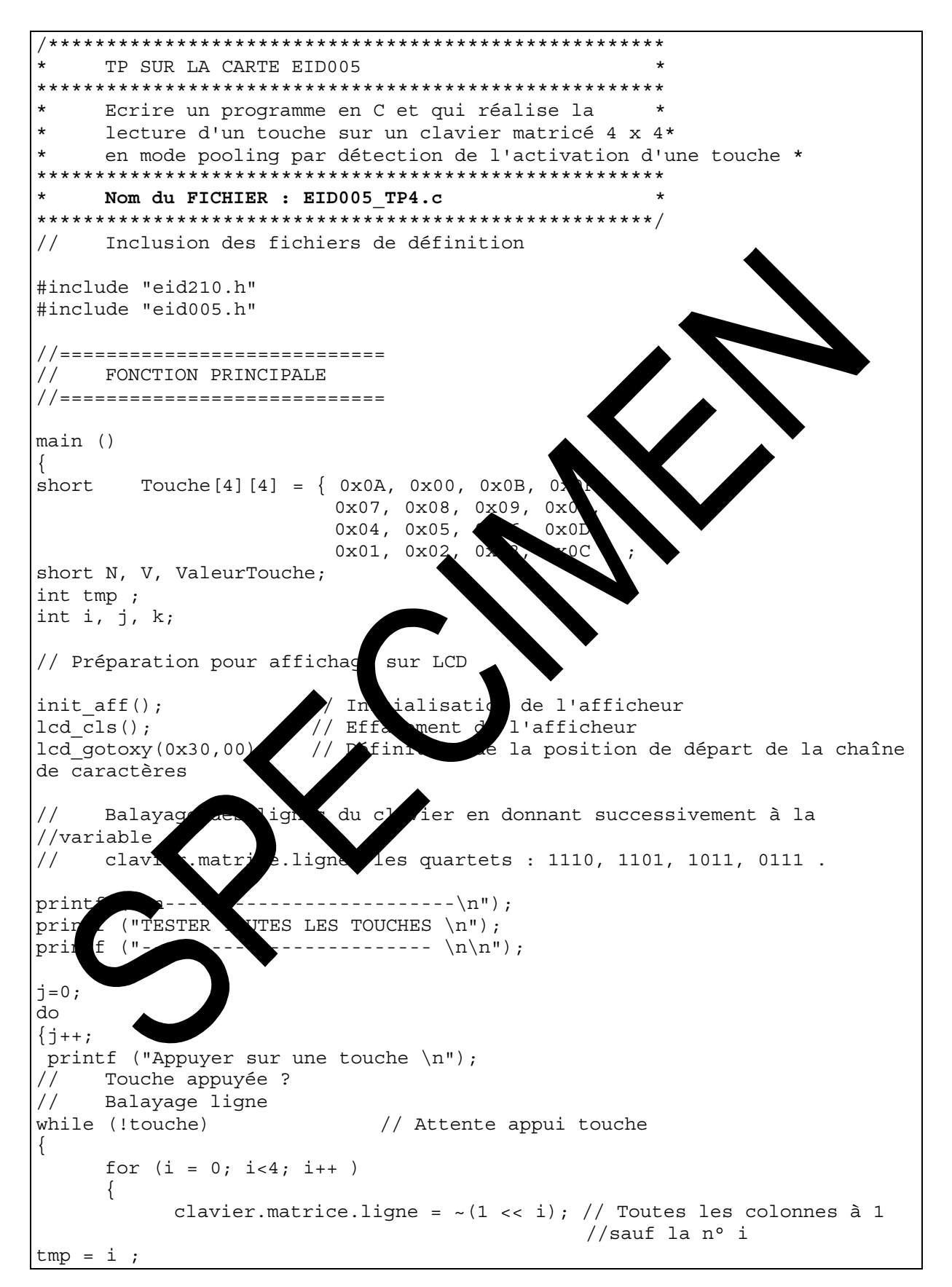

Ref: EID215040

```
if (touche == 1) break;
                            // touche = 1 ==> au moins une touche appuyée
for (k = 0 ; k<10000 ; k++);
                                // temporisation
      )
Extraire le poids de la colonne :
     clavier.matrice.colonne = Elément colonne (4 bits) de la structure
     appartenant à la variable clavier de l'union reg clavier.
     Puis extraire la valeur de la touche appuyée donnée par le poids de
     la colonne :
     Ce poids est donnée par la variable : clavier.matrice.colonne & OxF
switch((~(clavier.matrice.colonne)) & 0x0F)
\{case 1 : ValeurTouche= Touche [tmp] [3]; break; //Colonne po
                                                                   \overline{1}case 2 : ValeurTouche= Touche [tmp] [2]; break; //case 4 : ValeurTouche= Touche [tmp] [1]; break;
                                                     ^{\prime}Co\overline{\phantom{a}}ne
     case 8 : ValeurTouche= Touche [tmp] [0]; break
                                                     /Colc/poids
\}Afficher loa valeur de la touche à l'éq
\frac{1}{2}an
printf ("La touche appuyee est : %x\n\n", Vale
                                                 uch
// Afficher loa valeur de la touche su
                                         ácran
if (ValeurTouche < 0x0A) // Conversio
                                    hex
                                                     chiffres
                                                   \cdotN= ValeurTouche+0x10;
else
N = ValeurTouche+0x17;// Cqversion hex
                                              SCII : lettres
                                           \mathbf{-}// Elcd write data (N) ;
                            voi du caracte.
                                            au LCD
lcd_write_command(0xC0)
                             // Incrém
                                       tation pour la position du
caractère suivant
                                     Attente relâche touche
while (touche)
                             // Temporisation
for (k = 0 ; k < 100\mathbf{k}stées ?
\frac{1}{2}sont
     Toutes
while (j < 1)
```
didalah

Page 59 sur 91

### 4.2.3 Programme en Assembleur

```
TP SUR LA CARTE EID005
    Ecrire un programme en Assembleur
     et en C et qui réalise la lecture d'un touche
     sur un clavier matricé 4 x 4, en mode pooling
   Nom du FICHIER : EID005 TP4.src
     **************
        *****************************
* *La commande ou la donnée à écrire sont d'abor
                                                   zangée
                                                            dans DO
\star \starLa donnée lue est rangée dans D0
\star \starLa posision x, y d'un caractère est placée
                                               specti
                                                        ment
                                                               ns DO et
D1\star \starplacée
     L'adresse de début d'une chaîne de car
                                                             ans A0
                                              ère
**********************************
     Bits du registre de contrôle de
                                         fich
\starctrlaff:b0=rd
\starh1 = wr\starh2 = ce
                 b3 = cdb4 = fs. . . . . . . . . . . . . .
* Inclusion du fichier
                        .<br>.<br>fin
                              ant les
                                       fférents labels
* de l'EID210
     include EID2
                    def
     section
     Défini
                    adresses physiques de l'afficheur et du clavier
eid0
                  B30000
                            * Adresse de base Carte clavier afficheur rtc
           equ
     ff
                   1005 + 3ctr.
                            * Registre contrôle afficheur : bus de
                            * contrôle
                            * Bus de données afficheur
dbaffeid005+4equ
           eq
                 eid005+6
                            * Registre de status de la carte
status
reg_ctrl
                 eid005+7* Registre de contrôle de la carte
                 EID005+5
reg clavier equ
     Table de définition des paramètres de l'afficheur l'afficheur
           dc.b $00, $04, $42TabDef
                                  \star GH
           dc.b $10, $00, $43
                                  * GA
                                  * TH
           dc.b $00, $00, $40dc.b $10,$00,$41
                                  * TA
ModSet
                 $80* OR Graphique ou Texte
           equ
                 $24* Commande pointeur
Pointeur
           equ
DispMod
                 $94* Affichage Texte et ou Graphique
           equ
```

```
Ref: EID215040
```
#### AutoInc  $$CO$ \* Auto incrémentation pixel ou caractère equ Pile \* Adresse de sauvegarder des contextes equ \$802000 init\_acces equ  $SEF$ \* Pour accéder au bus de données du lcd avec fs=0 wrc \$E9 \* cd=1, ce=0, wr=0, rd=1, fs=0 1110 1001 write equ \* commande  $$EA$ \* cd=1, ce=0, wr=1, rd=0, fs=0 1110 1010 read rdc equ \* commande (Status) \*  $cd=0$ ,  $ce=0$ ,  $wr=0$ ,  $rd=1$ ,  $fs=0$  1110 0001 write data  $SE1$ wrd eau \* cd=0, ce=0, wr=1, rd=0, fs=0 1110 0010 reda data rdd  $$E2$ equ dc.b  $'ELD------005$ \$' Texte1  $dc.b$   $'$ ?!\$' Texte2 dc.b 'FIN \$4 Texte3  $\star\star$ Tableau des valeurs des touches du clavier Colonne0  $dc.b$   $$0C, $0D, $0E, $0F$ Colonne1  $dc.b$   $$03, $06, $09, $0B$ Colonne2  $dc.b$   $$02, $05, $08, $00$ Colonne3  $dc.b$   $$01, $04, $07, $0A$ Tableau des coordonnées d'affichage des  $***$  $dc.b$   $$1A, $3A, $5A, $7A$  $dc.b$  \$18, \$38, \$58  $dc.b$  \$16, \$36, \$56, \$  $dc.b$  \$14, \$3 , s 7 section code PROGRAMME PRIN AT.F \*\*\*\*\*\*\*\*\* in itialisation Afficheur bsr bsr ffacement écran \* Envoi Te  $y=0$  $500, D0$ \* LSByte TH : ligne 0 colonne 1 move.b  $D1$ \* MSByte TH bsr d qotoxy mov xtel, A0 lcd\_out\_str \*\*\*\*\*\*\*\*\*\*\*\*\*\*\*\*\*\*\*\*\*\*\*\*\*\*\*\*\*\* \* Définition début affichage touches clavier move.1 #15, D7  $clr.b$ D1

didalah

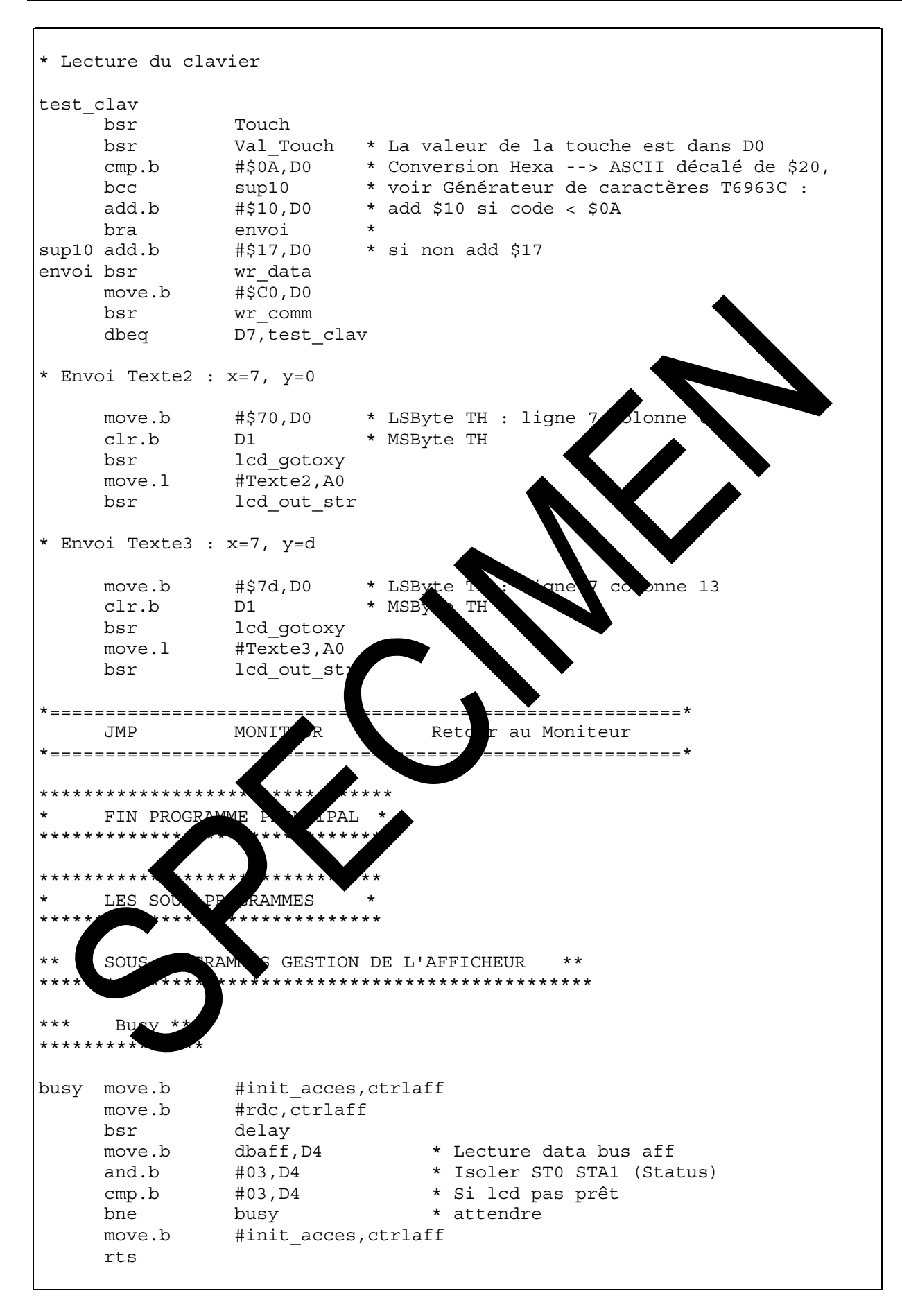

 $***$ wrcomm : Ecriture commande placée dans D0 \*\*\* wr\_comm bsr busy #init\_acces, ctrlaff \* fs = 0; cd, ce, wr et rd = 1 move.b move.b  $Do, dbaff$ \* Déposer la commande sur le bus \* de donnée \* Générer les impulsions move.b #wrc,ctrlaff \* d'écriture de \* d'une commande bsr delay move.b #init acces, ctrlaff rts  $***$ wrdata : Ecriture data placée dans D0 \*\*\* wr data busy bsr move.b #init acces, ctrlaff  $rd = 1$  $\mathsf{f}$ wr et move.b D0, dbaff data le bus de  $\star$ F ÷ dc move.b #wrd, ctrlaff Gér lsions es de d'é delay bsr move.b #init acces, ctrlafi rts  $***$ rddata : Lecture da a à placer dan  $DO ***$ \*\*\*\*\*\*\*\*\*\*\*\*\*\*\*\* rd\_data bsr s, ctrlaff move.b \* fs = 0; cd, ce, wr et rd = 1 laff \* Générer les impulsions move.b \* d'écriture de \* d'une donnée bsr 'ay move.b  $5$ aff, D $0$ \* Lire et mettre la donnée dans D0 #init acces, ctrlaff rts

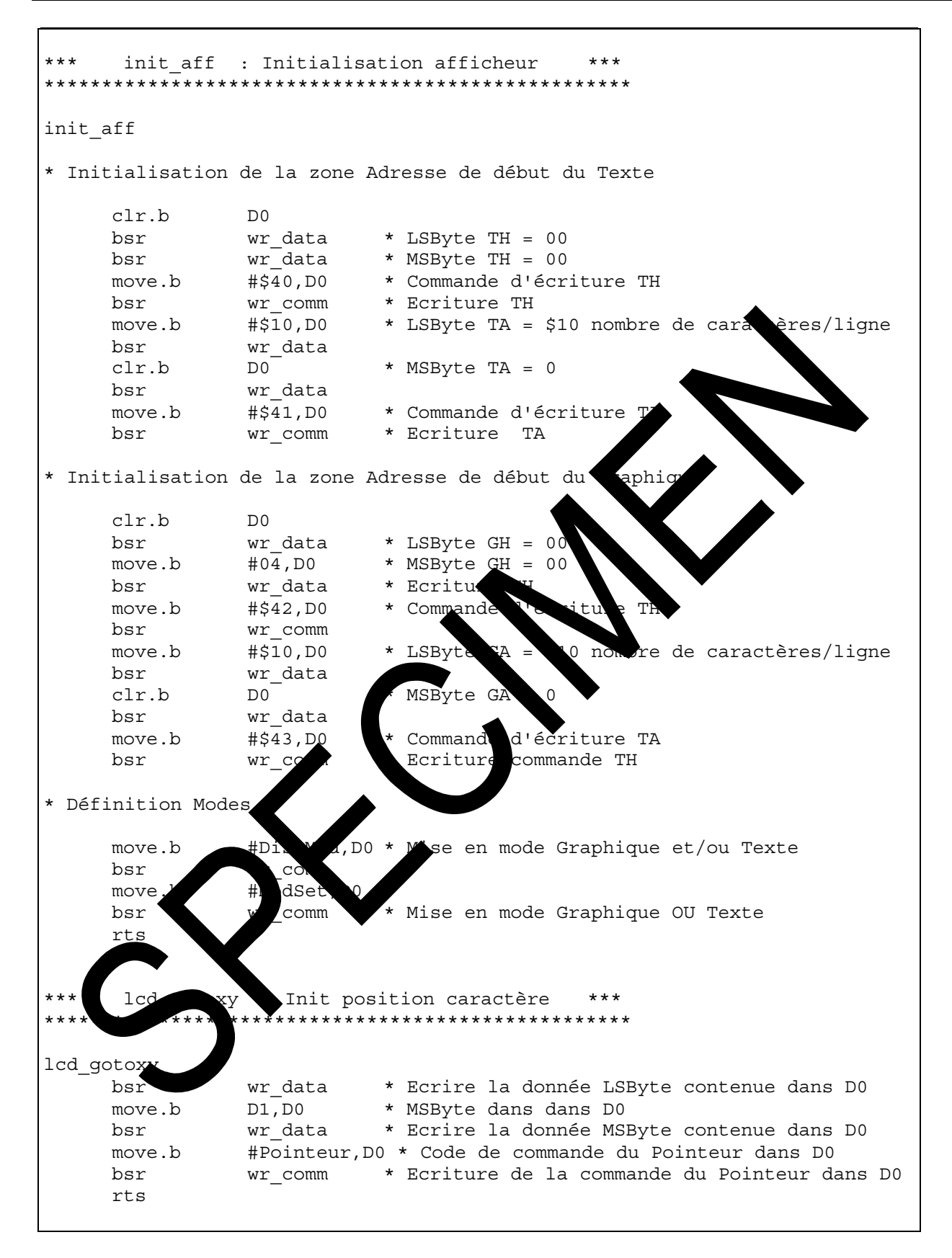

```
***lcd_cls : Effacement écran ***
lcd_clsclr.bD<sub>0</sub>* Adresse 00,00 dans D0 et D1
     clr.b
                D1lcd_gotoxy * Positionner sur le premier caractère
     bsr
               #2048,D3 * Nombre d'octets de la mémoire écran
     move.w
     clr.b
               D<sub>0</sub>suite bsr
                wr data
               #AutoInc, D0 * Code auto incrémentation dans D0
     move.b
               wr comm * Incrémenter le pointeur de caractère
     bsr
               \overline{\text{H0, DO}}move.b
     sub.w
               #1.D3* Continuer d'effacer tout l'écran
                suite
     bne
     rts
***lcd out str : Envoi chaîne de caractères
ASCII A
** Attention il faut soustraire la valeur $2
                                                            caractère
                                               cod
** lcd out str
     move.b
                (AO) + DO* Pointe
                                          cara
                            * Est<sub>2</sub>ce
     cmp.b#'$',D0
                                                 \mathsf{d}in ?
                            * Fin
                fin
                                     1eestle $beg
                            * A cau
     sub.b
                #$20,D0
                                      du
                                                 I décalé voir notice
                                             AS
     bsr
                wr_data
     move.b
                #AutoInc, D
     bsr
                wr comm
     bra
                 lcd_out_st
fin
    rts
***delay
************
delay move.b
                   LO.
bc1
     sub.b
                    D<sub>4</sub>bne
      rts
     move.1
                  $4000,D5
temp
tem
     sub
                    D<sub>5</sub>temp1
      rts
```
didalah

Sous programmes Gestion clavier  $**$ Détection d'activation une touche en mode pooling  $\star\star$  $***$ par test du registre status de l'EID005  $**$ Touch #\$EF,D1 \* Ligne 3 move.b \* N° ligne #3,D2 move.w D1, reg clavier \* Pointer une colonne col i move.b reg\_clavier,D0 \* Lire les liqnes move.b \* Isoler le quartet colonne #\$0F,D0 and.b hsr tempo btst.b #0,status \* Test bit 0 du m d'et carte : status \* Touche appu pour  $+4$ olonne? balayer \* Si aucune che beg úyée cette colonne \* aller å ററ് e sui \* Si oui a hsr Lacher  $\vdash \neg$ touche est relachée rts balayer rol.b #1,D1 sub.w  $#1, D2$ uivante ign bae col i bra Touch endre de relâcher la touche Lacher A<sup>t</sup> Tavier move.b re bsr  $\rm{SO}$ and.b  $D<sup>2</sup>$ \* Isoler le quartet Colonne \* Touche non relâchée ? cmp.b Relire les colonnes si touche toujours bne appuyée \* Sinon retour de sous prog. rts  $\star$   $\star$ a valeur de la touche appuyée \*\* ٠٦.  $***$ \*\*\*\*\*\*\*\*\*\*\*\*\*\*\*\*\*\*\*\*\*\*\*\*\*\*\*\*\*\*\* Val  $and.1$  $\sharp$ \$F, D2 \* Isoler le n° de la ligne #Colonne0, A0 \* Pointer sur la colonne 0 mov  $#$ \$0E, DO \* Est-ce la colonne 0 ?  $cmp$ \* Si oui aller lire la valeur Val Colonne0 beg \* Pointer sur la colonne 1 #Colonne1, A0 move.1  $#SOD, DO$ \* Est-ce la colonne 1 ?  $cmp.b$ \* Si oui aller lire la valeur<br>\* Pointer sur la colonne 2 Val\_Colonne1 beq #Colonne2,A0 move.1 #\$0B,D0 \* Est-ce la colonne 2 ?  $cmp.b$ Val\_Colonne2 \* Si oui aller lire la valeur<br>#Colonne3,A0 \* Pointer sur la colonne 2<br>Val\_Colonne3 \* Aller lire la valeur beq move.1 bra

Ref: EID215040

# \*\* Gestion de la position d'affichage \*\* \*\*\*\*\*\*\*\*\*\*\*\*\*\*\*\*\*\*\*\*\*\*\*\*\*\*\*\*\*\*\*\*\*\*\*\*\*\*\*\*\*\*\*\* Val\_Colonne0 move.b \$10(A0,D2),D0 \* Position de la touche clr.b D1<br>bsr lco lcd gotoxy move.b 0(A0,D2),D0 rts Val Colonne1 move.b \$10(A0,D2),D0 \* Position de la toughe clr.b D1 bsr lcd\_gotoxy move.b  $0(\overline{AO}, D2)$ , DO rts Val Colonne2 move.b  $$10(A0,D2)$ , D0 \* Position de l clr.b D1 bsr lcd\_gotoxy move.b 0(A0,D2),D0 rts Val Colonne3 move.b  $$10(A0,D2)$ , D0  $*$  eit on de la touche clr.b D1 bsr lcd\_gotoxy move.b 0(A0, D2), D0 rts end

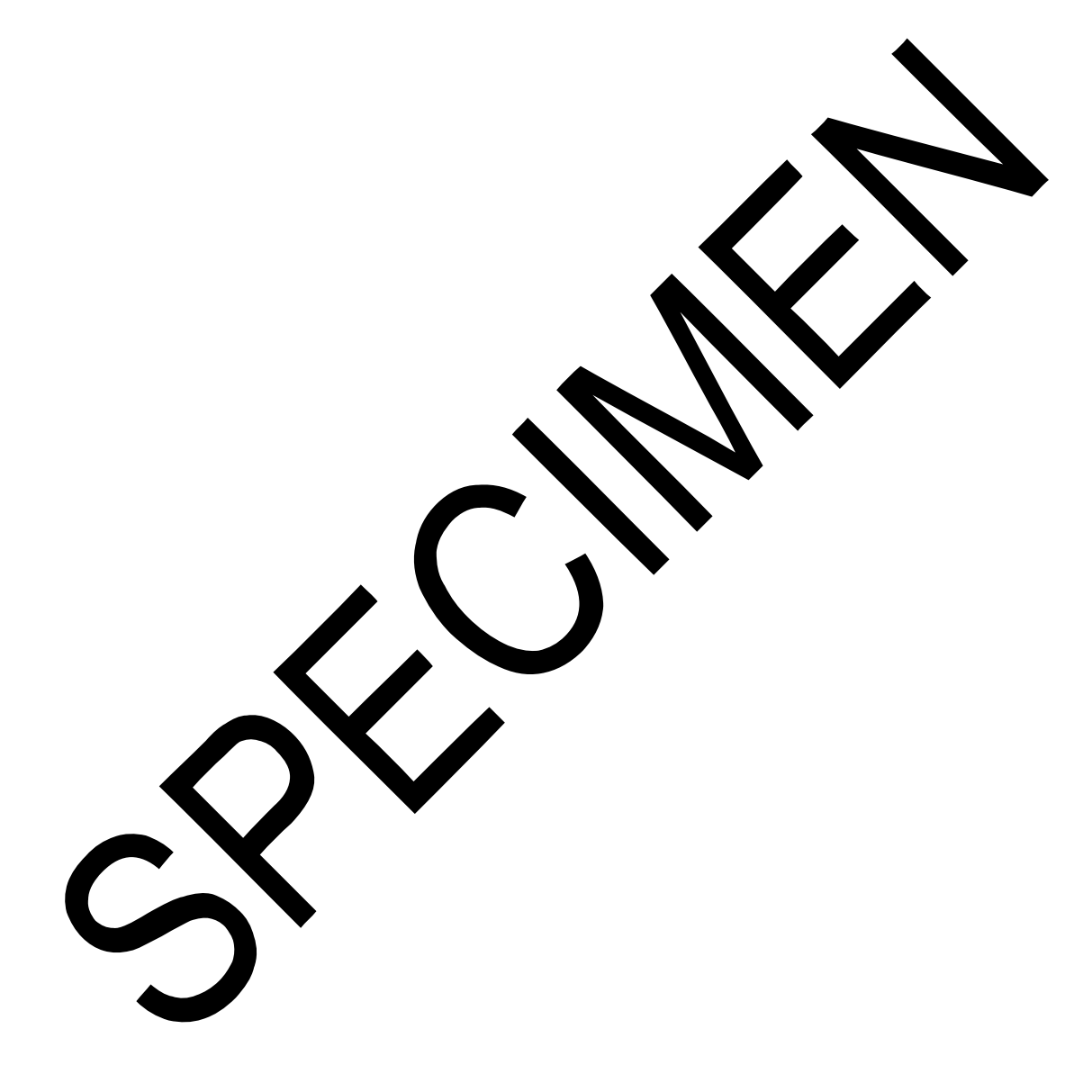

# **EID005\_TP 5 DESSIN DE LIGNES, CERCLES ET COURBES SUR LE LCD**

## **5.1 Enoncé du sujet**

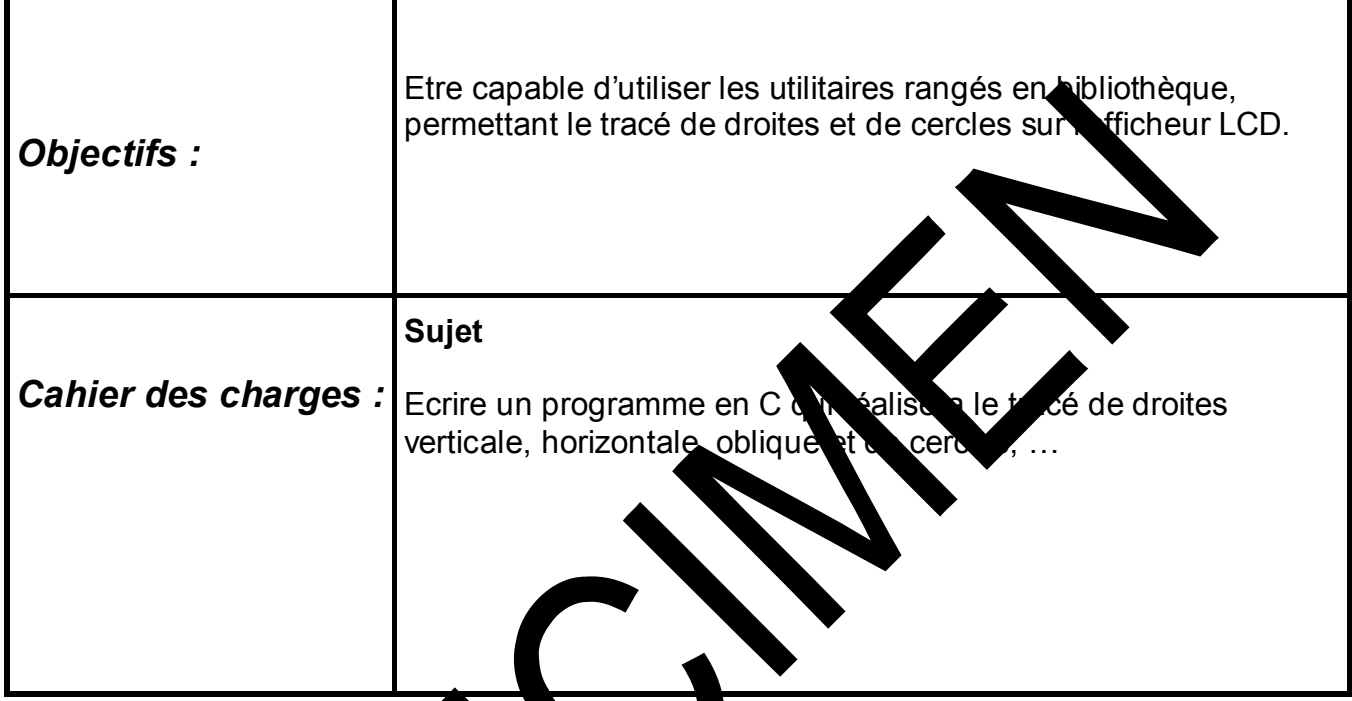

Matériel nécessaire :

Micro ordinate de type PC sous Vindows 95 ou ultérieur,<br>Carte mère V32 bits a micro virôleur 68332, Réf : EID21 d microcontrôleur 68332, Réf : EID210000 Carte Clavier Afficheur Horloge Temps réel : EID00500 Câble de lison 5B, ou à défaut câble RS232, Réf : EGD000003 Alimentation AC/AC 8V, 1 A Réf : EGD000001,

Documentations nécessaires :

Document : DMS Carte Clavier Afficheur Horloge Temps réel : EID005000 Application Notes for the T6963C LCD Graphics Controller Chip (TOSHIBA) T6963c DOT MATRIX LCD CONTROL LSI (TOSHIBA)

### Durée : 1 séance de 4 heures

# **5.2 Eléments de solution**

*5.2.1 Description de l'afficheur en mode graphique* 

### *Attention :*

Pour des raisons de conformité avec la documentation du constructeur, les variables x et y représentent respectivement l'ordonnée (axe vertical) et y représente l'abscisse (axe horizontal).

Le point **x = 0, y = 0** est en haut à gauche et le point **x = 63, y = 127** en bas à droite de l'écran du LCD

Le contrôleur T6963C dispose d'une mémoire de 8 ko.

### *Mode graphique*

La zone graphique est située à partir de l'adresse 0004, site à ajouter à l'octet de poids fort du paramètre GH.

Le LCD en mode graphique contient 64 lignes et 128 points par ligne,. Ce qui donne :  $128x64 = 8192$  points soit des numéros allant de 0 à 8191.

Un point est défini en premier lieu par le numéro de l'octet dans lequel il est situé.

Les 8192 points sont donc définit dans 1024  $\alpha$  ets (8192/8).

Un pixel de cordonnées x y a **pour Numé** » Nu = 128<sup>\*</sup>x + y.

Son adresse Adr da s la mémoire écran (VRAM) est déterminée par le nombre entier d'octets contenus dans son numéro Nu ; sa position sera entièrement définie par la **connaissance de point dans l'octet.** 

### ¾ **Adr = Partie entière (Nu / 8) ; Adr est sur 2 octets.**

Soit Freste de la livision entière de Nu par 8.

Dans voctet, un pixel est repéré par son numéro codé sur 3 bits.

- ▶ Le bit e poids faible est allumé à droite de l'octet sur la ligne ; c'est donc pixel dans l'octet et son numéro est 7.
- ¾ Le bit de poids fort est allumé à gauche de l'octet sur la ligne ; c'est donc le 1<sup>er</sup> pixel dans l'octet et son numéro est 0.

### **Le numéro du point à allumer est donc np = 7- r.**

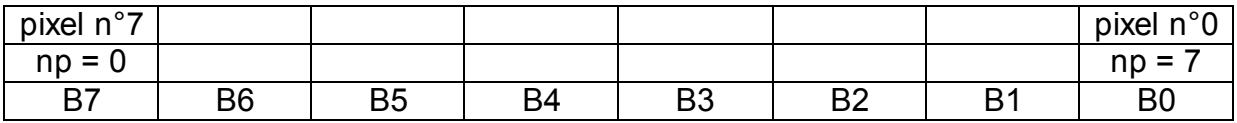

Ref: EID215040

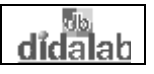

### **Exemple** fig.1

Soit le pixel situé en : **x = 18, y = 91**  Le numéro du point est Nu = 18x128 + 91 = 2395 ; Nu / 8 = 299,375 **Adr = 299 = 0x012B**   $r = Nu - 299*8 = 4$  **np = 7 – 4 = 3**  Ce qui donne les octets du paramètre GH (Graphic Home Adress) : GH Adress lower = 0x2B GH Adress upper = 0x01 + 0x04.

Les paramètres **GH Adress lower, GH Adress upper et np** sont calculés chaque fois qu'un pixel doit être allumé ou éteint.

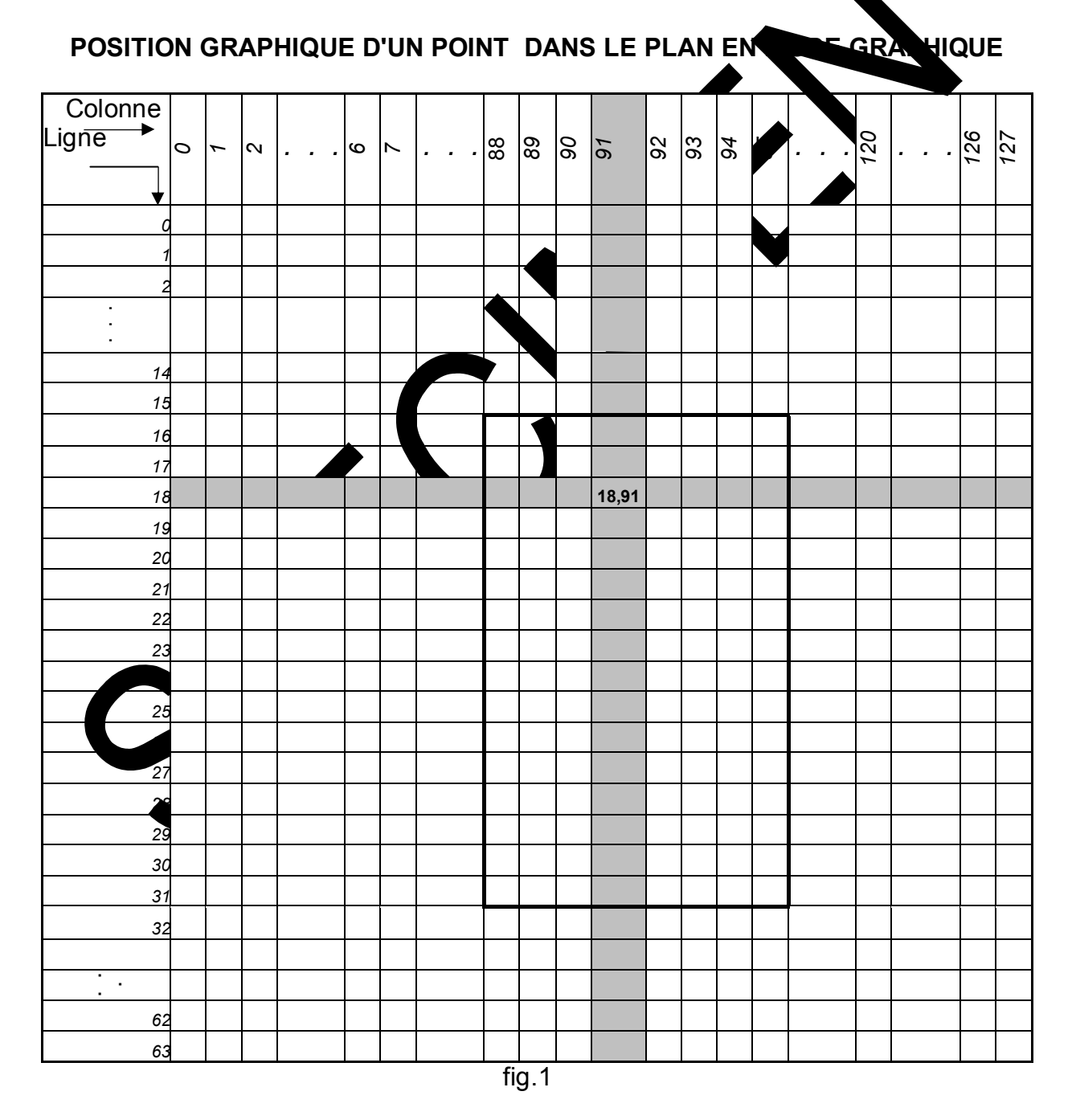

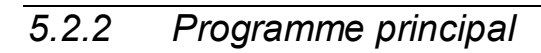

Vous disposez de l'utilitaire **void Tracer\_Pixel (int x, int y, unsigned char Pen)**  pour tracer des courbes en élaborant votre propre algorithme ou les utilitaires suivants avec leurs commentaires pour aboutir au même résultat.

Les commandes 0xF8 et 0xF0 permettent d'allumer ou d'éteindre le pixel de numéro np.

Cela donne la définition suivante de la variable Pen :

Pen =  $0xF8 + np$   $\rightarrow$  allumage du pixel de numéro np.

Pen =  $0xF0 + np \rightarrow$  extinction du pixel de numéro np...

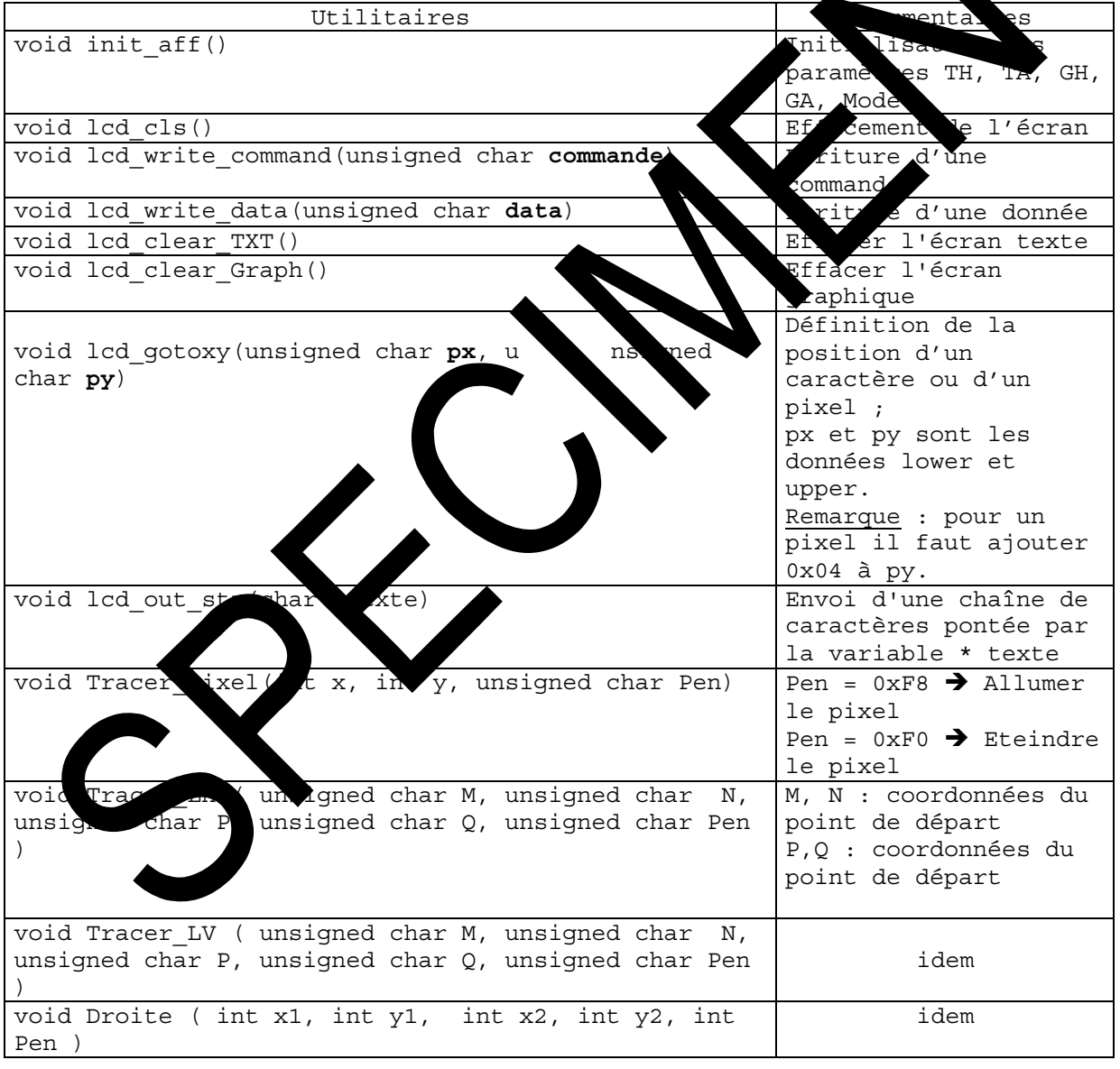
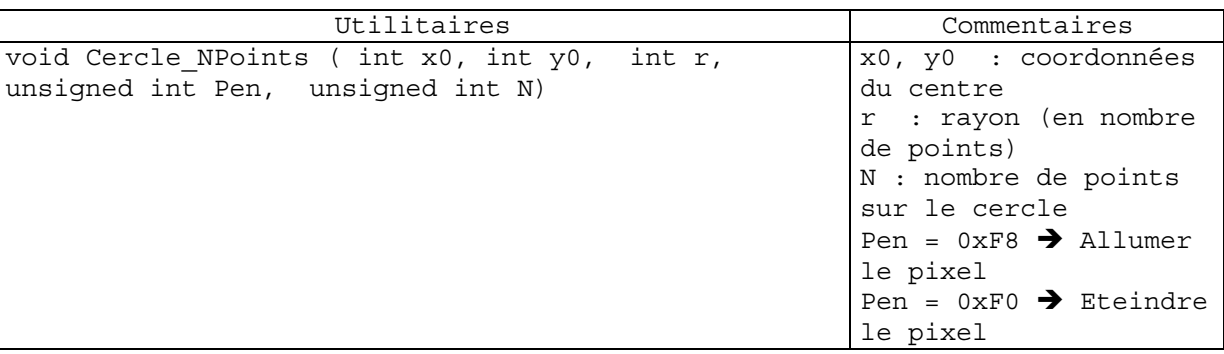

### *5.2.3 Organigramme du tracé d' une sinusoïde sur un oscilloscope*

#### *Tracé par point : Organigramme 1*

XX

L'angle élémentaire est : pi/N avec (exemple  $\blacktriangleright$  = 30). Le principe est de calculer  $X = k^*$ sin (i\*pi/N)  $\alpha$  is représente en nombre de points, l'amplitude maximale de la sinusoïde. Le point à tracer a pour cordonnées  $x \rightarrow e^x$  x = partie entière de X. abscisse : y ordonnée : x.

#### *Tracé par segments de droites : Organigramme 2*

La méthode est la même à ceci près qu'il faut calculer les coordonnées de deux points consécutifs et tracer le segment de droite reliant les deux points.

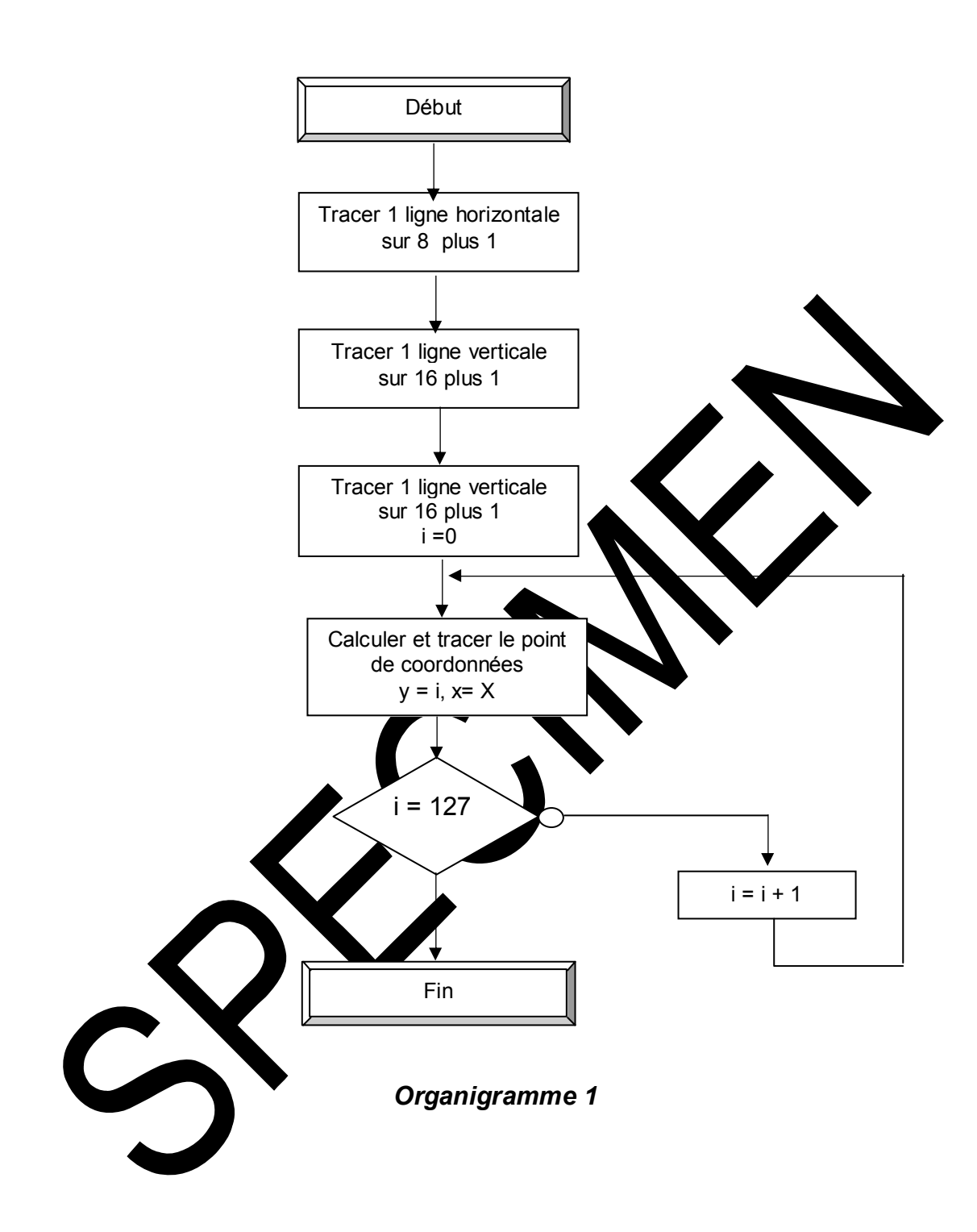

<u>didalah</u>

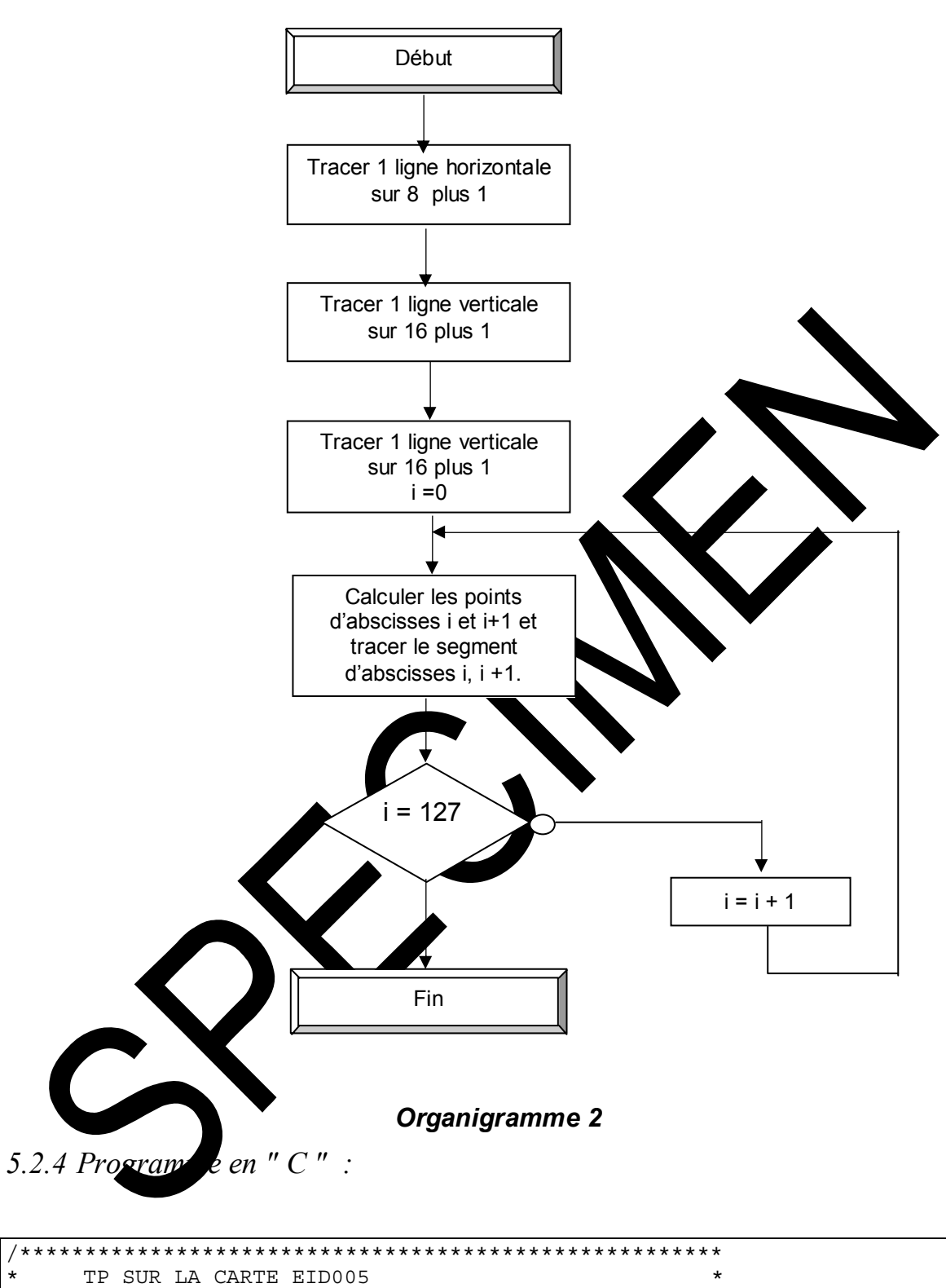

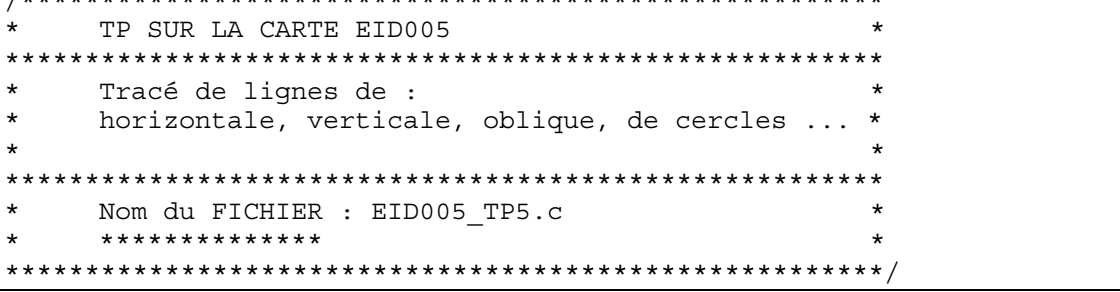

```
Inclusion des fichiers de définition
\frac{1}{2}#include "eid005.h"
#include <stdio.h>
#include <string.h>
#include <math.h>
//============================
// FONCTION PRINCIPALE
//============================
main()double pi = 3.14159265;
int i, N, m1, m2, k=28; //
                                                                    \text{Li} * \text{pi}/\text{N}k : amplitude maximale de
                         Plume baissée : allumer un p
int PB = 0xF8 ; //
int PL = 0xF0;
                           Plume levée : éteindre le
                    \frac{1}{2}init aff();
                           Initialisation de l'a
                    \frac{1}{2}\overline{C}Effacement de l'affic
lcd_cls();
                    \frac{1}{2}Tab Sin Cos ();
                                                                          de 1°\frac{1}{2}Calcul sinus et cosinu
                                                            36\frac{1}{2}Pour le tracer
                                                 cero
                                              2S
 ************************
      Exemple : Tracé d'un rectangle
                                                            'afficheur, de ces
                                              C<sub>0</sub>horrzontale et verticale
      diagonales, et des deux axes de
                                              métr
       \star**************************/
/**************************
Tracer LV(0,0,63,0,PB);
Tracer LV(0,127,63,127
Tracer LH (0, 0, 0, 127
                          : ז
Tracer LH (63, 0, 63,
                        \sqrt{7}, PB)
Droite (0, 0, 63
Droite (63, 0,
Cercle NPoi
              2s(32,28.delay (500000
           Graph
                                         // Effacer graphique
lcd
        :ar
Rect
                   40,
                       \Theta, PB);
          15, 25,5,50,25,100,PB);
Trian
delay (500000)
lcd clear
```

```
// Tracer d'une sinusoïde par POINTS sur un oscilloscope en utilisant la
fonction
// void Tracer Pixel(int x, int y, unsigned char Pen)
for (i=0; i<64; i=8)// Grille 8 lignes verticales
      Tracer LH(i, 0, i, 127, PB);
      Tracer LH(63, 0, 63, 127, PB);
for (i=0; i<127; i=16)// Grille 8 lignes horizontales
      Tracer LV(0,i,63,i,PB);
      Tracer LV(0, 127, 63, 127, PB);
for (i=0; i<126; i++)
```

```
{ 
N = 30;m1 = k*sin(i*(pi/N));Tracer Pixel(32-m1,i,PB); // Tracer par POINTS
} 
delay (500000); 
lcd_clear_Graph(); // Effacer graphique 
// Tracer d'une sinusoïde par SEGMENTS sur un oscilloscope en utilisant la 
//fonction : 
// void Droite ( int x1, int y1, int x2, int y2, int Pen ) 
for (i=0; i<64; i+=8) // Grille 8 lignes verticale
Tracer LH(i,0,i,127,PB);
 Tracer_LH(63,0,63,127,PB); 
for (i=0; i<127; i +=16 ) // Grille 8 ligne horizontales
      Tracer_LV(0,i,63,i,PB); 
      Tracer_LV(0,127,63,127,PB); 
for(i=0; i<126; i++) { 
     m1 = k * sin(i * (pi/30));m2 = k * sin((i+1) * (pi/30)); Droite(32-m1 , i,32-m2, i+1, PB); 
} 
} 
// Fin du programme
```
Travaux Pratiques carte Clavier Afficheur

# **EID005\_TP 6 DESSIN D'UNE HORLOGE SUR L'ECRAN GRAPHIQUE**

didalab

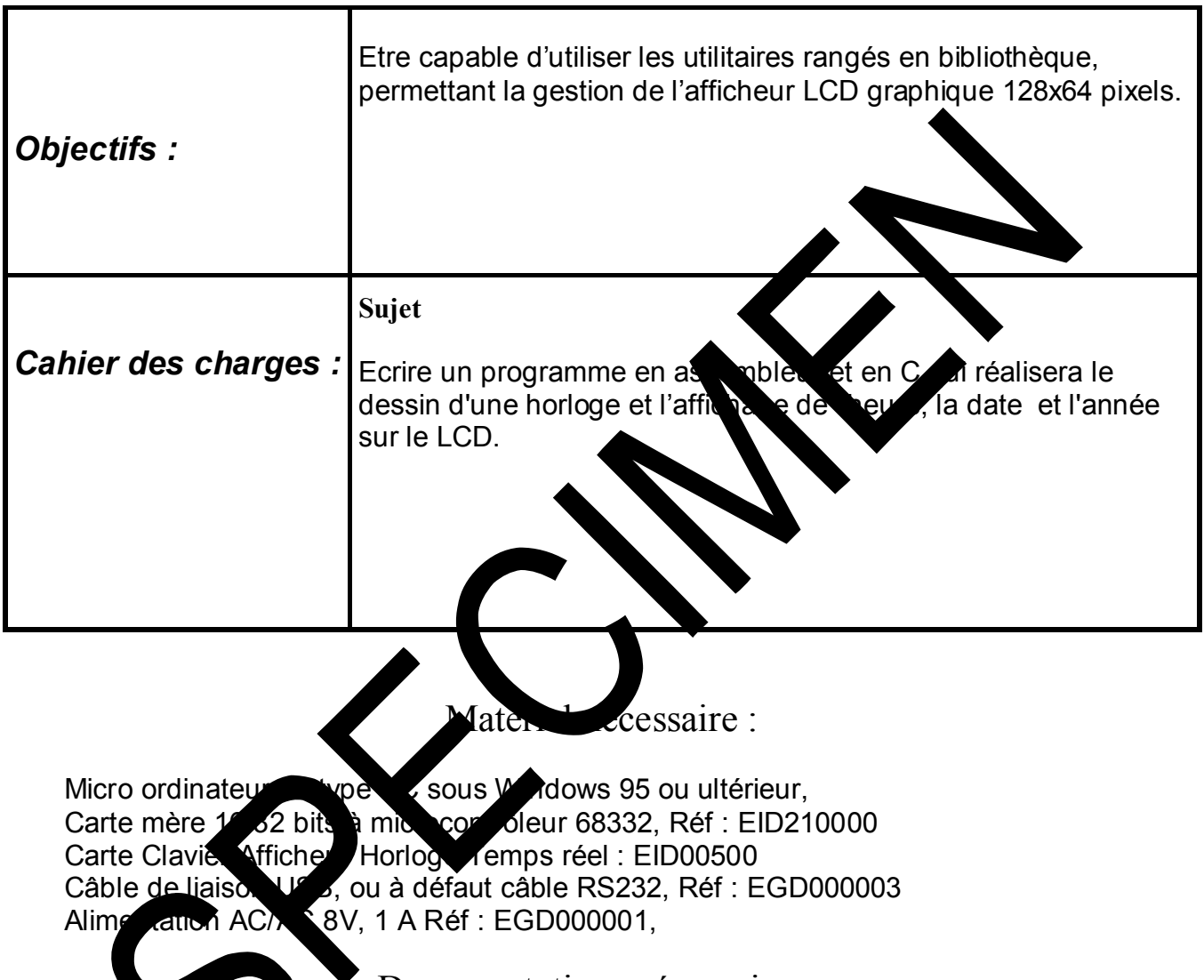

Documentations nécessaires :

Document : DMS Carte Clavier Afficheur Horloge Temps réel : EID005000 Application Notes for the T6963C LCD Graphics Controller Chip (TOSHIBA) T6963c DOT MATRIX LCD CONTROL LSI (TOSHIBA) Real Time Clock DS14285 (DALLAS Semiconductor)

# Durée : 1 séance de 4 heures

# **6.1 Eléments de solution**

*6.1.1Définition géométrique de l'horloge* 

Les 12 repères représentant les 12 heures sont dessinées sur un cercle de rayon

R.

Chaque repère est en réalité formé d'un carré dont le centre est sur le cercle de rayon R et de coté égal à 4 pixels.

Le cercle des secondes est identique à celui des heures. Son rayon est de R' et les points sont des carrés de coté 2 pixels, centrés sur le cercle.

Pour la gestion du LCD, il faut r= se reporter au TP

#### **6.1.1.1 Représentation du circuit**

Le modèle du programmeur du circuit DS14285 est décrit par la figure

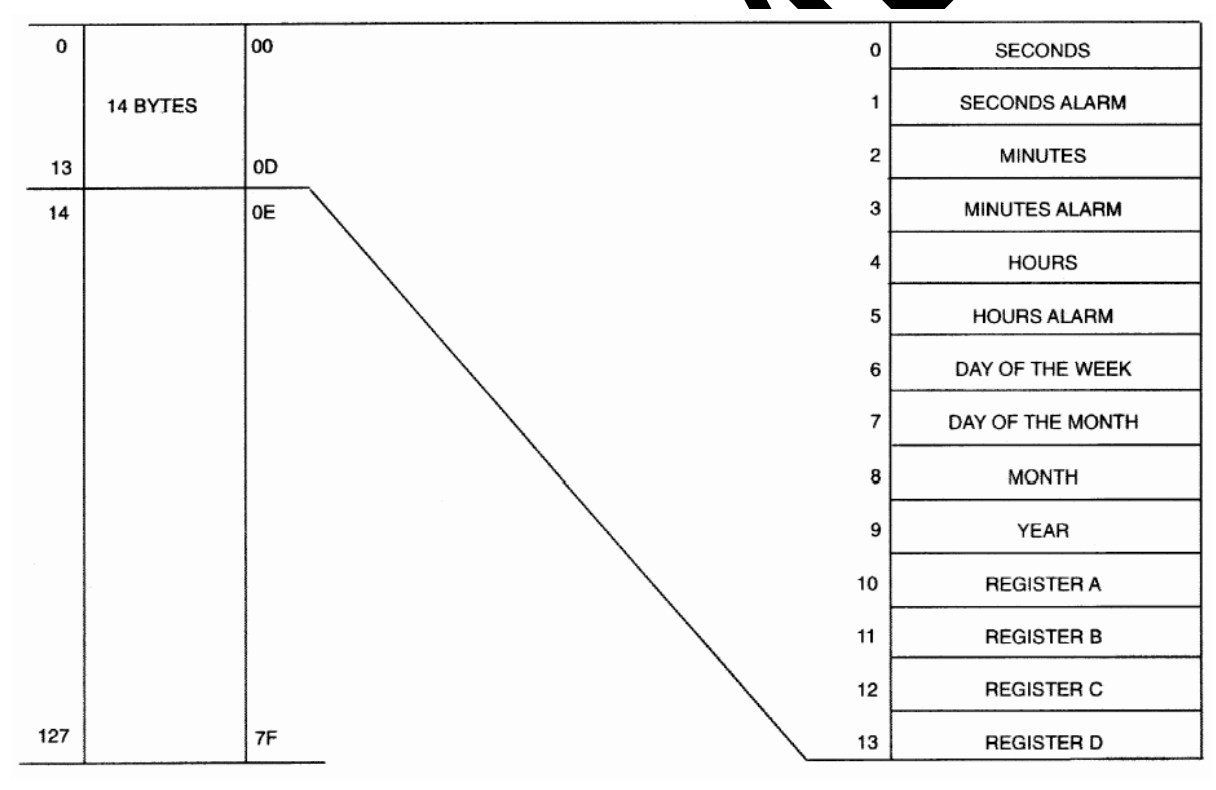

fig.1

Les adresses de 0 à 13 définissent l'emplacement des différents registres du circuit en programmation ou en lecture.

#### **6.1.1.2 Gestion du circuit RTC DS14285**

Dans ce TP, seul les deux registres de contrôle A et B du circuit seront

programmés.

DS14285/DS14287

#### **CONTROL REGISTERS**

The DS14285/DS14287 has four control registers which are accessible at all times, even during the update cycle.

#### **REGISTER A**

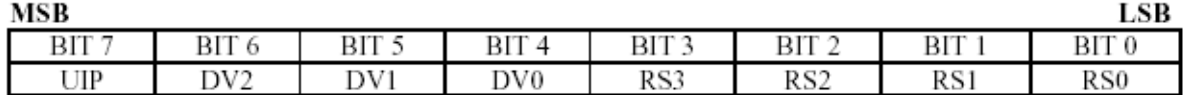

UIP - The Update In Progress (UIP) bit is a status flag that can be monitored. When the UIP bit is a 1, the update transfer will soon occur. When UIP is a 0, the update transfer will not occur for at least 244 us. The time, calendar, and alarm information in RAM is fully available for access when the UIP bit is 0. The UIP bit is read-only and is not affected by RESET. Writing the SET bit in Register B to a 1 inhibits any update transfer and clears the UIP status bit.

DV0, DV1, DV2 - These 3 bits are used to turn the oscillator on or off and to reset the countdown chain. A pattern of 010 is the only combination of bits that will turn the oscillator on and allow the RTC to keep time. A pattern of 11X will enable the oscillator but holds the countdown chain in reset. The next update will occur at 500 ms after a pattern of 010 is written to DV0, DV1, and DV2.

RS3, RS2, RS1, RS0 - These four rate-selection bits select one of the 13 taps on the 15-stage divider or disable the divider output. The tap selected can be used to generate an output square wave (SQW pin) and/or a periodic interrupt. The user can do one of the following:

- 1. Enable the interrupt with the PIE bit;
- 2. Enable the SOW output pin with the SOWE bit;
- 3. Enable both at the same time and the same rate; or
- 4. Enable neither.

Table 2 lists the periodic interrupt rates and the square wave frequencies that can be chosen with the RS bits. These 4 read/write bits are not affected by RESET.

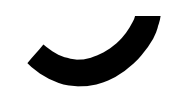

DS14285/DS14287

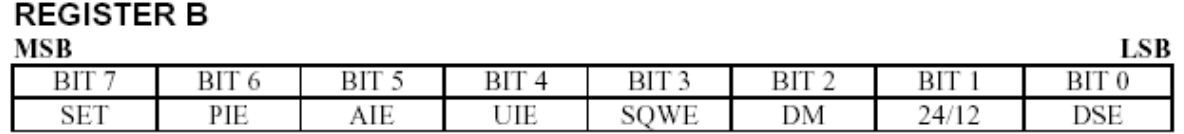

**SET** - When the SET bit is a 0, the update transfer functions normally by advancing the counts once per second. When the SET bit is written to a 1, any update transfer is inhibited and the program can initialize the time and calendar bytes without an update occurring in the midst of initializing. Read cycles can be executed in a similar manner. SET is a read/write bit that is not modified by RESET or internal functions of the DS14285/DS14287.

**PIE** - The periodic interrupt enable PIE bit is a read/write bit which allows the Periodic Interrupt Flag (PF) bit in Register C to drive the  $\overline{IRQ}$  pin low. When the PIE bit is set to 1, periodic interrupts are generated by driving the  $\overline{IRQ}$  pin low at a rate specified by the RS3-RS0 bits of Register A. A 0 in the PIE bit blocks the IRO output from being driven by a periodic interrupt, but the Periodic Flag (PF) bit is still set at the periodic rate. PIE is not modified by any internal DS14285/DS14287 functions, but is cleared to  $0$  on  $\overline{\text{RESET}}$ .

AIE - The Alarm Interrupt Enable (AIE) bit is a read/write bit which, when set to a 1, permits the Alarm Flag (AF) bit in register C to assert IRQ. An alarm interrupt occurs for each second that the 3 time bytes equal the 3 alarm bytes including a "don't care" alarm code of binary 11XXXXXX. When the AIE bit is set to 0, the AF bit does not initiate the  $\overline{IRQ}$  signal. The RESET pin clears AIE to 0. The internal functions of the DS14285/DS14287 do not affect the AIE bit.

UIE - The Update Ended Interrupt Enable (UIE) bit is a read/write that enables the Update End Flag (UF) bit in Register C to assert  $\overline{RQ}$ . The RESET pin going low or the SET bit going high clears to UIE bit.

**SQWE** - When the Square Wave Enable (SQWE) bit is set to a 1, a square wave signal at the frequency set by the rate-selection bits RS3 through RS0 is driven out on a SQW pin. When the SQWE bit is set to 0, the SQW pin is held low; the state of SQWE is cleared by the RESET pin. SQWE is a read/write bit.

**DM** - The Data Mode (DM) bit indicates whether time and calendar information is in binary or BCD format. The DM bit is set by the program to the appropriate format and can be read as required. This bit is not modified by internal functions or RESET. A one in DM signifies binary data while a 0 in DM specifies Binary Coded Decimal (BCD) data.

24/12 - The 24/12 control bit establishes the format of the hours byte. A 1 indicates the 24-hour mode and a 0 indicates the 12-hour mode. This bit is read/write and is not affected by internal functions of RESET.

**DSE** - The Davlight Savings Enable (DSE) bit is a read/write bit which enables two special updates when DSE is set to 1. On the first Sunday in April the time increments from 1:59:59 AM to 3:00:00 AM. On the last Sunday in October when the time first reaches 1:59:59 AM it changes to 1:00:00 AM. These special updates do not occur when the DSE bit is a 0. This bit is not affected by internal functions or RESET.

## *6.1.2Programme principal*

Le programme consiste à saisir l'heure, la date, le mois et l'année en cours, puis à vérifier la saisie au fur et à mesure.

Puis il faut formater ces données d'abord pour mettre le circuit RTC à l'heure, l'autoriser à compter le temps et ensuite à afficher les informations à l'écran du LCD,

Enfin il faut lire le RTC et afficher les données toutes les secondes sur le LCD. Le cercle des secondes est effacé au début de chaque minute.

#### *6.1.3Organigramme*

Vous disposez de l'utilitaire void Tracer\_Pixel (int x, y, un gined char Pen) pour tracer des courbes en élaborant votre propre algorition ou les utilitaires suivants avec leurs commentaires pour aboutir au mémère résultat.

Les commandes 0xF8 et 0xF0 permettent d'allumer ou d'et indre le pixel de numéro np.

Cela donne la définition suivante de la variable Pen

Pen =  $0 \times F8 + np$  allumage du pixel de numéro np. Pen  $\frac{1}{2}$   $\sqrt{xF_0 + np}$   $\frac{1}{2}$   $\sqrt{x}$  axtinction du pixel de numéro np...

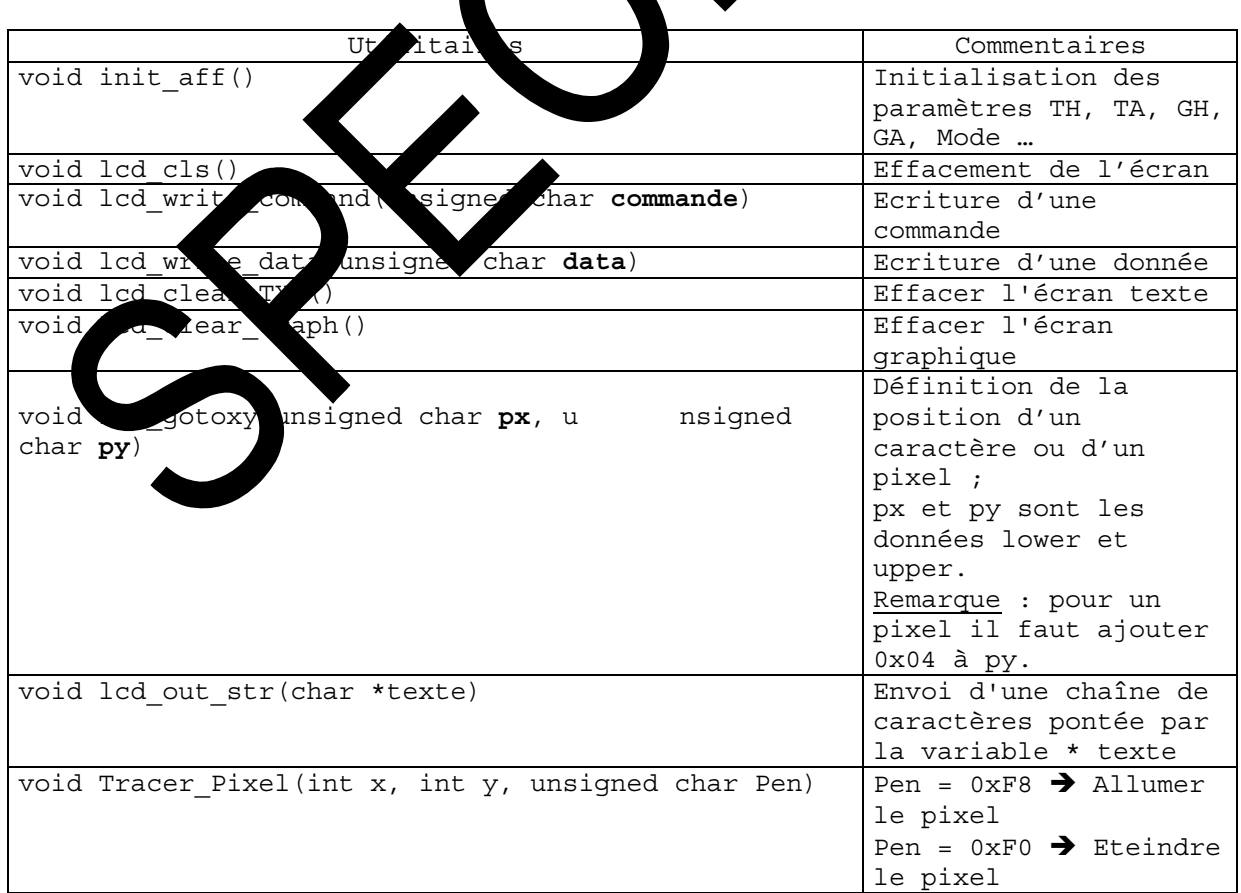

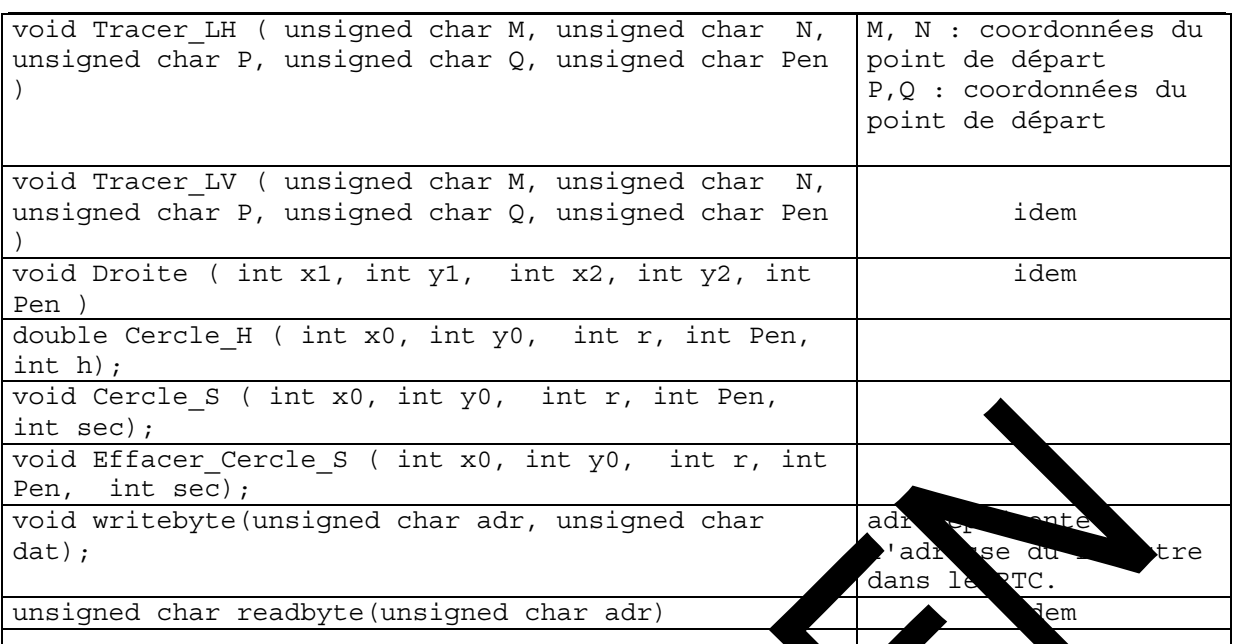

 $\frac{1}{2}$ 

<u>didalah</u>

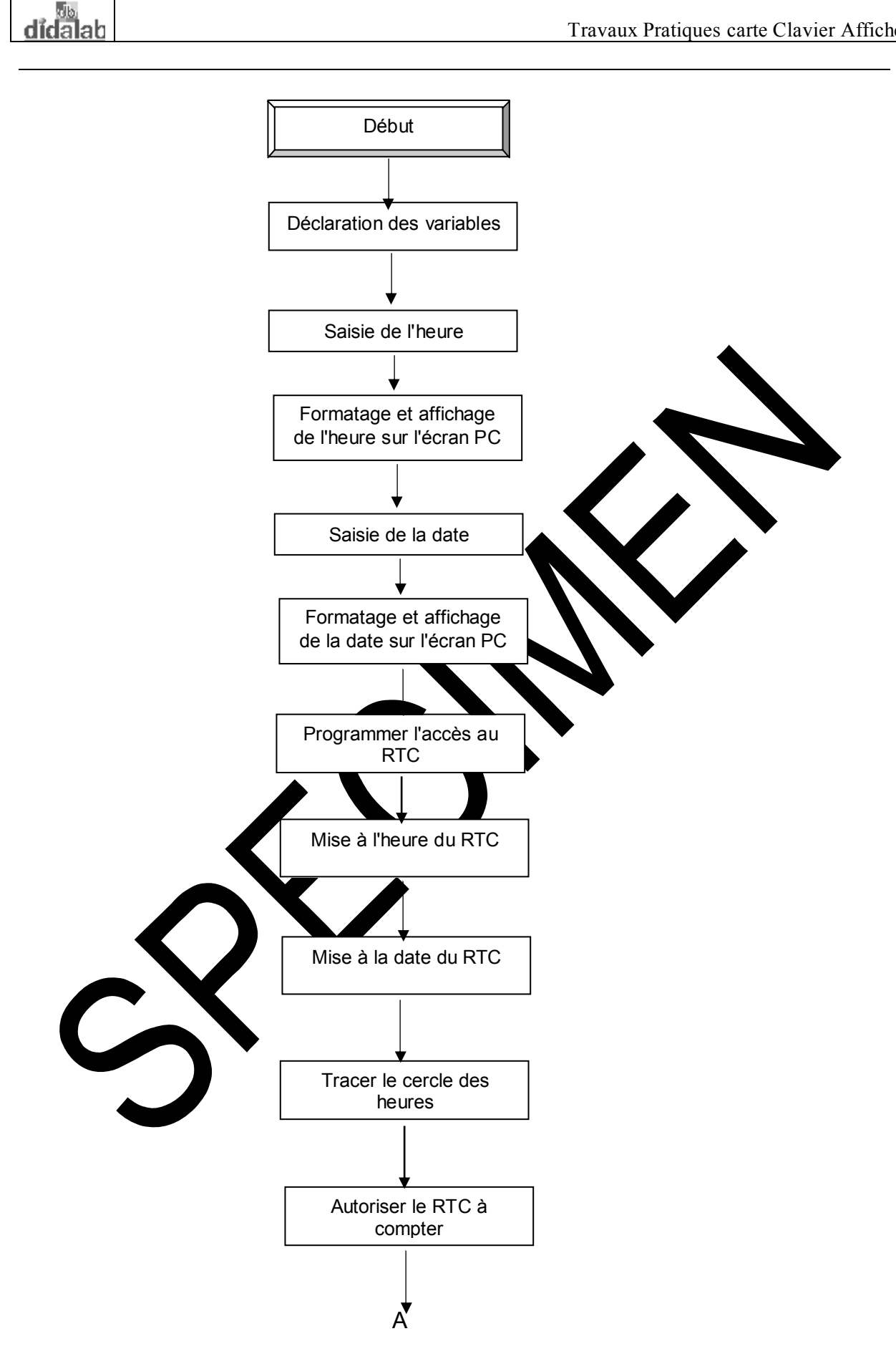

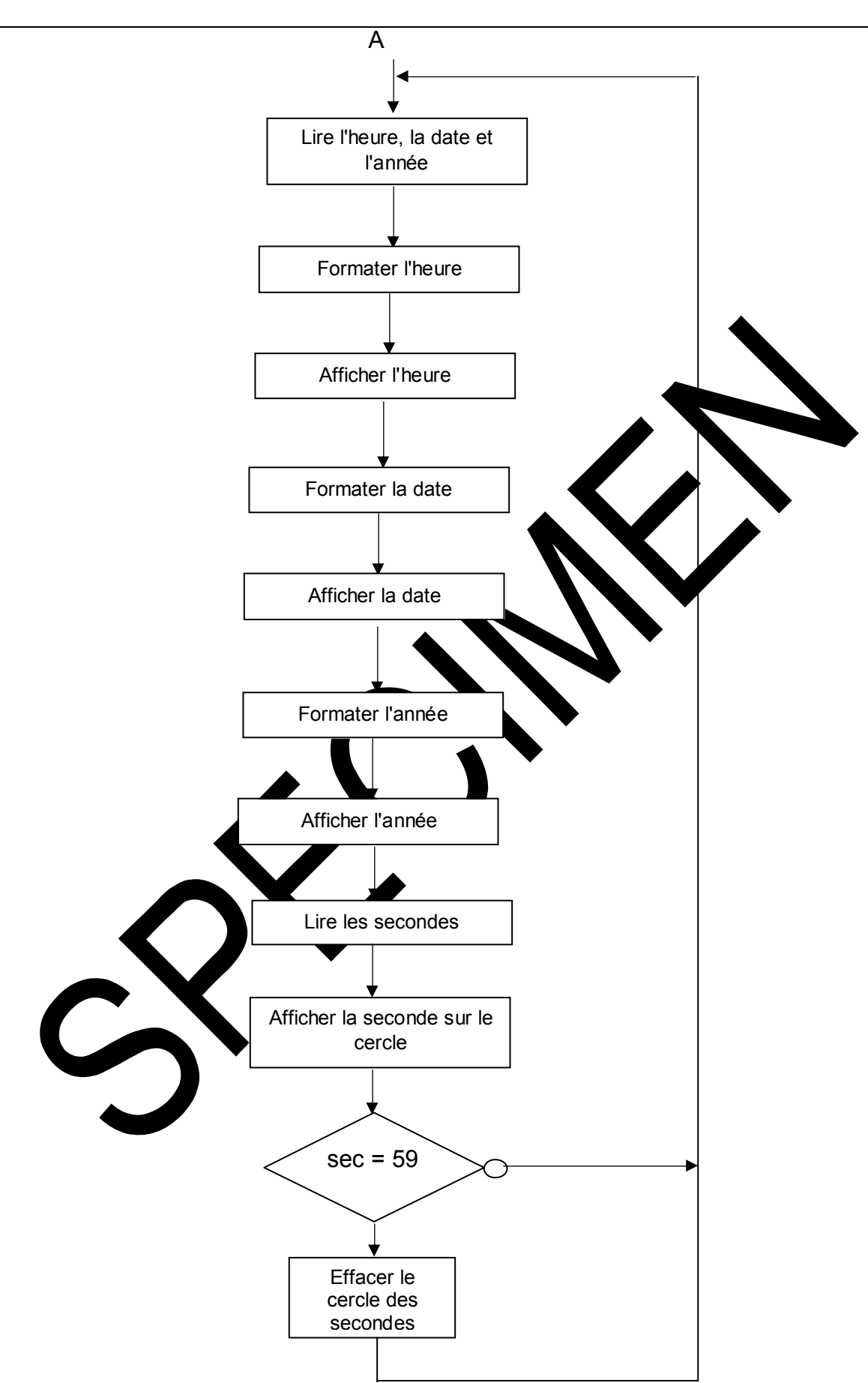

## 6.1.4 Programme en C

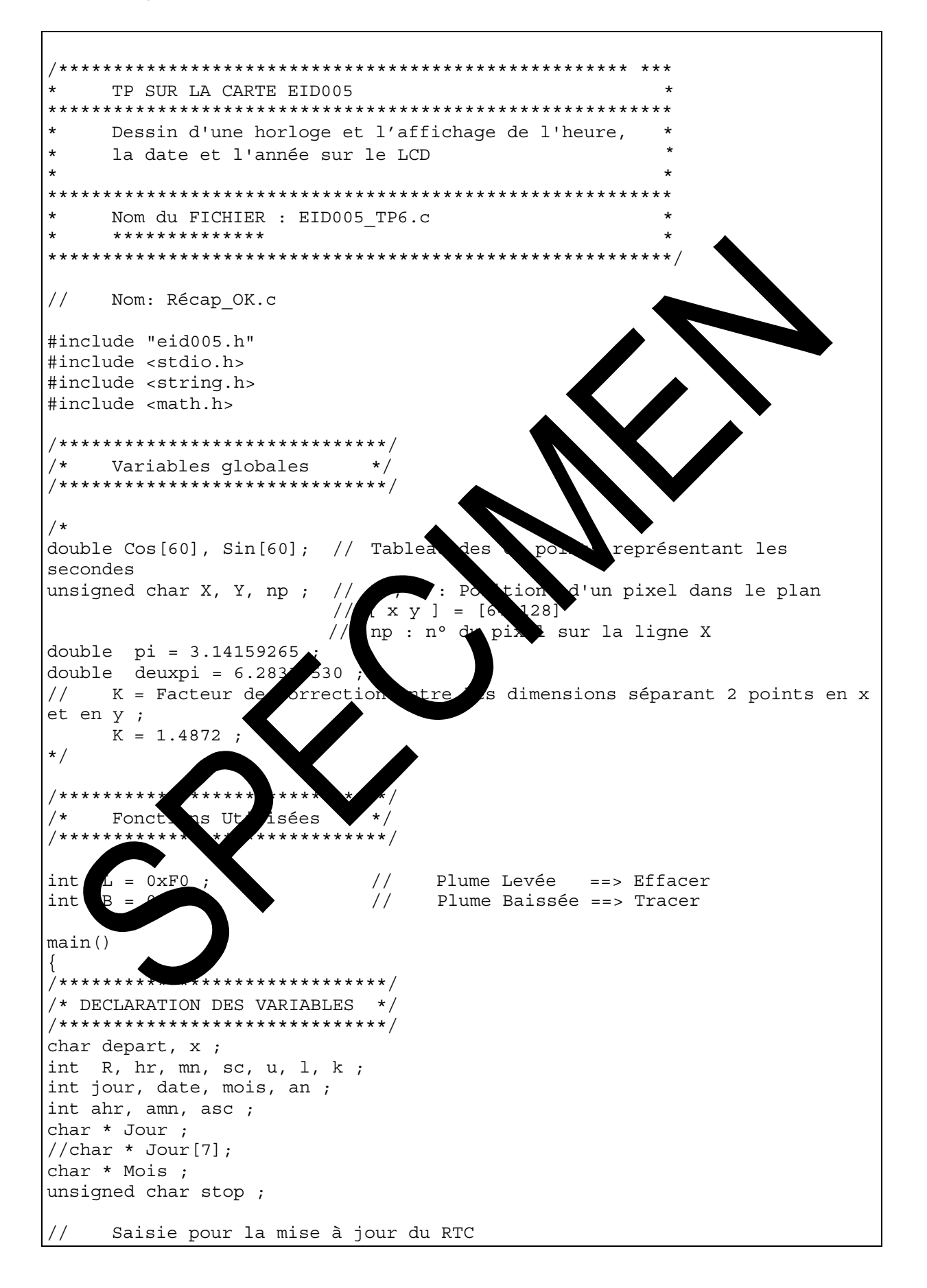

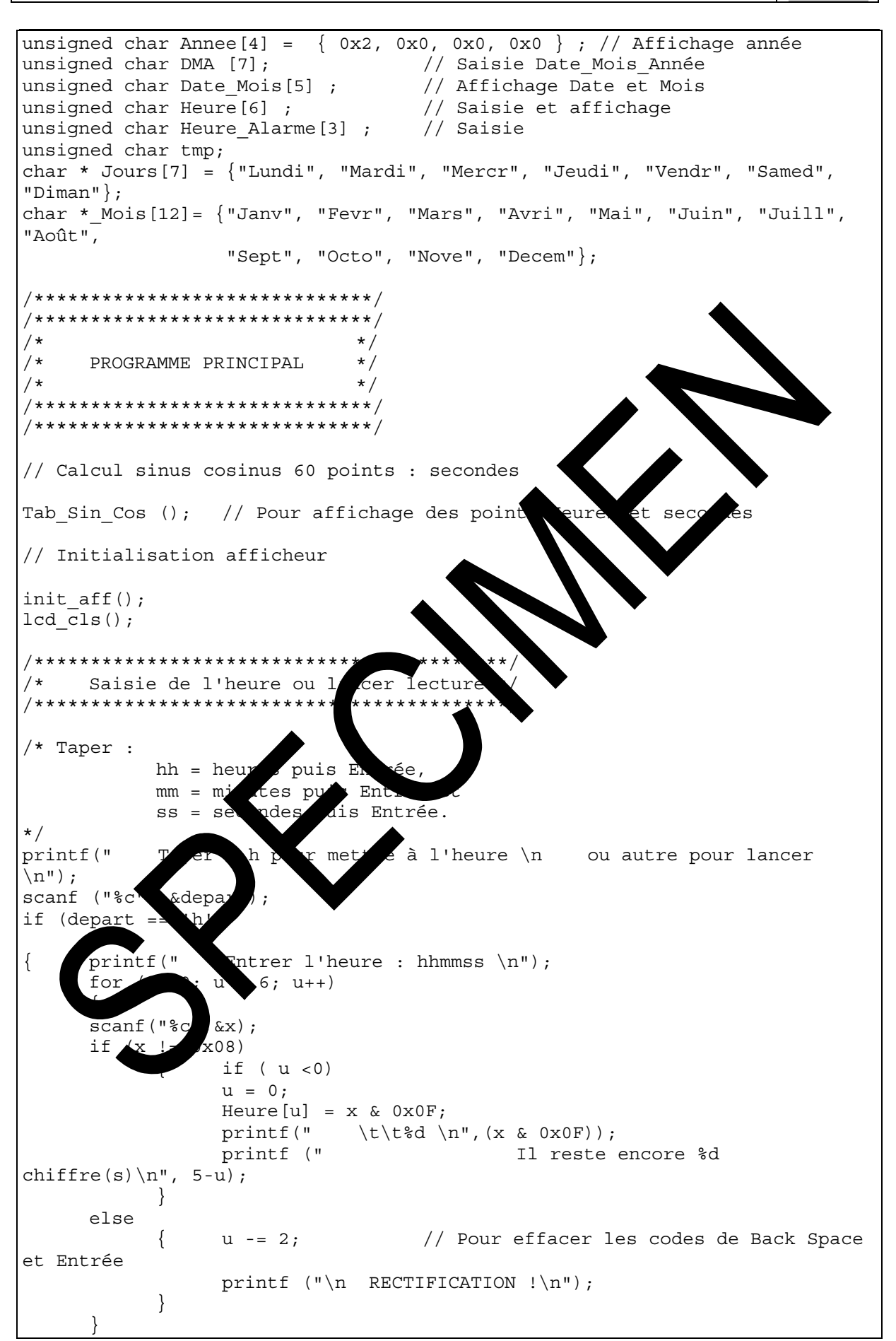

```
/*
    Mise enforme hhmmss : Tableau Heure[]
                                              \star/Heure [0] = 10*Heure [0] + Heure [1] ; // Heures
     Heure[1] = 10*Heure[2] + Heure[3] ; // Minutes
     Heure [2] = 10* Heure [4] + Heure [5] ; // Secondes
     Verification de l'heure saisie
\frac{1}{2}printf (" d h d m d s \t \nu, Heure [0], Heure [1], Heure [2];
/*******************************
/*Saisie de la date
                              \star//******************************/
/* Taper :
            i = jour puis Entrée,
            dd = date puis Entrée,
            mm = mois puis Entrée et
            aa = année puis Entrée.
\star/printf (" Entrer la date : jddmmaa \n");
for (u = 0; u < 7; u++)\{scanf("c", &x);if (x := 0x08)if (u < 0)\{u = 0;DMA[u] = xprintf("
                               t\8d \n\
                                            & O_xOF) ) ;
                 printf ("
                                              preste encore %d
chiffre(s) \n\in \{s\}, 6-u);
            \}else
                       2:Pour effacer les codes de Back Space
            \{et Entrée
                              RENTIFICATION !\ln";
                           \n\langle n∖
                      *****************************/
                 e jddmm : Tableau DMA[]
                                              \star/enf
                   ********************************
           *****
                                 // Date
                 \begin{bmatrix} 1 \end{bmatrix} + DMA \begin{bmatrix} 2 \end{bmatrix};
DMA
           :0∗DN
DMA [2] = 10*DM
                                  // Mois
                 [3] + DMA [4];[5] + DMA [6];
                                  // Année
DMA [3]
          10*1\frac{1}{2}Vérification de la date saisie
printf ("
           %s %d %s 200%d \n",Jours [DMA[0]-1],DMA[1], _Mois [DMA [2]-
1], DMA [3]);
```

```
/************************************************/ 
/* Programmation du circuit RTC : DS14285 */ 
/************************************************/ 
//--- Mettre à 1 le bit 0 du registre de contrôle du RTC : accès au RTC 
ctrl_{rtc} = 1;
//-------- Programmation des registres A et B 
writebyte (REGB, 0x82); // Registre B = 1000 0010 
                          // Autorisation de la mise à jour 
                         // Sans incrémentation des compteurs (sec, mm, h).
writebyte (REGA, 0x20); // Reqistre A = 0010 0000 :
//-------- Mise à l'heure 
writebyte (0, Heure[2]);
writebyte (2, Heure[1]);
writebyte (4, Heure[0]); 
/*-------- Programmation de l'alarme 
writebyte (1, Heure Alarme [0]);
writebyte (3, Heure Alarme [1]);
writebyte (5, Heure Alarme [2]);
*/ 
//-------- Programmation de la Date 
writebyte (6, DMA [0]); // Jour de semaine : 1 = lun, 2 = mar, ...
writebyte (7, DMA [1]) ; \sqrt{2} Date d s le mois<br>writebyte (8, DMA [2]) \sqrt{2} Mois das l'année
writebyte(8, DNA[2])writebyte (9, DMA [3] ; Année
} 
//-------- Autorisation de lancer la RTC
printf (" E\left(1\right) R<sub>1</sub> en route. Appuyer sur RESET pour le stopper \langle n''\rangle;
/******************************/ 
/* TRACE LALLALOGE
                   .<br>****************
                 er arcle heures --------------------
for (u = 0; u < 0; u += 5)Cercle_H (32,63, 28, PB, u); // Dessin de l'horloge 
Rectangle(0,0,63,127,PB); // Rectangle au tour de l'horloge 
//------- Lancement RTC : incrémentation des compteurs (sec, mm, h) 
writebyte (REGB, 06);
```

```
/************************************************/ 
/* Lecture RTC et affichage de des données */ 
/************************************************/ 
do 
{ 
       do 
             tmp = readbyte(REGA); 
      while ( tmp & 0x80); // Attente UIP
//----- Lecture de l'heure 
sc = readbyte(0);mn = readbyte(2);hr = readbyte(4);//----- Lecture jour, date, mois 
jour = readbyte(6);date = readbyte(7);mois = readbyte(8);an = readbyte(9);
//--- Formatage et affichage Heur, minut
     Heure [0] = hr / 10;
     Heure [1] = hr \frac{1}{6} 10 ;
     Heure[2]= 0x0a; // Code CII icalé de l'Afficheur
     Heure [3] = mn / 10 ;
     Heure [4] = mn 10 ;
     Heure [5] = 0 \times 0a ; \left| \frac{7}{10} \right| idem
     Heure[6] = sc / 10Heure [7] = sc \frac{6}{3} 1
lcd_qotoxy(0x55,0x0)
lcd_out_Tab(Heure,
//----- Fonta e et affichage Jour
lcd qotoxy(25,0x)lcd out str(Jour-1]);
//----- Formatage et affichage Date et Mois
           Mois[0] = date / 10 ; // Dizaine Date
      Date Mois l] = date \frac{1}{2} 10 ; // Unité date
// Si afficialge du mois en chiffre :
      Date Mois[2]= 0xFF ; // Code ASCII décalé de l'Afficheur -
0x10 
     Date_Mois[3] = mois / 10 ; // Dizaine mois
     Date_Mois[4]= mois % 10 ; // Unité mois
lcd_gotoxy(0x34,0x0); 
lcd out Tab(Date Mois, 2);
lcd_gotoxy(0x37,0x0); 
lcd out str( Mois[mois-1]);
```

```
Ref: EID215040
```

```
//----- Formatage et Affichage Année 
Annee [2] = an / 10 ; // Dizaine Année 
Annee [3] = an % 10 ; // Unité Année 
lcd_gotoxy(0x46,0x0); 
lcd_out_Tab(Annee, 4); 
//----- Lecture et Affichage des secondes 
if (sc == 59) // Effacer les secondes 
{ 
     Cercle S (32,63, 28, PB, sc);
      for(u = 0; u < 60; u++)
     Effacer Cercle S (32, 63, 28, PL, u);} 
else 
     Cercle S (32,63, 28, PB, sc);
} 
while (1); 
} 
//---- FIN DU PROGRAMME PRINCIPAL
```